## **KOCAELİ ÜNİVERSİTESİ \* FEN BİLİMLERİ ENSTİTÜSÜ**

# **E-DEVLET UYGULAMASI ÇALIŞANLARINA YÖNELİK TÜMLEŞİK E-ÖĞRENME KATMANI**

**YÜKSEK LİSANS**

**Yunus ÖZEN**

**Anabilim Dalı: Elektronik ve Bilgisayar Eğitimi Danışman: Prof. Dr. İsmail ERTÜRK**

**KOCAELİ, 2012**

## KOCAELİ ÜNİVERSİTESİ \* FEN BİLİMLERİ ENSTİTÜSÜ

# E-DEVLET UYGULAMASI ÇALIŞANLARINA YÖNELİK TÜMLEŞİK E-ÖĞRENME KATMANI

# **YÜKSEK LİSANS TEZİ Yunus ÖZEN**

## Tezin Enstitüye Verildiği Tarih: 08 Aralık 2011 Tezin Savunulduğu Tarih: 06 Ocak 2012

Tez Danışmanı Prof. Dr. İsmail ERTÜRK  $\ldots$ 

Üye Yrd. Doç. Dr. Sedat ATMACA

Yrd. Doç. Dr. Özdemir ÇETİN  $\dots)$ 

Üye

KOCAELİ, 2012

## <span id="page-2-0"></span>**ÖNSÖZ VE TEŞEKKÜR**

Bilginin hammadde olarak değerli olduğu, değişimin hızlı ve sürekli yaşandığı ve öğrenilen bilginin hızla eskidiği bir çağda öğrenmenin de sürekli ve yaşam boyu olması kaçınılmazdır. Bilgi ve iletişim teknolojilerinde yaşanan hızlı gelişmeler devletlerin vatandaşları ile olan etkileşimini de değiştirmiş, interneti vatandaş-devlet ilişkisinin merkezine yerleştirmiştir. Bu yeni iletişim ve etkileşim biçiminin adı olan E-Devlet kavramı bütün kurumlarıyla devletin dönüşümünü ifade etmektedir. Devletler gerçek ve tüzel kişilerle hatta diğer devletlerle bilgi ve iletişim teknolojilerinin sağladığı yeni iletişim kanalları üzerinden bilgi alışverişi yapar hale gelmiştir [27]. Bilgi çağının gerektirdiği dönüşümü gerçekleştirebilen ve değişimin hızına ayak uydurabilen çevik bireylere sahip devletler avantajlı duruma geçmektedir. Bu tez çalışmasının ürünü olan tümleşik e-öğrenme katmanı (EUTÖK) ile E-Devlet çalışanları sürekli bir öğrenme faaliyetinin içinde olmakta, gelişmekte ve güncel kalmaktadır. E-Devlet sistemi bu şekilde daha etkin ve daha hızlı çalışabilmektedir.

Yüksek lisans eğitimim süresince değerli birikimlerini benimle paylaşan, tezimin her aşamasında sorunlarımı dinleyerek, çalışmalarıma yön veren ve yoğun akademik yaşamında değerli zamanını her türlü problemimi çözmeye ayıran tez danışmanım Prof. Dr. İsmail ERTÜRK'e teşekkürlerimi sunarım.

Yüreklendiri ve yol gösterici bilge kişiliğiyle her zaman yanımda olan ağabeyim Ahsen OKYAR'a, sürekli arayıp cesaret veren ağabeyim Hasan UZUNHASANOĞLU'na, çalışmalarım boyunca bana sabreden ve her konuda katkıda bulunan A. Bülent ÖZBİLGİN, M. Ali Rıza BOZKURT ve Muktalip UÇAR başta olmak üzere bütün mesai arkadaşlarıma, benim için gerektiğinde işlerinden feragat eden Alper KARAHAN'a, sınırsız desteği için kardeşim Murat Arif METİN'e ve emeği geçen bütün arkadaşlarıma teşekkür ederim.

Bugünlere gelmemi sağlayan anneme ve babama, kardeşim Ümmühani'ye ve bana her konuda katlanarak çalışmalarımda manevi desteğini eksik etmeyen değerli eşim Göksu'ya sonsuz teşekkürler.

## <span id="page-3-0"></span>**İÇİNDEKİLER**

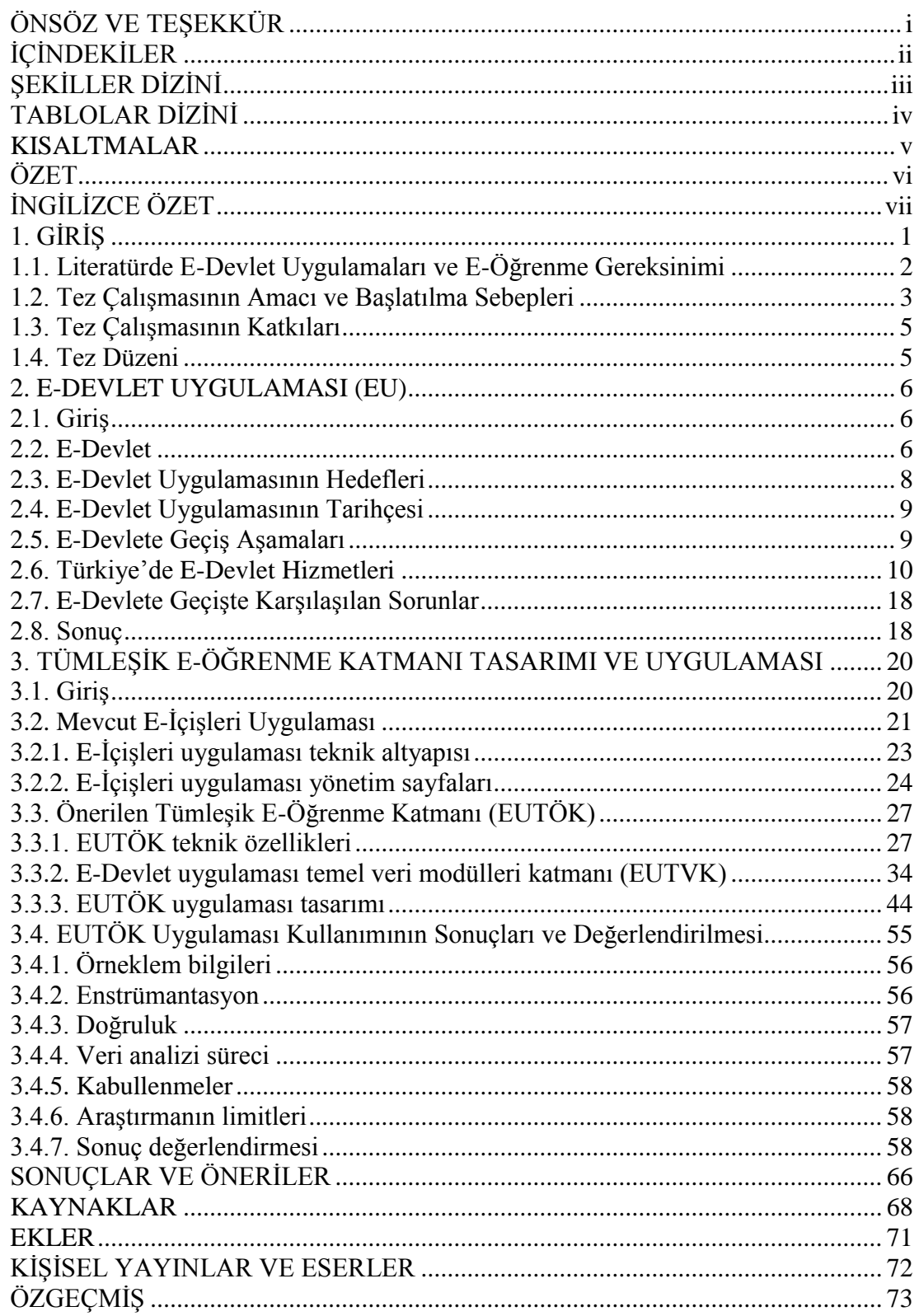

## <span id="page-4-0"></span>**ŞEKİLLER DİZİNİ**

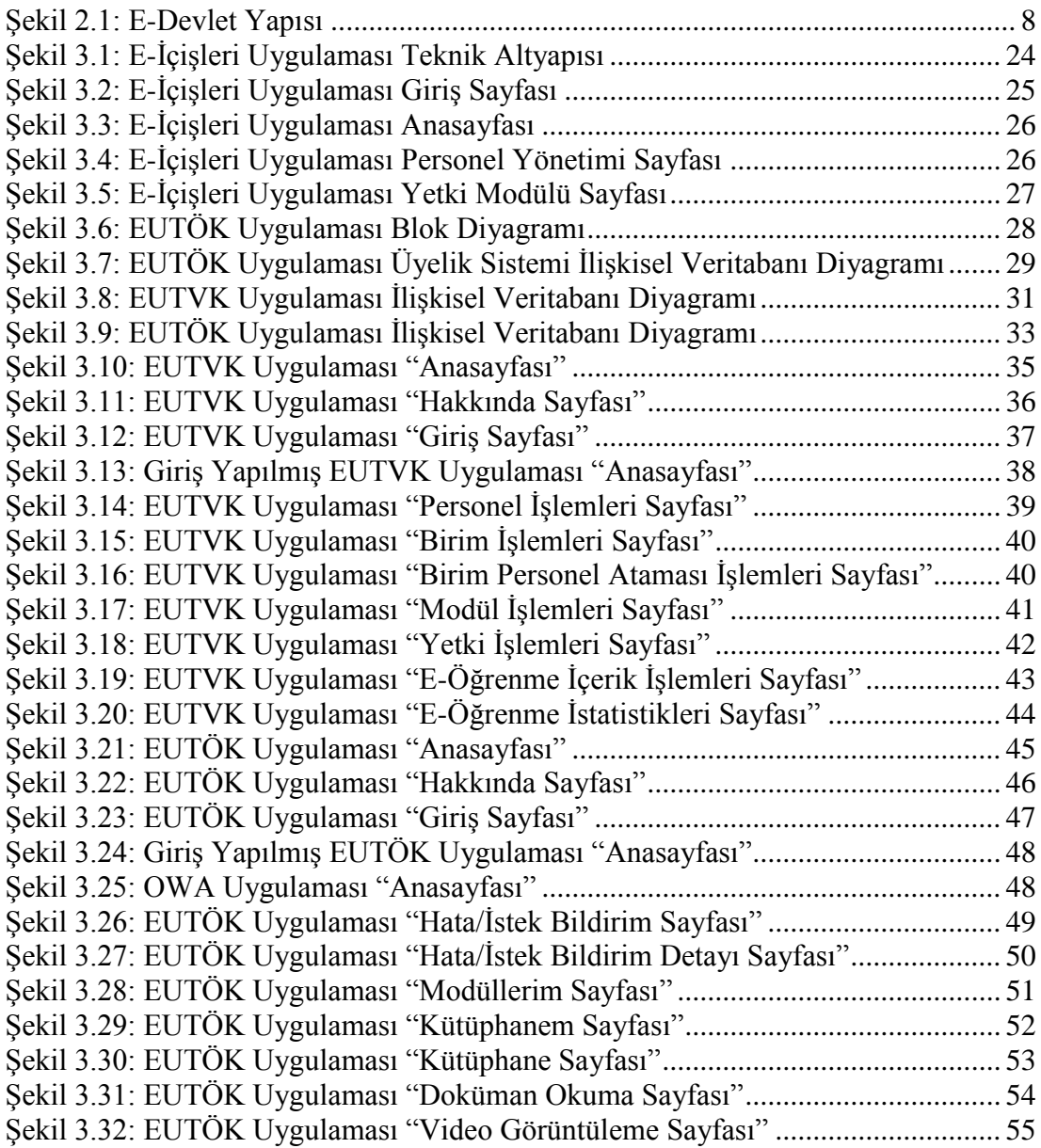

## <span id="page-5-0"></span>**TABLOLAR DİZİNİ**

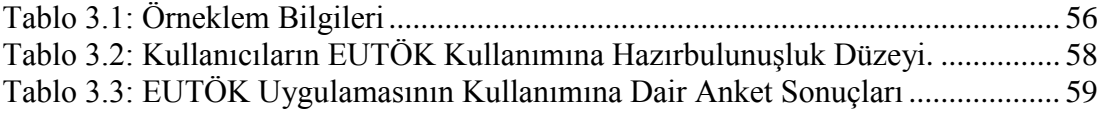

## <span id="page-6-0"></span>**KISALTMALAR**

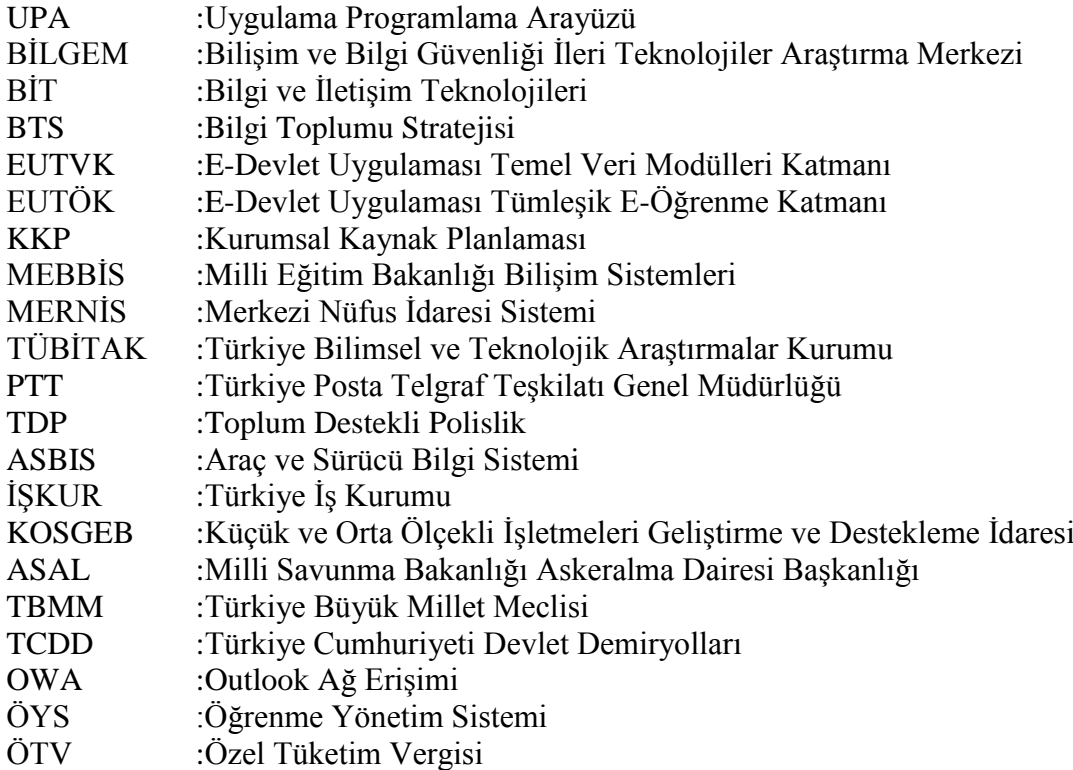

## <span id="page-7-0"></span>**E-DEVLET UYGULAMASI ÇALIŞANLARINA YÖNELİK TÜMLEŞİK E-ÖĞRENME KATMANI**

### **Yunus ÖZEN**

**Anahtar Kelimeler:** E-Devlet, E-öğrenme, E-İçişleri, Tümleşik E-Öğrenme, E-Öğrenme Katmanı

**Özet**: Sanayi toplumunu oluşturan sosyoekonomik yapılar bilgi toplumunun gerektirdiği yapılara doğru hızla evrilmektedir. Bu hızlı dönüşüm devlet çalışanlarında bazı uyum sorunları ortaya çıkarmaktadır. Saptanan sorunlar incelendiğinde, uygulamaların özellikle çalışanlara/hizmet sunanlara yönelik öğrenme boyutunun, bugüne kadar bütüncül bir yaklaşımla ele alınmadığı görülmektedir.

Bu tez çalışmasının ürünü olan tümleşik e-öğrenme katmanı (EUTÖK) ve uygulaması, E-Devlet uygulamalarına bir öğrenme katmanı dâhil ederek, E-Devlet uygulaması çalışanları için zamanın gereklerine göre değişen süreçler ve uygulamanın kendisindeki yenilikler hakkında sürekli bir öğrenme ortamı sağlamaktadır.

Geliştirilen EUTÖK, İçişleri Bakanlığı'nın E-İçişleri adı verilen E-Devlet sisteminin Kocaeli ilindeki çalışanları üzerinde uygulanmıştır. Uygulama sonunda yapılan anket çalışması ve görüşme sonuçlarına göre, E-Devlet uygulaması kullanıcılarının büyük çoğunluğunun EUTÖK uygulamasını kullandığı ve faydalı bulduğu görülmektedir. Ayrıca EUTÖK uygulamasının E-Devlet uygulamasının genel sunum başarımına olumlu etkisi kullananlar tarafından önemle belirtilmiş bulunmaktadır. Bu sonuçların E-Devlet uygulaması ile e-öğrenme kullanımı alanında sınırlı olan ve literatürde yer bulan çözümlere katkı sağlayacağı ve E-Devlet uygulamalarında benzer yaklaşımların kullanılabileceği değerlendirilmektedir.

## <span id="page-8-0"></span>**INTEGRATED E-LEARNING LAYER FOR E-GOVERNMENT EMPLOYEES**

#### **Yunus ÖZEN**

**Keywords:** E-Government, E-Learning, E-Icisleri, Integrated E-Learning, E-Learning Layer

**Abstract:** Socio-economic structures forming industrial societies have been rapidly evolved into the structures that are necessary for information societies. This rapid transformation in today's information societies reveals some compatibility problems in government employees. After these problems are investigated in detail, it is well known that e-learning dimension of the E-Government applications based upon an integrated approach with regard to the employee/instructor needs has not been given enough attention and priority.

The integrated e-learning layer (i.e., EUTÖK) that is the direct outcome of this thesis work provides a perfect medium for e-government application employees considering the processes changing according to the contemporary necessities and public requirements. Also, improvements in the e- government applications and their effective use can be continuously self-taught by employing the proposed EUTÖK.

The EUTÖK developed has been tried by the employees of e- government system in Kocaeli that is called E-Icisleri of Ministry of Interior. According to a detailed survey study and interviews with users which have been performed after the applications, it is well seen that majority of the users of e-government application prefer using EUTÖK application and finding it beneficial. In addition, the positive effect of the EUTÖK application on the general presentation of e-government application has been well observed on the users. It has been concluded that these results will contribute to the solutions which are very limited in the field of egovernment and e-learning usage in literature and also similar approaches may be adapted to the other e-government applications for a nationwide integration.

### <span id="page-9-0"></span>**1. GİRİŞ**

E-Devlet uygulamalarının devlet kurumlarında hayata geçirilmesi ile birlikte mevcut çalışanların E-Devlet sistemine entegre edilmesi, yeni katılan çalışanların süreç hakkında bilgilendirilmesi ve yeteneklerine göre görevlendirilmesi ihtiyacı ortaya çıkmıştır. Devlet hizmetlerinin sunumunda kesinti yaşanması mümkün olmadığı için çalışanların öğrenme faaliyetlerine bulundukları yerlerde ve esnek zamanlarda katılması gerekmektedir. Çalışanların görev aldıkları uygulamalarda görevleri ile ilgili öğrenmeleri zamandan ve mekândan bağımsız olarak ancak e-öğrenme ile edinmeleri mümkündür.

Türkiye'de geliştirilen E-Devlet uygulamaları incelendiğinde uygulamaların çalışanlara dönük öğrenme boyutunun bu güne kadar bütüncül bir yaklaşımla ele alınmadığı ve hatta ihmal edildiği gözlenmiştir. Hizmet içi eğitim yoluyla az sayıda ama pedagojik yaklaşımlardan uzak bazı öğretim faaliyetleri yapıldığı görülmüştür. Bilgi ve iletişim teknolojilerinin sağladığı olanaklar sayesinde yeni iletişim kanalları üzerinden, bireysel öğrenme faaliyetleri organize edilmeli, E-Devlet uygulamalarında görev alan bireylerin öğrenme düzeyleri ölçülebilmeli, öğrenme durumları gözlenebilmelidir. E-Devlet sisteminin bu şekilde daha kusursuz ve daha hızlı çalışması sağlanabilir.

Bu tez çalışmasında E-Devlet uygulaması için tümleşik bir e-öğrenme katmanı geliştirilmiştir. Geliştirilen tümleşik e-öğrenme katmanı, öğrenmeyi uygulama ile bütünleşik ve uygulamanın temel bileşenlerinden biri olacak şekilde ayrı bir katman olarak ele almaktadır. E-Devlet sistemini oluşturan uygulamaların geliştirildiği yazılım teknolojileri incelenmiş ve tezde sunulan çalışma da bu projelerde en çok kullanılan teknolojiler ile geliştirilmiştir. EUTÖK, E-Devlet projelerinin modüler yapısına uygun, kolayca her E-Devlet uygulamasına entegre edilebilir, esnek bir uygulama olarak kurgulanmıştır.

#### <span id="page-10-0"></span>**1.1. Literatürde E-Devlet Uygulamaları ve E-Öğrenme Gereksinimi**

Dünyada ilk E-Devlet uygulamaları, internete erişebilen birey sayısının artmaya başladığı 1990'lı yılların sonlarında yapılmıştır. 1990'lı yıllarda yapılan bu çalışmalar bilgilendirme amaçlı kurumsal web siteleri şeklinde olmuştur. 2000'li yılların başında ise devlet kurumları etkileşimli web hizmetleri sunmaya başlamışlardır.

Bensghir [1], BİT (Bilgi ve İletişim Teknolojileri) tarafından sağlanan imkânların hem özel sektörde hem de kamu kurum ve kuruluşlarında dönüşümlere sebep olacağını belirtmektedir. İlerleyen yıllarda da dönüşüm öngören benzeri yayınlar [3, 12] görülmektedir.

Leigh ve arkadaşları [17] etkileşimli web hizmetlerinin birleşerek bir E-Devlet uygulaması olabilmesi için ihtiyaç duyulan yol haritasını açıklamıştır.

2000'li yıllarda Leigh ve arkadaşları tarafından öngörülen E-Devlete geçiş aşamaları başlamıştır. Özellikle geniş bant internet erişimi imkânının yaygınlaşmasını takip eden yıllarda ülkemizde de E-Devlet çalışmalarında [9] artış olmuştur [14] .

Çok hızlı bir şekilde ve biraz da aceleye getirilerek hazırlanan bu uygulamaların hayata geçirilmesinde bazı sorunlar ortaya çıkmaktadır. Yapılan literatür araştırmasında, bu sorunları tespit etmek üzere gerçekleştirilen değişik akademik çalışmalara rastlanmıştır [13].

Türkiye'de sunulmakta olan E-Devlet hizmetlerinin birçoğu henüz Leigh ve arkadaşlarının belirttiği ikinci fazda yer almaktadır. Bu yüzden Türkiye'de yayınlanan E-Devlet konulu yayınlar ya dönüşüme vurgu yapmakta ya da mevzuatta yapılması gereken değişiklikleri önermektedir. Dünyada da durum çok farklı değildir.

İş dünyası yıllar önce devletlerden daha erken zamanda süreç odaklı entegre sistemlere geçtiği için, orada ortaya çıkan derslerden E-Devlet çalışmalarında da yararlanmak mümkündür. Özellikle KKP (Kurumsal Kaynak Planlaması) uygulamaları ile E-Devlet uygulamaları arasında benzerlikler olduğu tespit edilmiştir [7].

2

İş dünyasında, çalışanların iş yaparken esnek zamanlı bireysel öğrenmeler yapabilmeleri için geçtiğimiz yıllarda pek çok ÖYS (Öğrenme Yönetim Sistemi) uygulaması ortaya çıkmıştır. İş dünyası, çalışanlarını bilgi toplumuna geçişte yaşanan dönüşüme ayak uydurabilen çevik bireyler haline getirip rekabette ayakta kalmaya çalışmaktadır. Bu amaçla gerçekleştirilen pek çok ÖYS uygulaması mevcuttur.

Yeni BİT olanakları ve dönüşümün ivmesinin artması KKP'lerin ÖYS'ler ile tümleştirilmesi ihtiyacını ortaya çıkarmıştır [15]. Büyük KKP firmaları bu alanda örnek ürünler geliştirmeye başlamıştır [4-6].

E-Devlet hizmetleri henüz entegrasyon aşamasına yeni gelmeye başladığı için E-Devlet uygulamasının öğrenme boyutunun çok fazla göz önüne alınamadığı söylenebilir.

Ülkemizde sunulan E-Devlet hizmetlerinde de herhangi bir tümleşik öğrenme çalışması henüz bulunmamaktadır. E-Devlet uygulamalarının çalışanlara dönük öğrenme boyutunun bugüne kadar bütüncül bir yaklaşımla ele alınmadığı ve hatta ihmal edildiği gözlenmiştir. Bunun yanında hizmet içi eğitim yoluyla az sayıda ama pedagojik yaklaşımlardan uzak bazı öğretim faaliyetleri yapıldığı görülmektedir.

Bu tezde geliştirilen ve sunulan uygulama ile E-Devlet sistemi için tümleşik bir eöğrenme katmanı önerilmektedir. Geliştirilen tümleşik e-öğrenme katmanı, öğrenmeyi uygulama ile bütünleşik ve uygulamanın temel bileşenlerinden biri olacak şekilde ayrı bir katman olarak ele almaktadır.

#### <span id="page-11-0"></span>**1.2. Tez Çalışmasının Amacı ve Başlatılma Sebepleri**

1 Ekim 2009 tarihinden itibaren İçişleri Bakanlığı'nın E-içişleri adı verilen E-Devlet uygulamasının kullanımı Kocaeli ilinde gözlenmiştir. Uygulama, Kocaeli'de 13 kurum ve 32 ayrı birimde 150 kullanıcı ile hizmet vermektedir. Uygulamanın modüllerinin hazırlanması ve kullandırılmasına dönük çalışmalar, merkezi olarak planlanmaktadır.

Uygulama kullanıcılarından alınan geribildirimler, toplu eğitimlerde yaşanan deneyimler ve uygulamanın kullanım grafikleri incelediğinde, kullanıcıların uyum ve kullanım başarımı sorunları yaşadıkları gözlemlenmiş bulunmaktadır.

Yaşanan sorunların bir bölümü uygulamanın teknik yönlerinden kaynaklansa da büyük bir bölümü eğitim eksikliğinden kaynaklanmaktadır. Toplu eğitimlere olan katılımlar değerlendirildiğinde, iş yoğunluğu ve bulundukları yeri terk etmekte çektikleri güçlük sebebiyle, ilgili kullanıcıların bir kısmının eğitimlere katılamadıkları tespit edilmiştir.

E-Devlet öncesinde göreve başlayan eski kullanıcıların uygulamayı kabullenme ve uyum konusunda sorunlar yaşadıkları, yeni kullanıcıların da gelenek haline gelen hataları eski kullanıcılardan öğrenerek uygulamadaki mevcut işleyiş hatalarını tekrarlar duruma geldiği görülmüştür.

SAP firmasının Enterprise Learning [4], Oracle firmasının iLearning [5] ve Workcube firmasının Eğitim Yönetimi ve E-Learning [6] uygulamaları incelendiğinde önde gelen KKP firmalarının uygulamalara tümleştirilmiş e-öğrenme modülleri geliştirdiği görülmektedir.

E-Devlet çözümleri vatandaşlara dönük etkileşimli hizmetleri de içeren, kurumun bütün süreçlerinin gerçekleştirildiği uygulamalar olarak KKP uygulamaları ile benzerlikler ve ortak yönler barındırırlar. İş dünyasının KKP uygulamalarından çıkardığı derslerden E-Devlet uygulamalarında de yararlanmak mümkündür [7].

Türkiye'de geliştirilen E-Devlet uygulamalarının çalışanlara dönük öğrenme boyutu bütüncül bir yaklaşımla ele alınmamaktadır. E-Devlet çalışanlarının yaşadıkları uyum ve uygulama kullanım başarımı sorunları, uygulamalara bütünleştirilecek bir öğrenme katmanı ile büyük ölçüde çözülecektir.

Yukarıda özetlenen sorunlar ve tespitlerden hareketle, bu tez çalışmasında E-Devlet uygulamalarına tümleştirilebilecek bir e-öğrenme katmanı (EUTÖK) geliştirilmesi amaçlanmış bulunmaktadır. E-Devlet uygulamalarının modüler yapıları ve hemen hemen hepsinin aynı teknolojilerle geliştirildikleri göz önüne alındığında, hedeflenen e-öğrenme katmanı bütün E-Devlet uygulamalarına kolayca uyarlanabilecektir.

## <span id="page-13-0"></span>**1.3. Tez Çalışmasının Katkıları**

Tez çalışmasının katkıları dört ana başlık altında ifade edilebilir:

- E-Devlet uygulamasına bütünleştirilebilecek bir e-öğrenme katmanı geliştirilmiş bulunmaktadır.
- Geliştirilen uygulama, E-Devlet çalışanlarının güdülenme düzeyini arttırmaktadır.
- Geliştirilen uygulama, E-Devlet çalışanlarının sunum başarımını ve etkinliğini olumlu etkilemektedir.
- Geliştirilen tümleşik e-öğrenme katmanının kullanımı, çalışanların E-Devlet uygulamasına uyum sağlamasını kolaylaştırmaktadır.

#### <span id="page-13-1"></span>**1.4. Tez Düzeni**

Bu yüksek lisans tezi, gerçekleştirilen tüm çalışmaları ve sonuçlarını içeren dört ana bölümden oluşmaktadır;

Bölüm 2'de, E-Devlet uygulaması ve iş dünyasından örnekler verilerek tümleşik eöğrenme katmanına olan ihtiyacın gerekçeleri sunulmaktadır.

Bölüm 3'de, geliştirilen EUTÖK uygulaması ve detayları açıklanmaktadır.

Yapılan tez çalışmalarının sonuçları ve katkıları Bölüm 4'de değerlendirilmektedir.

#### <span id="page-14-0"></span>**2. E-DEVLET UYGULAMASI (EU)**

#### <span id="page-14-1"></span>**2.1. Giriş**

1970'lerde sanayi toplumlarını oluşturan yapıların bilgi toplumu yapılarına evrilmeye başlaması ile birlikte dönüşüm kavramı sıkça kullanılır oldu. Sanayi toplumunda buharlı motorun işlevi ne ise bilgi toplumunda da bilgi ve iletişim teknolojilerinin işlevi odur [35]. Yaşanması öngörülen dönüşümler için, bilgi ve iletişim teknolojilerini çağrıştıran "e-" eki ile birlikte e-dönüşüm ifadesi kullanılmaktadır [26].

E-dönüşüm, bir kurumun kültürünün, iş modelinin, süreçlerinin, ürün ve hizmetlerinin, bir bütünlük içinde değiştirilmesi sürecinde, bilgi ve iletişim teknolojilerinin etkin kullanımını ifade etmektedir [1].

#### <span id="page-14-2"></span>**2.2. E-Devlet**

Devletin vatandaşla iletişimini oluşturan süreçleri yeniden tasarlarken yapılan çalışmaların tümüne birden E-Devlet denilmektedir.

E-Devlet için farklı boyutları öne çıkarılarak çeşitli tanımlar yapılıyor.

Bu tanımlardan birine göre E-Devlet; bilgi ve iletişim teknolojilerinin stratejik kullanımı sayesinde, bilgi toplumunun ihtiyaçlarına cevap verebilecek, vatandaşı ve kurumları ile elektronik ortamda iletişimde bulunarak verimliliği, şeffaflığı ve kalkınmayı sağlayacak bir yeniden yapılanma modelidir [12].

Yukarıdaki tanıma göre E-Devlet modeli demokrasinin gereği olan vatandaş – devlet iletişimini ve yönetime katılımı demokrasinin ortaya çıktığı yıllarda yaşanan ideal yapıya daha fazla yaklaştıran bir modeldir.

E-devlet, bütün vatandaşların her konuda sahibi olmasını mümkün kılan bir yapıdır. Bu anlamda E-Devlet, yeni bir toplum anlayışının ve katılım yapısının de sembolüdür [34]. Hem devlet içinden hem de devlet dışından bilgilerin düzenli olarak akışını sağlayarak bilgiye dayalı demokratik yönetimde önemli bir rol üstlenmiş olan [25], E-Devletin her düzeyde vatandaşın yönetime katılmasını sağladığı görülmektedir.

E-Devlet, anlam itibariyle "e" den çok devletle ilgilidir, devletin iletişim süreçlerinin [24] yeniden tanımlanmasını ifade etmektedir. "e" ise bu dönüşümü sağlayan araçları temsil etmektedir. Bilgi ve iletişim teknolojilerinin yani "e" nin sağlayacağı imkânlar vatandaşı yönetime katılım olgusunun aktif bir öğesi haline getirecektir [40].

E-Devlet, süreçleri kısaltması ve iletişimi kolaylaştırmasının yanında maddi kazanımları da olan bir dönüşümdür. Bürokrasi azaldıkça ve teknoloji sayesinde bazı işlemlerin yapılmasına gerek duyulmaz olunca bazı maddi tasarruflar ortaya çıktı [29]. Kaynakların verimli kullanılması ve kaynak kullanımının takip edilebilmesi ile de ayrıca yeni maddi kazanımlar ortaya çıkmaktadır. Kâğıdın daha az kullanılması, elektrik enerjisi ve mekân kullanımı gibi durumlardan sağlanacak tasarruflar bile dönüşümün finansmanını kolayca yapıp kaynak israfının önüne geçmeye yetecektir [25].

E-Devlet modelini uygulayabilmek için devlet hizmetini sunanlar ve hizmeti alanlar planlı öğrenme faaliyetlerine alınmalı, dönüşümleri sağlanmalıdır [10]. Hizmeti sunanların da hizmet alanların da sayıca kalabalık oluşu, bir araya getirilmesinin imkânsızlığı bu öğrenmelerin e-öğrenme faaliyetleri olarak planlanmasını gerektiriyor.

Ülkemizde bilgi ve iletişim teknolojileri ile bağlantılı insan sayısı hızla artmaktadır. 2010 yılı TÜİK verilerine göre ülkemizde interneti kullanan insan sayısı 30 milyon civarındadır [8]. Önümüzdeki yıllarda bu sayının daha da artacağı göz önüne alınırsa e-öğrenme için öğrenenlerin asgari gereksinimleri karşılamada sorun yaşamayacağı düşünülebilir.

Ülkemizde son yıllarda yapılan altyapı çalışmaları bu dönüşüm amacının [28] bir parçasıdır. Tüm kamu kurum ve kuruluşları hizmeti kullanmak ve sunmak için gerekli olan altyapıya kavuşmuştur. Yerel yönetimler kendi süreçlerini tanımlayıp dönüşümlerini sürdürmektedirler [9].

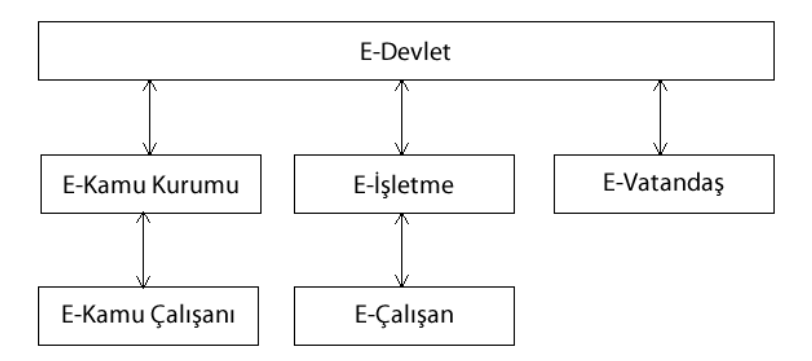

Şekil 2.1: E-Devlet Yapısı [16]

#### <span id="page-16-1"></span><span id="page-16-0"></span>**2.3. E-Devlet Uygulamasının Hedefleri**

E-Devlet uygulamasının başlıca hedefleri aşağıdaki şekilde sıralanabilir [11]:

Kamu Harcamalarında Tasarruf: Kamu harcamaları, E-Devlet üzerinden yapılacak etkin planlama ile birlikte çok büyük oranda düşürülebilecektir [41].

Devlet Hizmetlerinde Kâğıt Kullanımının Kaldırılması: E-Devlet uygulamalarının hayata geçirilmesi ile birlikte kâğıt üzerinden yapılan; oy verme, sağlık, vergi, nüfus ve gümrük işlemleri, belediye hizmetleri gibi her türlü işlem elektronik ortama aktarılacak ve her türlü analize imkân tanıyacaktır.

Şeffaf Hizmet: Her türlü bilgiye çevrimiçi ulaşılması "şeffaf devlet" anlayışını da beraberinde getirecek, devlet-vatandaş ilişkileri daha şeffaf olacak ve devlet hizmetleri daha hesap verebilir bir yapıya kavuşacaktır [36].

Hizmet Standartları ve Kalite: Çevrimiçi olarak sunulan hizmetler, devlet hizmetlerinin belirli standartlarda ve kalitede sunulmasını sağlayacak.

7 Gün 24 Saat Hizmet: Artan hizmet kalitesinin yanı sıra devlet, vatandaşlara "bir tık" kadar yakın olacak ve 7 gün 24 saat hizmete açık olacaktır. Mesai saatlerinde ve kuruma gidilmesi halinde ancak hizmet veren devlet modeli değişecektir.

Yönetime Vatandaş Katılımının Artırılması: Yukarıda sayılan değişimlerin sonucu olarak, devlet hizmetlerinden yararlanmak isteyen vatandaşların sayısında artış olacaktır. Etkileşimli hizmetler üzerinden vatandaşlar yönetime daha fazla katılacaktır.

Devlet Hizmetlerine Kolay, Hızlı ve Rahat Erişim: Bilgi ve iletişim teknolojilerinin kamu hizmetlerinin sunumunda kullanılmaya başlamasıyla birlikte "devlet kapısı" bir "devlet portal"ına dönüşecektir. Bu teknolojiler üzerinden devlet hizmetlerinin sunumu daha hızlı ve rahat olacaktır. Ülkenin her yanına eşit kalitede hizmet sunumu sağlanmış olacaktır.

#### <span id="page-17-0"></span>**2.4. E-Devlet Uygulamasının Tarihçesi**

Dünyada ilk E-Devlet uygulamaları, internete erişebilen birey sayısının artmaya başladığı 1990'lı yılların sonlarında yapılmıştır [2]. İnternet erişim hızları nedeniyle ilk çalışmalar bilgilendirme amaçlı, devletten vatandaşa doğru tek yönlü çalışmalardır. Aynı yıllarda Türkiye'de de bazı çalışmalar yapıldığı görülüyor [3]. İnternet erişim hızları ile birlikte internete erişen birey sayısının hızla artması neticesinde çalışmalar çeşitlenmekte ve daha interaktif hale gelmektedir. Dünyada E-Devlet çalışmalarının öncelikle yerel yönetimlerde örnekleri görülmüştür [37]. Gelişmiş ülkelerin yanında gelişmekte olan ülkeler de E-Devlet uygulamalarının geliştirilmesine amaçları farklı olmakla birlikte [39] büyük önem vermektedir [38].

#### <span id="page-17-1"></span>**2.5. E-Devlete Geçiş Aşamaları**

Devlet hizmetlerinin bugünkü haliyle E-Devlet haline gelebilmesi için aşağıdaki dönüşüm fazları sırasıyla tamamlanmıştır [17]. Bütün devletler aynı hızda gelişmediği için E-Devlete geçiş çalışmaları aynı hızda olmamaktadır. Hatta bir devletin farklı kurumlarının farklı hızlarda bu dönüşümü gerçekleştirdiği de görülmektedir. Böyle olunca aynı zaman diliminde aşağıdaki dönüşüm fazlarının farklı aşamalarında olan kurumlar görebilmek mümkündür.

Faz 1: İnternetin Bilgi Paylaşmak Amacıyla Kullanılması (1993 - 1998)

90'lı yıllar, kamu kurum ve kuruluşlarının bilgilendirici web sitelerinin ortaya çıktığı yıllardır. Bu yıllarda genellikle etkileşimli bir hizmet sunumu söz konusu değildi.

Faz 2: Çevrimiçi Hizmetler ve İşlemler (1998 -2001 )

Kamuya ait web siteleri bu fazda etkileşimli bazı hizmetler sunmaya başladılar. Bilgilendirici durağan web sayfalarının ötesine geçildi. Genel olarak bu fazı 2001 yılı ile sınırlandırsak da bu aşamada olmaya devam eden kurumları hala görebilmekteyiz.

```
Faz 3: Entegrasyon (2001 - )
```
Vatandaşa dönük devlet hizmetleri bu aşamada çevrimiçi olarak süreç odaklı ve vatandaş merkezli hale gelmeye başladı [30].

Kurumlar bu fazları geçtikçe E-Devlet kendisini daha fazla göstermektedir. Türkiye'de "E-Devlet Kapısı" olarak da adlandırdığımız web sitesi üzerinden [14] birçok devlet hizmeti aynı anda verilmeye başlandı. E-imza kullanımı [33] başladı. PTT'lerden alınabilen bir E-Devlet şifresi [31] ile de bu site üzerinde vatandaşlar işlem yapabilmektedirler.

### <span id="page-18-0"></span>**2.6. Türkiye'de E-Devlet Hizmetleri**

Türkiye'de E-Devlet hizmeti veren kurumlar ve sundukları etkileşimli hizmetlerin listesi aşağıdadır [14]:

Adalet Bakanlığı

- Adalet Bakanlığı Mahkeme Dava Dosyası Sorgulama
- UYAP Portalı Avukat Girişi
- UYAP Portalı Baro Girişi
- UYAP Portalı Kurum Girişi
- UYAP Portalı Vatandaş Girişi

#### Başbakanlık

- Başbakanlık İletişim Merkezi Yeni Başvuru
- Başbakanlık İletişim Merkezi Başvuru Sonucu Sorgulama

Bilgi Teknolojileri ve İletişim Kurumu

- IMEI MSISDN Eşleşme Sorgulama
- IMEI Sorgulama

#### Cumhurbaşkanlığı

Cumhurbaşkanına Yazın

Çalışma ve Sosyal Güvenlik Bakanlığı

- İş Sağlığı ve Güvenliği Yönetim Hizmetleri
- Yabancıların Çalışma İzinleri Otomasyon Sistemi

Devlet Meteoroloji İşleri Genel Müdürlüğü

- 3 Günlük Hava Tahmini
- Deniz Suyu Sıcaklıkları
- Dış Merkezler Hava Tahmini
- Günlük Hava Tahmini

#### Dışişleri Bakanlığı

- Akredite Misyonlar
- Diplomatik Liste
- Fahri Konsolosluklar
- Geçici İşgüderler
- Uluslararası Kuruluşlar
- Yurt Dışındaki Temsilciliklerimiz

#### Emniyet Genel Müdürlüğü

- Emniyet Genel Müdürlüğü e-Pasaport Gönderi Takibi
- Toplum Destekli Polislik (TDP)
- ASBIS Araç ve Sürücü Bilgi Sistemi (Test Uygulaması)
- Trafik Sube
- Araç Sorgulama
- Sürücü Belgesi Ceza Puanı Sorgulama
- Sürücü Belgesi İptal Bilgisi Sorgulama

### Gelir İdaresi Başkanlığı

E-Vergi Levhası Sorgulama

### İçişleri Bakanlığı

- Kaymakam Adaylığı Sınav Başvurusu
- İçişleri Bakanlığı e-İçişleri Projesi Evrak Takibi

## İŞKUR

- Kriterlere Göre Açık İş Sorgulama ve İş Başvurusu
- Meslek Kursu Sorgulama
- Profile Göre Açık İş Sorgulama ve İş Başvurusu
- Türk Meslek Sözlüğü
- İŞKUR'a Olan Borcu Sorgulama
- İş Başvuru Sonucu Sorgulama
- İşsizlik Ödeneği Başvurusu
- İşsizlik Ödeneği Ödemesi

#### Kıyı Emniyeti Genel Müdürlüğü

- Kıyı Emniyeti Donatan ve Acente Bilgi Doğrulama
- Kıyı Emniyeti INMARSAT Abonelik İşlemleri
- Kıyı Emniyeti Seyir Planı1(SP1)
- Kıyı Emniyeti Yerleşim Planı

#### **KOSGEB**

İşletme Durum Sorgulama

#### Maliye Bakanlığı

Maliye Bakanlığı E-Bordro Hizmeti

#### Millî Savunma Bakanlığı

- ASAL Hizmetleri
- Personel Seferberlik Hizmetleri
- Lojistik Seferberlik Hizmetleri
- Milli Savunma Bakanlığı Bilgi Edinme Hakkı Hizmetleri
- Diğer Kurumsal Hizmetler

#### Milli Eğitim Bakanlığı

- Milli Eğitim Bakanlığı Öğrenci Bilgi Sistemi
- MEB Sınav Sonuç Sorgulama
- MEB Sınav Yeri Sorgulama

Nüfus Vatandaşlık İşleri Genel Müdürlüğü

Adres Değişikliği Bildirimi

#### PTT

- En Yakın PTT
- PTT Kayıtlı Gönderi Takibi

## Sağlık Bakanlığı

- Aile Hekim Bilgisi Sorgulama
- Organ Nakli Bilgisi Sorgulama
- Yeşil Kart Durum Bilgisi Sorgulama

## Sanayi ve Ticaret Bakanlığı

- Online Tüketici Şikâyet sorgulama
- Tüketici Portalı Tüketici Şikâyeti Uygulaması
- Tüketici İşlemleri

## Sivil Havacılık Genel Müdürlüğü

Uçuş Mürettebatı Lisans/Rating Müracaatı

## Sosyal Güvenlik Kurumu

- 4A Hizmetleri
- 4B Hizmetleri
- 4C Hizmetleri
- Ortak (4A/4B/4C) Hizmetler

#### Tapu ve Kadastro Genel Müdürlüğü

- Tapu Bilgileri Sorgulama
- Tapu Harç Sorgulama

### TBMM Başkanlığı

- TBMM İnternet Üzerinden Randevu
- TBMM e-Dilekçe Hizmeti

### **TCDD**

- TCDD e-Bilet Rezervasyon ve Satış
- T.C. Merkez Bankası
- Günlük Döviz Kurları

### Ulaştırma Bakanlığı

- Araç Muayene İşlemleri
- Denetim İşlemleri
- Firma İşlemleri
- Mesleki Yeterlilik İşlemleri
- TÜVTURK
- Yetki Belgesi İşlemleri
- Ticari Araç Sorgulama

#### Denizcilik Müsteşarlığı

- Booklet Plan ve Dokümantasyon Tetkik ve Onayları
- Deniz Ticareti Genel Müdürlüğü Harç Kalemleri Acente İşlemleri
- Deniz Ticareti Genel Müdürlüğü Harç Kalemleri Düzenli Hat Belgelendirme Ücreti
- Denize Elverişlilik Belgesi
- GMDSS Cihazlarına Kıyıda Bakım Yetki Belgesi Belgelendirme
- Gemi Adamı Donatımında Asgari Emniyet Belgesi
- Gemi Jurnallerinin Liman İdarelerinde Tasdiki
- Gemi Sicilinde Yapılan Kayıt Düzeltmeleri
- Gemi Siciline Atıf Yapan Belge Suretleri ile Sicil Kayıt Suretleri
- Gemi Söküm Bölgesi Dışı, Gemi Söküm Yetki Belgesi
- Gemi Sörvey Belgeleri
- Gemi Tasdiknamesi
- Gemi İnşa ve Tersaneler Genel Müdürlüğü Harç Kalemleri Tekne İmal Alanı İşlemleri
- Gemi İnşa ve Tersaneler Genel Müdürlüğü Harç Kalemleri Tekne İmal ve Çekek Alanı İşlemleri
- Gemi İnşa ve Tersaneler Genel Müdürlüğü Harç Kalemleri Tersane İşlemleri
- Gemilerde Bulunan Yangın ve Can Kurtarma Teçhizatı Test Muayene Firmalarının Kontrol ve Onayı
- Harç Mevzuuna Giren İşlemlerin Terkini
- Kayıtlı Gemi Ölünceye Kadar Bakma Akdi Temliki
- Kayıtlı Gemi Üzerinde Tesis Olunacak İpotek
- Kayıtlı Gemi İvaz Karşılığı Temliki veya Tescil Düzenlemesi
- Kayıtlı Gemi İvaz Karşılığında Mukavele İle İntifa Hakkı Tesisi
- Kira Mukavelelerinin Gemi Siciline Şerhi
- Kondisyon Değerlendirme Sörveyi
- Liman Devleti Kontrolü
- Liman ve Kıyı Yapıları Liman ve Kıyı Tesisleri Geçici İşletmeye / İşletmeye Açılma Sörvey Hizmetleri
- STCW Belgeleri
- Su Motosikleti İşlemleri / Muafiyet Belgesi
- Transitlog Belgesi
- Türk Bayraklı Gemilere Yapılan Sörveyler
- Türk Boğazlarındaki Zorunlu Denetim (Survey) Hizmetleri
- Türk Uluslararası Gemi Sicil Kayıt Harcı
- Ulaştırma Bakanlığı Bayrak Şehadetnameleri
- Uluslararası Sözleşmeler Gereği Yapılması Zorunlu Sörveyler
- Yerinde Söküm Sörveyi
- Yeterlilik Belgesi
- Yola Elverişlilik Belgesi Liman Çıkış Belgesi
- Yıllık Tonaj Harcı
- Ölçme Belgesi
- ÖTV'siz Yakıt Alım Defteri / Gemi Hareket Kayıt Jurnali
- Özel Tekne Belgesi Ücreti
- Özel Yat Kayıt Belgesi
- Üç Gün ve Daha Fazla Demirde Kalma Ücreti

#### <span id="page-26-0"></span>**2.7. E-Devlete Geçişte Karşılaşılan Sorunlar**

E-Devlet, kamu kurum ve kuruluşlarının yapısında köklü değişiklikler gerektirmektedir. Devlet-vatandaş etkileşiminde ve hizmetlerin sunumunda dönüşümlere ihtiyaç duyulmaktadır. Her dönüşümde yaşandığı gibi E-Devlet dönüşümünde de bazı sorunlar ortaya çıkmaktadır. Bu sorunları yerinde ve zamanında tespit edip uygun çözümler geliştirmek, esnek ve sorunsuz bir geçiş planlamak gerekmektedir.

E-Devlete geçişte yaşanan başlıca sorunlar aşağıda listelenmektedir [13]:

- E-Devlet konusunda plan, program ve vizyon oluşturacak kurum sayısının azlığı,
- Hukuki ve teknik alanlarda yasa ve mevzuatlardaki yetersizlik,
- Kamu kurum ve kuruluşları arasında eşgüdüm ve koordinasyon eksikliği,
- Projelerin ilk yatırım maliyetlerinin yüksekliği,
- Yazılım ve donanım teknolojilerine ödenen bedeller,
- Kamu yönetim kademelerinde bilgi eksikliği ve dolayısı ile yeniden yapılanma programlarına ihtiyatlı bakış açısı,
- Kamu personelinde yeni teknoloji uygulamalarına karşı direnç,
- Eğitim ve iletişim ihtiyacı,
- Geleneksel siyaset-politika yapma biçimleri ve yöneticiler arasında yaşanan anlaşmazlık ve çatışmalar,
- Bürokratik engeller [32].

#### <span id="page-26-1"></span>**2.8. Sonuç**

Devlet – vatandaş etkileşiminde ortaya çıkan yeni iletişim ve etkileşim biçiminin adı olan E-Devlet kavramı bütün kurumlarıyla devletin dönüşümü anlamına gelmektedir.

E-Devlet uygulaması, E-Devlet uygulamasının tarihçesi, E-Devlet hizmeti veren kurumlar ve verdikleri hizmetler bu bölümde incelenmiştir. E-Devlet uygulamasının hayata geçirilmesinde ortaya çıkan sorunlar incelenmiş, muhtemel çözüm yolları değerlendirilmiştir.

E-Devlet uygulamasının hayata geçirilmesinde ortaya çıkan sorunlara bakıldığında [13], yönetim kademelerinde bilgi eksikliği, kamu personelinde yeni teknoloji uygulamalarına karşı direnç, eğitim ve iletişim ihtiyacı öne çıkmaktadır.

Bu durumda mevcut yönetici ve çalışanların E-Devlet yaklaşımına entegre edilmesine, yeni katılan çalışanların süreç hakkında bilgilendirilmesine ve çalışanların yapılan yenilikler hakkında sürekli eğitilmelerine, çalışanların görev dağılımı yapılırken yaptıkları öğrenmeler ve geçmiş deneyimlerinin dikkate alınmasına ihtiyaç vardır.

Türkiye'de yapılan E-Devlet uygulamaları incelendiğinde uygulamaların çalışanlara dönük öğrenme boyutunun bu güne kadar bütüncül bir yaklaşımla ele alınmadığı ve hatta ihmal edildiği gözlenmiştir. Hizmet içi eğitim yoluyla az sayıda ama pedagojik yaklaşımlardan uzak bazı öğretim faaliyetleri yapıldığı görülmüştür.

İş dünyasında da benzer bir dönüşüm yaşandığından, denenmiş olan çözüm yolları incelenmiş, E-Devlet uygulamalarının müşteri olarak tanımlayabileceğimiz vatandaşlara dönük etkileşimli hizmetleri de içeren, kurumun bütün süreçlerinin gerçekleştirildiği uygulamalar olarak KKP uygulamaları ile benzerlikler ve ortak yönler barındırdığı gözlemlenmiştir. İş dünyasının KKP uygulamalarından çıkardığı derslerden E-Devlet uygulamasında da yararlanmak gerektiği ortaya çıkmıştır [7].

Bu bölümde ele alınan konular değerlendirildiğinde, E-Devlet çalışanlarının yaşadıkları uyum ve başarım sorunlarının mevcut E-Devlet uygulamalarına bütünleştirilecek bir öğrenme katmanı ile büyük ölçüde çözülebileceği anlaşılmaktadır.

### <span id="page-28-0"></span>**3. TÜMLEŞİK E-ÖĞRENME KATMANI TASARIMI VE UYGULAMASI**

#### <span id="page-28-1"></span>**3.1. Giriş**

Bilgi toplumunda yaşanan hızlı değişime ayak uydurabilmek için yaşam boyu öğrenme bir zorunluluk haline gelmiştir. Çalışanların BİT alanında yaşanan gelişmeler neticesinde meydana gelen yeniliklere uyum sağlama hızı ve kendilerini yenileyebilme becerileri E-Devlet sisteminin işleyebilmesi için önemlidir.

Yaşam boyu öğrenme sürecinde birey çoğunlukla kendi kendine öğrenmek zorundadır. Bilgi toplumunun istediği insan tipi; öğrenmeyi öğrenen, yani bilgiyi arayıp bulan ve hayatına tatbik eden, toplumda meydana gelen değişimlere ayak uyduran ve aynı zamanda bu değişimlerin kaynağı olabilen kişidir.

Kurum içi eğitimler, zamanla yerini öğrenen odaklı öğrenme faaliyetlerine terk etmelidir. Öğrenen, kendi özel koşullarına göre uygun zaman ve mekânda öğrenme faaliyetini gerçekleştirebilmelidir. Öğrenmede artık belirleyici olan öğrenmenin sürekliliği ilkesidir [20].

Öğrenme kavramı bir kurumun bütün iş süreçleri ile bütünleştirilmeli, planlanan her türlü iş ve işlemin temel bileşenlerinden birisi de öğrenme bileşeni olmalıdır. Öğrenmeyi bağımsız ve etkileşimsiz ayrı bir faaliyet olarak kurgulamak yaşam boyu öğrenme faaliyeti için yetersiz kalacaktır ve verimsiz olacaktır.

Bu tez çalışmasında E-Devlet uygulamaları ve hizmetlerine tümleştirilecek bir eöğrenme katmanı (EUTÖK) geliştirilmiştir. Uygulamayı geliştirmek için yapılan teknoloji seçiminde EUTÖK'ün uyarlanarak diğer E-Devlet uygulamalarına yaygınlaştırılabilmesi amacı gözetilmiştir.

Geliştirilen EUTÖK uygulamasının tasarım süreçleri ile İçişleri Bakanlığı'nın E-İçişleri adı verilen E-Devlet sisteminin Kocaeli ilindeki çalışanları üzerinde uygulanması ve sonuçları bu bölümde sunulmaktadır.

#### <span id="page-29-0"></span>**3.2. Mevcut E-İçişleri Uygulaması**

E-içişleri uygulaması, BTS eylem planı dokümanında "İçişleri Bakanlığı tarafından kurumsal uygulamaların e-dönüşümünün sağlanmasına yönelik e-Bakanlık Projesi" olarak yer alıyor. İçişleri Bakanlığı merkez birimlerinin, valilik, kaymakamlık ve il özel idarelerinin iş ve işlemlerinin elektronik ortamda yapılmasını sağlamak üzere başlatılan bir e dönüşüm projesinin ürünüdür.

Uygulamanın amaçları aşağıdadır:

- 1. Kamu hizmetlerinin daha hızlı, kaliteli ve düşük maliyetle sunulması,
- 2. Sunulan hizmetlerde ve yapılan işlemlerde hız sağlanması, zamandan ve mekândan bağımsız işlem yapılabilmesi,
- 3. Kurumsal bilginin açık ve şeffaf olarak paylaşılması.

Uygulama, ihtiyaç belirleme ve şartname hazırlıklarının ardından 2005 Mayıs'ında ihale edilmiştir. 2006 Eylül ayında ortak modüller pilot uygulamaya alınmıştır. Uygulama, 2008'den itibaren yüklenici firma tarafından İçişleri Bakanlığı'na devredilmiştir. Şu anda hizmet alımı çerçevesinde temin edilen uzman personel ile İçişleri Bakanlığı bünyesinde geliştirilmesi devam etmektedir.

1 Ocak 2010'da merkez birimleri, bütün valilik, kaymakamlık ve il özel idarelerinde kâğıt ortamının yanı sıra elektronik yazışmaya başlandı. Bu çalışmalara paralel olarak sürdürülen, valilik ve kaymakamlık birimleri kuruluş, görev ve çalışma yönetmeliğinde değişiklik çalışmalarıyla hukuki altyapı ve valilik bünyesinde kurulan bilgi işlem şube müdürlükleri aracılığıyla projenin yerelde daha etkin kullanımı için düzenleme yapılmıştır.

143 modülden oluşan e-İçişleri'nde bugüne kadar toplam 119 modül uygulamaya alınmıştır. Modüllerden 72'si 2009 da, 47'si 2010'da uygulamaya konulmuştur. Kalan 6 modül ise 2011 içerisinde tamamlanmış olacaktır. Ağırlıklı olarak il özel idare mali yaşam döngüsü modüllerinden oluşan 18 modül de 2011 planında yer almaktadır. Modül sayısı, birimlerin ihtiyaçları ya da mevzuatta meydana gelebilecek düzenlemeler doğrultusunda değişirken buna ilişkin analizler yapıldıktan sonra uygulamaya alınmaktadır. Böylece günün ihtiyaçlarına göre yaşayan bir uygulama geliştirilmiş bulunmaktadır.

Uygulamanın vatandaşa dönük yüzü de hızla gelişim kaydetmektedir. İnternet erişimi olan herhangi bir cihazdan bilgi edinme başvurularını, insan hakları ile ilgili vatandaş şikâyetlerini, e-dilekçe ile vatandaş müracaatlarını, e-randevu ile randevu taleplerini doğrudan gerçekleştirebilmektedir. Başvuru takip hizmetleri ile; şehit yakınları ve gazilerin iş istihdamı, yeşil kart başvuru takibi, özürlü/yaşlı/muhtaçlık başvuru takibi, muhtaç asker ailesi başvuru takibi, muhtaç memur yakınları başvuru takibi, bul ve yetim muhtaçlık başvurusu takibi çevrimiçi ortamda yapılabilmektedir.

Oluşturulan tek adımda hizmet büroları ile yeşil kart, sosyal yardımlaşma ve dayanışma vakfı yardımları, asker ailelerine sağlık cüzdanı verilmesi, yaşlılık ve sakatlık aylığı bağlanması ile muhtaçlık belgesi düzenlenmesi ve sair işlemlerinde ilk başvuru ve vize sürecinin basitleştirilmesi, hızlandırılması ve vatandaş üzerindeki yükün kaldırılmasını amaçlanmaktadır.

Valilik ve kaymakamlıklar bünyesinde kurul bürolarına başvuran vatandaşlardan istenen belgelerin elektronik olarak sorgulanmasını sağlamak, vatandaşın kurumlar arasında zaman kaybetmesini engellemek için ilgili toplam 9 kurumla ayrı ayrı protokol imzalanarak web servisi ile gerekli bilgilerin alınması sağlanmıştır. Bu kurumları şöyle sıralayabiliriz:

- 1. Nüfus Vatandaşlık İşleri Genel Müdürlüğü
- 2. Tapu Kadastro Genel Müdürlüğü
- 3. SGK Genel Müdürlüğü
- 4. Emniyet Genel Müdürlüğü
- 5. Sosyal Yardımlaşma ve Dayanışma Genel Müdürlüğü
- 6. Sosyal Hizmetler Çocuk Esirgeme Kurumu
- 7. Gelir İdaresi Başkanlığı
- 8. Sağlık Bakanlığı

#### 9. Tarım ve Köyişleri Bakanlığı

Uygulama kullanıcıları için zaman zaman imkânlar ölçüsünde yüz yüze hizmet içi eğitim faaliyetleri gerçekleştirilmektedir [18].

## <span id="page-31-0"></span>**3.2.1. E-İçişleri uygulaması teknik altyapısı**

E-İçişleri Uygulaması, "Microsoft .Net Framework" altyapısı üzerinde geliştirilmiştir. Çevrimiçi, etkileşimli ve ağ tabanlı bir projedir. "Microsoft Server 2008" işletim sistemi kullanan sunucu bilgisayarlar üzerinde "IIS 7.0" ağ sunucu yazılımı üzerinde koşmaktadır.

Uygulamanın servis katmanında yine "Microsoft .Net" teknolojilerinden olan "WCF" kullanılmaktadır.

Uygulamanın verileri, SQL Server 2008 sunucusu üzerinde ilişkisel veritabanı tablolarında saklanmaktadır.

Uygulamada yaklaşık 200 ayrı sayfa geliştirilmiş, yaklaşık 2,5 milyon kod satırı bulunmaktadır. Bugüne kadar yaklaşık 1,5 TB veri oluşmuştur [18].

E-İçişleri Uygulamasının blok diyagramı aşağıdadır:

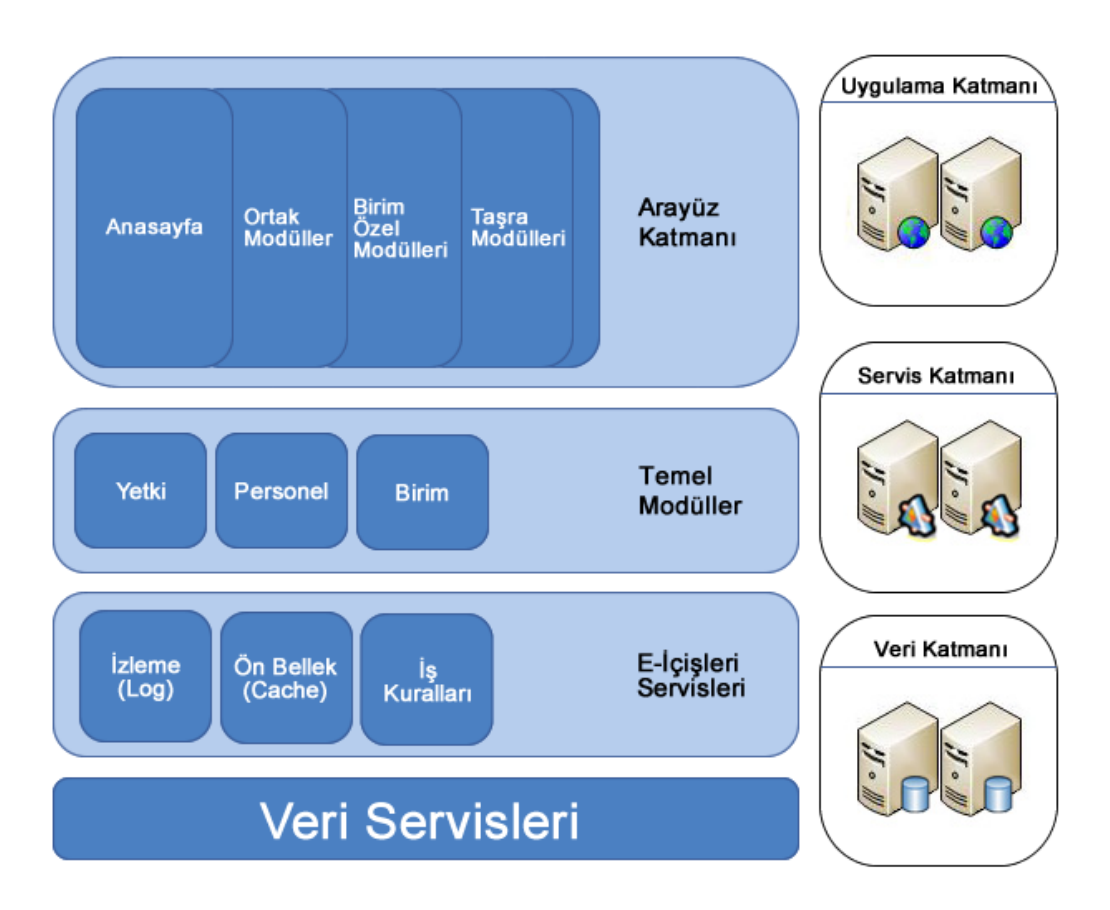

Şekil 3.1: E-İçişleri Uygulaması Teknik Altyapısı [18]

## <span id="page-32-1"></span><span id="page-32-0"></span>**3.2.2. E-İçişleri uygulaması yönetim sayfaları**

E-İçişleri Uygulaması, İçişleri Bakanlığı merkez birimlerinin, valilik, kaymakamlık ve il özel idarelerinin iş ve işlemlerinin elektronik ortamda yapılmasını sağlamak üzere başlatılan bir e dönüşüm projesinin ürünüdür. Şekil 3.1'de de görüldüğü gibi, uygulama modüller şeklinde organize edilmiştir. İçişleri Bakanlığı'na E-içişleri uygulamasının tez çalışmamda örnek proje olarak yer almasından ötürü teşekkür ederim [19].

Personel ve yetki modülleri, uygulamanın temel modülleridir. EUTÖK geliştirilirken, bu modüller üzerinden E-içişleri uygulaması ile etkileşim kurabileceği öngörülmüştür.

Bu bölümde uygulamanın yönetim sayfaları ile personel ve yetki modülleri daha yakından incelenecektir. E-içişleri uygulamasına kullanıcılar ile proje yöneticileri aynı giriş ekranından giriş yapmaktadır. Her kullanıcının kullanıcı adı aynı zamanda eposta adresidir. Kullanıcı adı ve şifrenin yanında e-imza ile de giriş

yapılabilmektedir. E-imzanın yaygınlaşması ile kullanıcı girişleri zorunlu olarak eimza ile yapılır hale gelecektir.

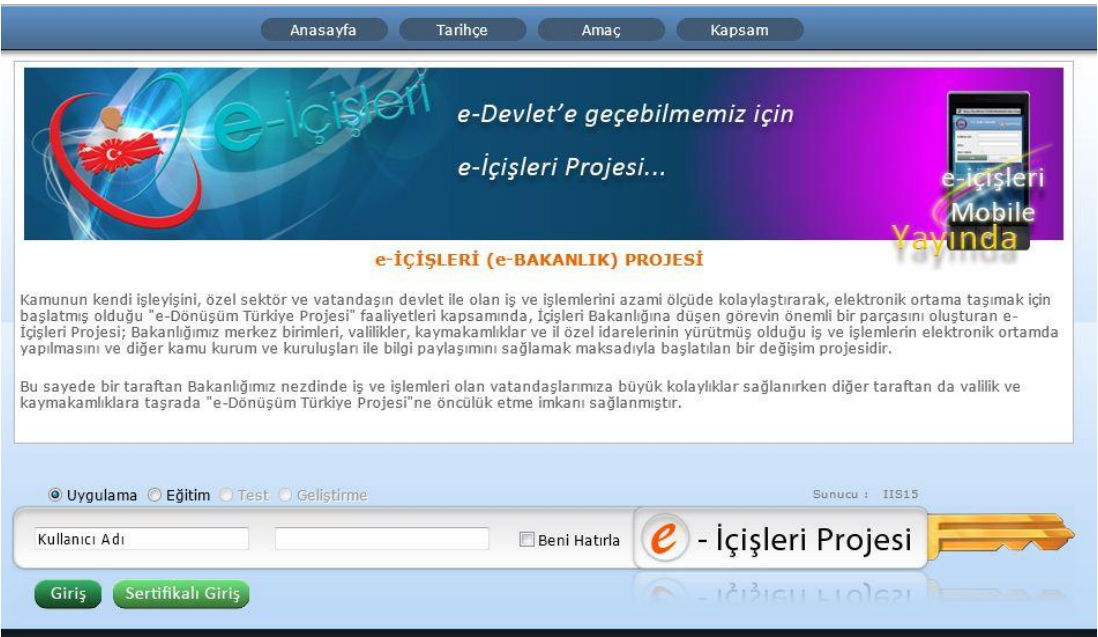

Şekil 3.2: E-İçişleri Uygulaması Giriş Sayfası [19]

<span id="page-33-0"></span>Kullanıcı girişi yapıldıktan sonra, bütün kullanıcılar için ortak olan anasayfa gelmektedir. Sol üst köşedeki modüller bölümü, yetkilendirildiği modüller çerçevesinde her kullanıcıda farklı olmaktadır. Her kullanıcı sadece yetkilendirildiği modülleri görebilmektedir. Böylece kullanıcıların modülleri izinsiz kullanmasının önüne geçilmiştir. Her kullanıcı uygulamanın içinde Microsoft Outlook Web Access uygulaması üzerinden eposta mesajlarını okuyabilmektedir. Ayrıca uygulamaya kayıtlı olan her kullanıcı bağlı olduğu birim üzerinden evrak oluşturabilmektedir. Bu amaçla herhangi bir modül yetkisine gerek duymaksızın, her kullanıcı bu modüllere ulaşabilmekte ve işlem yapabilmektedir.

| <b>Sik Kullandanlar</b>                              | Hata-İstek Bildir<br>-Sayfa Ara                                                                                                    |                        |                    | 10 <sup>2</sup> Yardım                                      |                | 30 Temmuz 2011 Cumartesi | Kalan Oturum Süreniz (dk.): 30<br>Güvenli Çıkış (Z) |  |
|------------------------------------------------------|----------------------------------------------------------------------------------------------------|------------------------|--------------------|-------------------------------------------------------------|----------------|--------------------------|-----------------------------------------------------|--|
| Personel Arama                                       | <b>Haberler ve Duvurular</b>                                                                                                    |                        | İstatistikler      |                                                             |                |                          |                                                     |  |
| <b>Telefon Rehberi</b>                               | Tablodaki bilgiler projede tanımlı kullanıcı sayılan olup, saat 22:30 itibariyle<br>O Güncel O Tümü<br>projede 06 aktif kullanıcı bulunmaktadır.                                                                                                    |                        |                    |                                                             |                |                          |                                                     |  |
| Haberlesme Kodları                                   | E                                                                                                    |                        | Tasra Merkez Dider |                                                             |                |                          |                                                     |  |
| Mülki İdare Bölümleri<br><b>Kullanıcı İstatistik</b> | VALILIK-KAYMAKAMLIK MODULLERINE AIT ISTATISTIKLER<br>Valilik-Kaymakamlık Modüllerinin kullanımında. İllere ait:                                                                                                    | <b>S</b> <sub>ra</sub> | Sehir              | <b>Toplam Online</b><br>Kullanıcı Kullanıcı Kullanıcı Yüzde |                | Günlük Günlük -          |                                                     |  |
| <b>SGB Net</b>                                       | -2011 Haziran İstatistiklerini görmek için tıklayınız                                                                                                    | $\mathbf{1}$           | HAKKARİ            | 140                                                         | $\Omega$       | 6                        | 4,29                                                |  |
| Bilgilerim                                           |                                                                                                    | $\overline{2}$         | <b>USAK</b>        | 222                                                         | $^{\circ}$     | $\overline{9}$           | 4.05                                                |  |
| Yapılan Son Değişiklikler                            | 2011 HAZİRAN AYINA AİT F-İMZA ORAN İSTATİSTİĞİ                                                                                                    | $\overline{3}$         | <b>SIRNAK</b>      | 223                                                         | $\circ$        | 8                        | 3,59                                                |  |
| Vekalet Durumu                                       | Tüm illerin 2011 Haziran ayına ait e-imza kullanım oranlarını görmek için tıklayınız                                                                                                    | $\overline{a}$         | MUS                | 256                                                         | $\Omega$       | $\mathbf{Q}$             | 3.52                                                |  |
| <b>Birim Seçimi</b>                                  | TMY MODULU DUVURUSU                                                                                                    | 5                      | ARTVIN             | 236                                                         | $\circ$        | $\overline{7}$           | 2.97                                                |  |
| <b>Evrak Bilgileri</b>                               | Bakanlığımız standartlarında ve e-Yerel Yönetim projesi kapsamında TMY modülü ek<br>olarak alınmış ve 2011 yılı ikinci yarısında yürürlüğe girecek olan modüllerin TMY' ye                                                                                                    | $\overline{6}$         | BİLECİK            | 212                                                         | $^{\circ}$     | 6                        | 2,83                                                |  |
| Aianda Bilgileri<br>İstek Bildirimleri               | bağlantısı olacak şekilde düzenlemeleri yapılmaktadır.                                                                                                    | $\overline{7}$         | ZONGULDAK          | 294                                                         | $\Omega$       | 8                        | 2,72                                                |  |
|                                                      | Yeni hazırlanan Taşınır Mal Yönetmeliği Modülü ile birlikte, e-Yerel Yönetim<br>modülleri ile ilişkileri tümüyle kurulmuş olacaktır.<br>Bunlardan baslıcaları sunlardır:<br>· Bütçe Modülü; TMY Bütçe Modülü ile entegre bir şekilde çalışacak, yani Bütçede<br>tertibi olan kalemden TMY 'ye giriş yapılabilecektir. | 8                      | DİYARBAKIR         | 591                                                         | $\circ$        | 16                       | 2.71                                                |  |
| Yardım Masası Erisim                                 |                                                                                                    | $\circ$                | GÍRESUN            | 384                                                         | $\overline{2}$ | 10                       | 2,60                                                |  |
|                                                      |                                                                                                    | 10                     | <b>BALIKESIR</b>   | 471                                                         | $\Omega$       | 12                       | 2.55                                                |  |
|                                                      |                                                                                                    | 11                     | AĞRI               | 202                                                         | $\circ$        | 5                        | 2,48                                                |  |
|                                                      |                                                                                                    | 12                     | NIĞDE              | 205                                                         | $\Omega$       | 5                        | 2.44                                                |  |
|                                                      | · Muhasebe Modülü; TMY de bulunan bütün işlemler kullanıcı tarafından otomatik                                                                                                    | 13                     | <b>BITLIS</b>      | 220                                                         | $\Omega$       | 5                        | 2.27                                                |  |
|                                                      | olarak aktarılacaktır, bu sayede Muhasebe kayıtları ile TMY giriş-çıkış işlemleri                                                                                                    | 14                     | BATMAN             | 223                                                         | $\circ$        | 5                        | 2,24                                                |  |
|                                                      | tutarlı bir şekilde devam etmiş olacaktır.                                                                                                    | 15                     | KASTAMONU          | 401                                                         | $\Omega$       | $\mathbf{9}$             | 2.24                                                |  |
|                                                      | · Varlık Muhasebesi Modülü ; Dayanıklı Taşınırların Amortisman ve Yeniden                                                                                                    | 16                     | KOCAELI            | 430                                                         | $\Omega$       | 9                        | 2,09                                                |  |

Şekil 3.3: E-İçişleri Uygulaması Anasayfası [19]

<span id="page-34-0"></span>Personel yönetimi modülü, kullanıcıların temel bilgileri ve çalıştığı yer tanımlarının yönetildiği modüldür. EUTÖK kullanıcıların temel bilgilerine ihtiyaç duyduğundan bu modül üzerinde yönetilebilen bilgilere EUTÖK'ün de ulaşacağı öngörülmektedir.

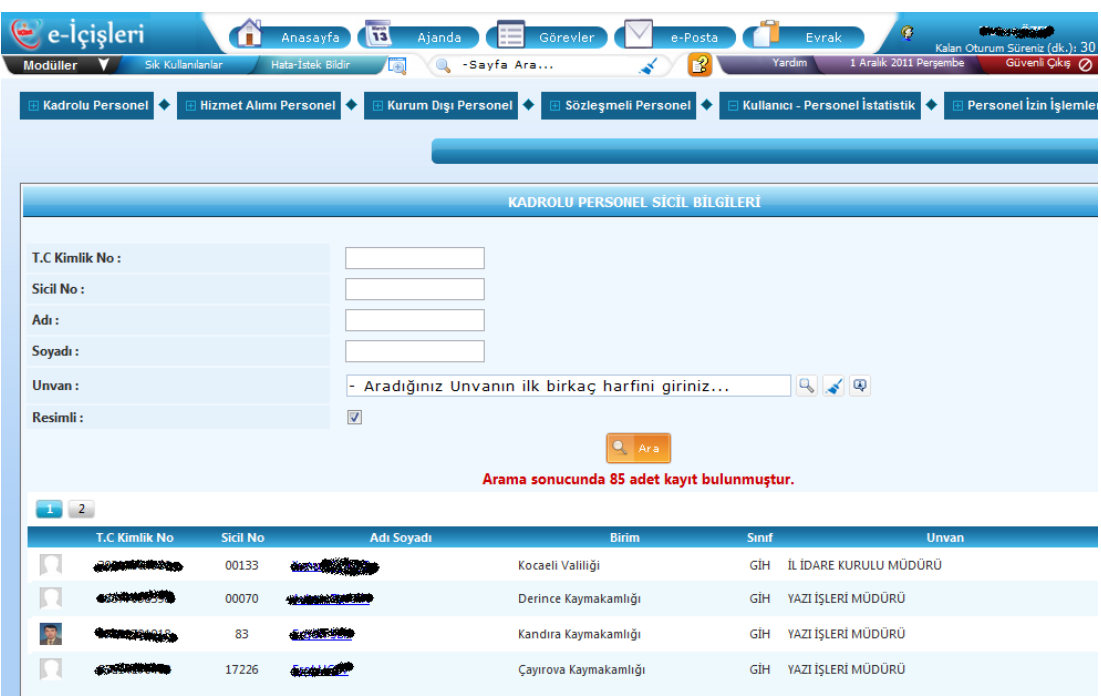

Şekil 3.4: E-İçişleri Uygulaması Personel Yönetimi Sayfası [19]

<span id="page-34-1"></span>Kullanıcılar, yaptıkları işin niteliğine göre kullanmaları gereken modüller için yetkilendirilmektedir. Yetki modülü üzerinden kullanıcı yetkileri yönetimi yapılmaktadır.

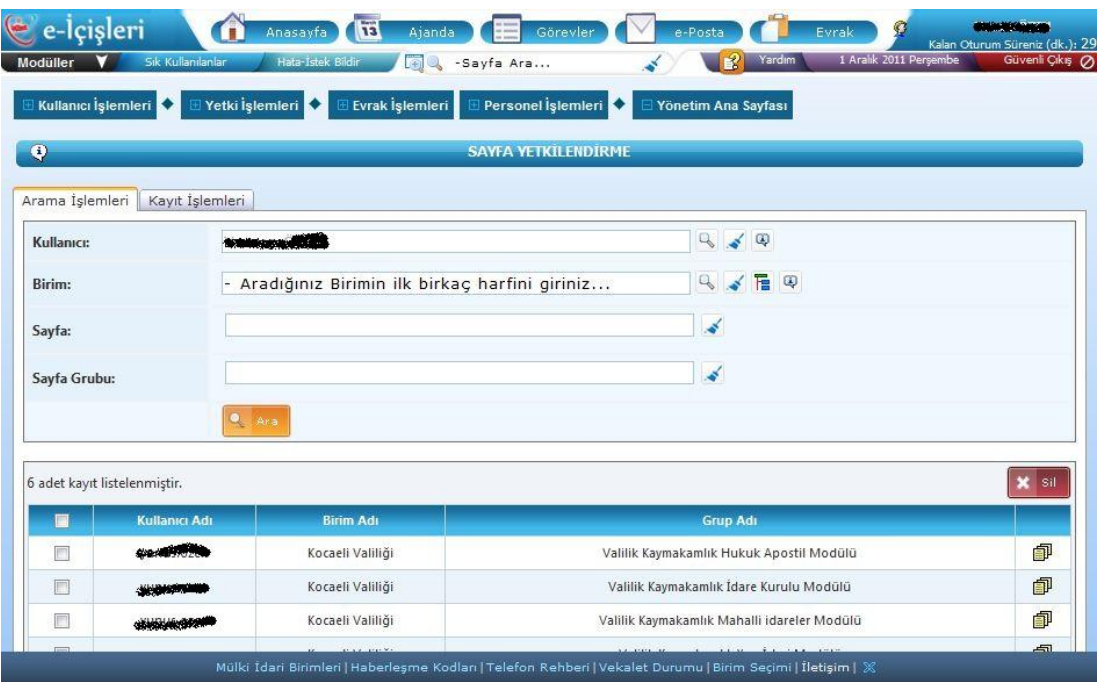

Şekil 3.5: E-İçişleri Uygulaması Yetki Modülü Sayfası [19]

## <span id="page-35-2"></span><span id="page-35-0"></span>**3.3. Önerilen Tümleşik E-Öğrenme Katmanı (EUTÖK)**

Bu tez çalışmasında geliştirilen tümleşik e-öğrenme katmanı (EUTÖK), E-Devlet uygulamasında kullanılması önerilen, e-öğrenme süreçlerini uygulama ile bütünleşik ve uygulamanın temel bileşenlerinden biri olacak şekilde ayrı bir katman olarak ele almaktadır. EUTÖK, E-Devlet sisteminin modüler yapısına uygun, kolayca her E-Devlet uygulamasına entegre edilebilir, esnek bir uygulama olarak kurgulanmıştır.

#### <span id="page-35-1"></span>**3.3.1. EUTÖK teknik özellikleri**

EUTÖK geliştirilirken "Microsoft ASP.Net MVC Framework" ve "C#" programlama dili kullanılmıştır. Veritabanı yönetim sistemi olarak "Microsoft SQL Server 2008" kullanılmıştır. Uygulamanın verileri ilişkisel tablolar üzerinde saklanmaktadır. Uygulama, "Microsoft .Net Framework" üzerinde çalışacak şekilde geliştirilmiştir. "Visual Studio 2010 Entegre Geliştirme Ortamı" adlı geliştirme aracı kullanılmıştır.

EUTÖK uygulamasının blok diyagramı aşağıdadır:
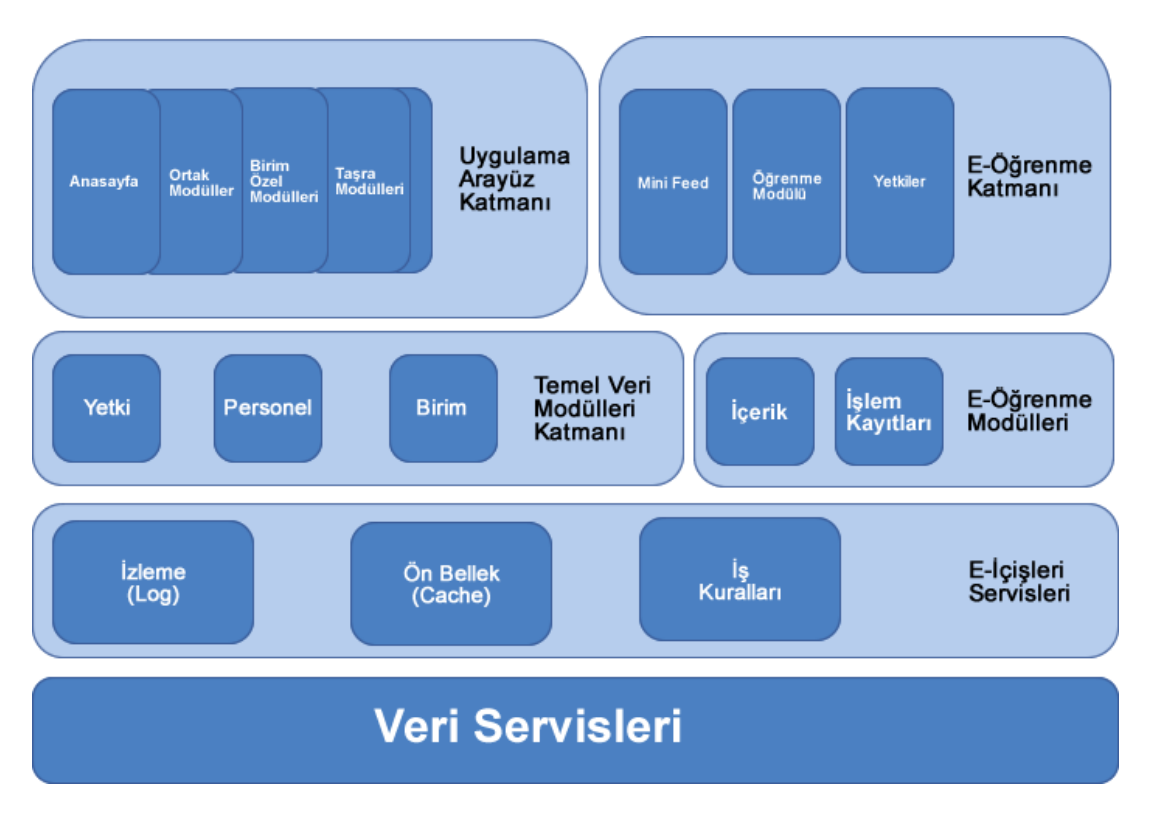

Şekil 3.6: EUTÖK Uygulaması Blok Diyagramı

E-içişleri uygulaması, Şekil 3.1'de de görüldüğü gibi, katmanlı ve modüler bir yapıdadır. EUTÖK uygulaması geliştirilirken de bu yapı dikkate alınmıştır. Bu nedenle EUTÖK uygulamasının E-İçişleri uygulaması ile bütünleştirilmesi kolay olacaktır.

EUTÖK blok diyagramı Şekil 3.6'de görülmektedir. Temel modüllerin yanına eöğrenme için gerekli olan içerik modülü ve yapılan öğrenmelerin takibi için işlem kayıtları modülü eklenmiştir.

Tümleşik öğrenme katmanı da temel veri modülleri ile e-öğrenme modüllerinin üzerinde çalışmaktadır. E-Devlet uygulaması ile aynı temel üzerinde çalıştıkları için de aralarında etkileşimler kurmak kolay olacaktır.

EUTÖK uygulaması verileri SQL Server 2008 veritabanı yönetim sisteminde ilişkisel tablolar üzerinde saklanmaktadır. Uygulamada üyelik yönetim sistemi olarak "Microsoft. Net Framework" yapısında bulunan "Membership API" kullanılmıştır. Membership API tarafından oluşturulan varsayılan tablolar ve ilişkiler değiştirilmeden kullanılmıştır. Uygulamanın üyelik sistemi veritabanı ilişkisel şeması Şekil 3.7'de görülmektedir.

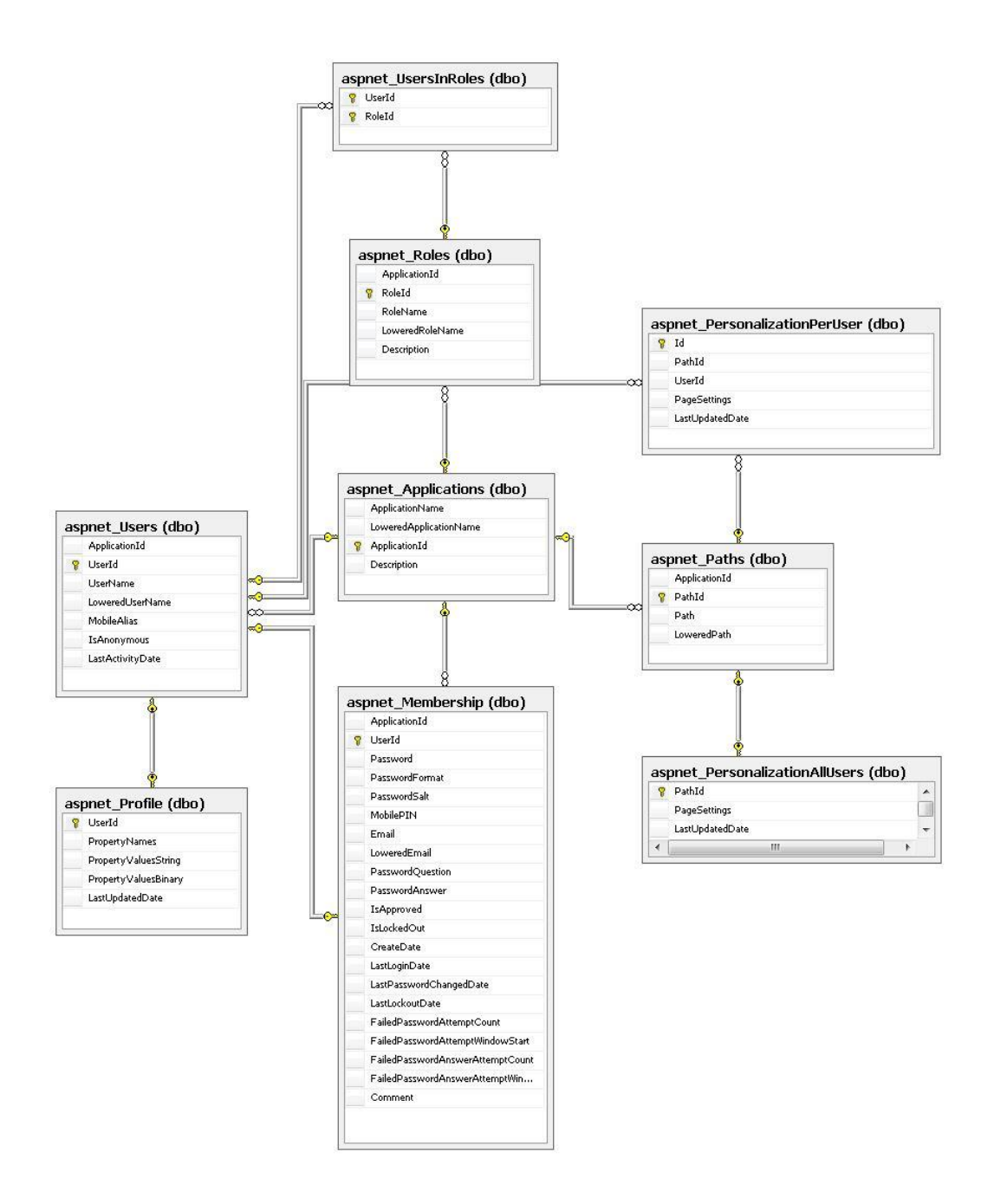

Şekil 3.7: EUTÖK Uygulaması Üyelik Sistemi İlişkisel Veritabanı Diyagramı

"aspnet\_Users Tablosu": Uygulama üyelik sisteminin kullanıcı üst bilgilerinin tutulduğu tablodur. UserId, UserName ve LastActivityDate alanları EUTÖK tarafından kullanılır. UserId, tablolar arası ilşkileri ve kayıt özgünlüğünü sağlamak için kullanılır. UserName alanı üye adıdır. EUTÖK uygulamasında "adi.soyadi"

formatında belirlenmektedir. LastActivityDate, üyenin uygulamada en son işlem yaptığı tarihi saklamaktadır.

"aspnet\_Membership Tablosu": Uygulama üyelik sisteminin üye detaylarını tutan tablodur. Password, Email ve LastLoginDate bilgileri EUTÖK tarafından kullanılır. Password alanı kullanıcı şifresini, Email alanı "*adi.soyadi@icisleri.gov.tr"* formatında kullanıcı eposta adresini, LastLoginDate alanı da kullanıcının uygulamaya en son giriş tarihini saklamaktadır.

"aspnet\_Roles Tablosu": Uygulama üyelik sisteminde kullanıcı rollerini tutan tablodur. Uygulamanın modülleri üzerinde kullanım yetkileri bu tabloda tutulan rollere göre belirlenmektedir. EUTÖK uygulamasında verileri yönetmekle görevli "Proje Sorumlusu" ve "Merkez Proje Sorumlusu" yetkileri bu tabloda saklanmaktadır. "Merkez Proje Sorumlusu" rolüne sahip kullanıcılar EUTVK uygulaması üzerinde yönetim yetkisine sahipken, "Proje Sorumlusu" rolüne sahip kullanıcılar EUTÖK uygulaması üzerinde yönetimsel yetkilere sahip olmaktadır.

"aspnet\_UsersInRoles Tablosu": Bu tablo, aspnet\_Roles tablosu ile aspnet\_Users tablosu arasında çok-çok ilişki kurmak için oluşturulmuş ara tablodur.

Geliştirilen tümleşik e-öğrenme katmanının test edilebilmesi için öncelikle E-İçişleri uygulaması temel alınarak E-Devlet Uygulaması Temel Veri Modülleri Katmanı (EUTVK) geliştirilmiştir. EUTVK uygulaması verileri SQL Server 2008 veritabanı yönetim sisteminde ilişkisel tablolar üzerinde saklanmaktadır. EUTVK uygulaması veritabanı ilişkisel şeması Şekil 3.8'de görülmektedir.

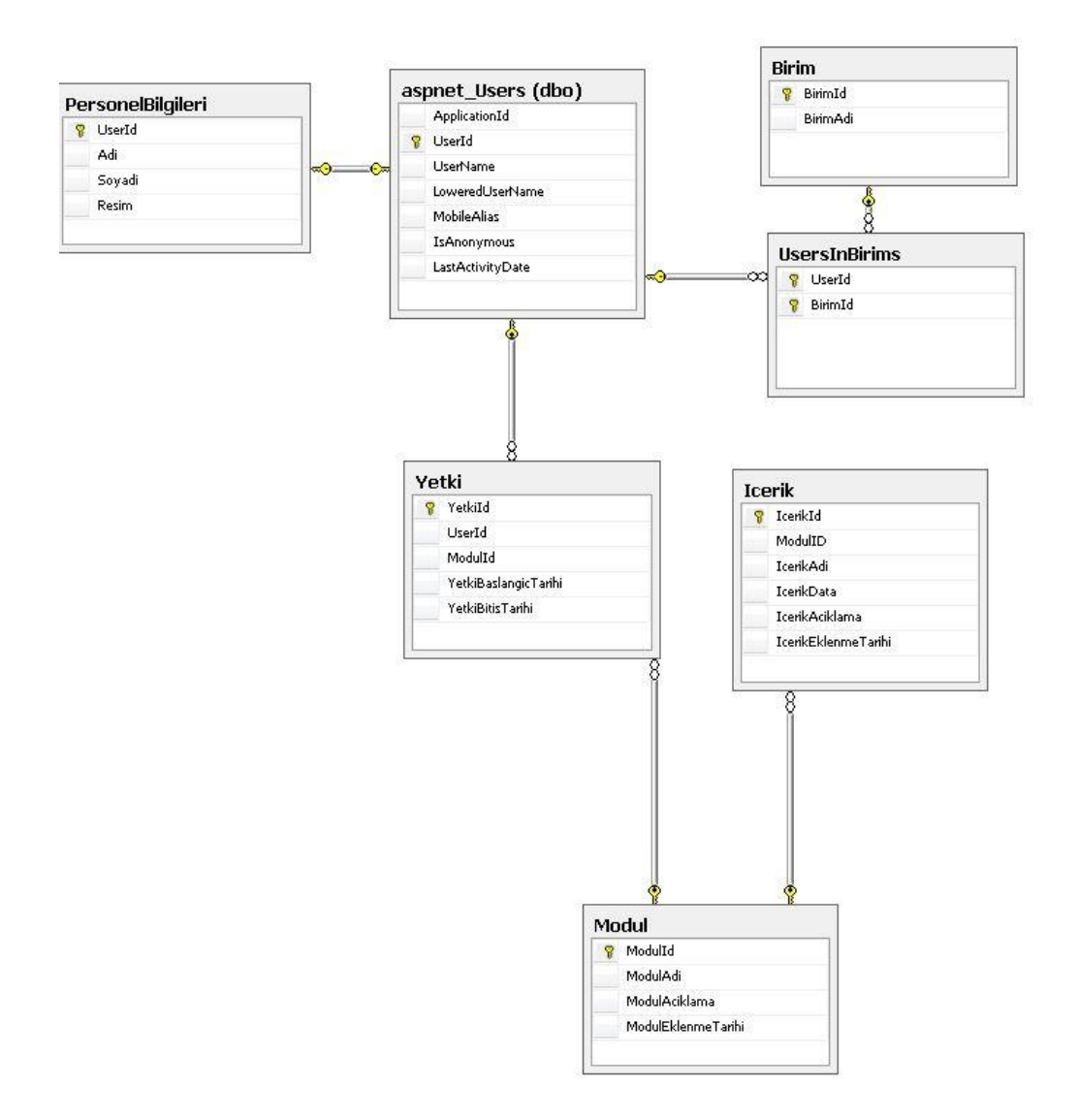

Şekil 3.8: EUTVK Uygulaması İlişkisel Veritabanı Diyagramı

"PersonelBilgileri Tablosu": EUTÖK uygulamasında kullanıcı dostu bir arayüz ve kullanım kolaylığı için kullanıcıların bazı bilgilerine ihtiyaç duyulmaktadır. Personel Bilgileri tablosunun Adi alanında kullanıcının adı, Soyadi alanında soyadı ve Resim alanında uygulamada kayıtlı resminin yolu saklanmaktadır. Personel Bilgileri tablosu aspnet\_Users tablosu ile UserId alanı üzerinden 1-1 ilişkilidir.

"Birim Tablosu": Kullanıcıların uygulamada görevli oldukları birimlerini tutmak için kullanılmaktadır. UsersInBirims tablosu da aspnet\_Users tablosu ile Birim tablosu arasında çok-çok ilişki kurmak amacıyla oluşturulmuştur.

"Modul Tablosu": E-Devlet uygulaması modüllerden oluşmaktadır. Bu tabloda uygulamada kullanılmakta olan modül üst bilgileri saklanmaktadır. Kullanıcılar modülleri belirli yetkiler dahilinde görebilmekte ve kullanabilmektedir. Bu yüzden modül üst bilgilerine ihtiaç duyulmaktadır. ModulId, ModulAdi, ModulEklenmeTarihi alanlarından oluşmaktadır.

"Yetki Tablosu": E-Devlet uygulaması kullanıcılarının modülleri üzerindeki yetkileri, başlangıç ve bitiş tarihleri bu tabloda saklanmaktadır. YetkiId, UserId, ModulId, YetkiBaslangicTarihi ve YetkiBitisTarihi alanlarından oluşmaktadır.

"Icerik Tablosu": E-öğrenme içeriklerinin saklandığı tablodur. Bu tablo E-Devlet uygulamasında bulunmamaktadır ve EUTÖK tarafından kullanılacak olan tablodur. E-Devlet uygulaması veritabanı şemasına ilave etmek ya da web servisleri ile bağlamak mümkündür. E-öğrenme içerikleri modüllerle bağlantılı olarak eklenmektedir. Bu amaçla Modul tablosu ile 1-çok bağlıdır. IcerikId, ModulID, IcerikAdi, IcerikData, IcerikAciklama ve IcerikEklenmeTarihi alanlarından oluşmaktadır.

EUTÖK uygulaması, kullanıcıların öğrenme faaliyetlerini gerçekleştirdikleri ve bu tez çalışmasının çıktısı olan uygulamadır. EUTÖK uygulaması verileri SQL Server 2008 veritabanı yönetim sisteminde ilişkisel tablolar üzerinde saklanmaktadır. EUTÖK uygulaması veritabanı ilişkisel şeması Şekil 3.9'da görülmektedir.

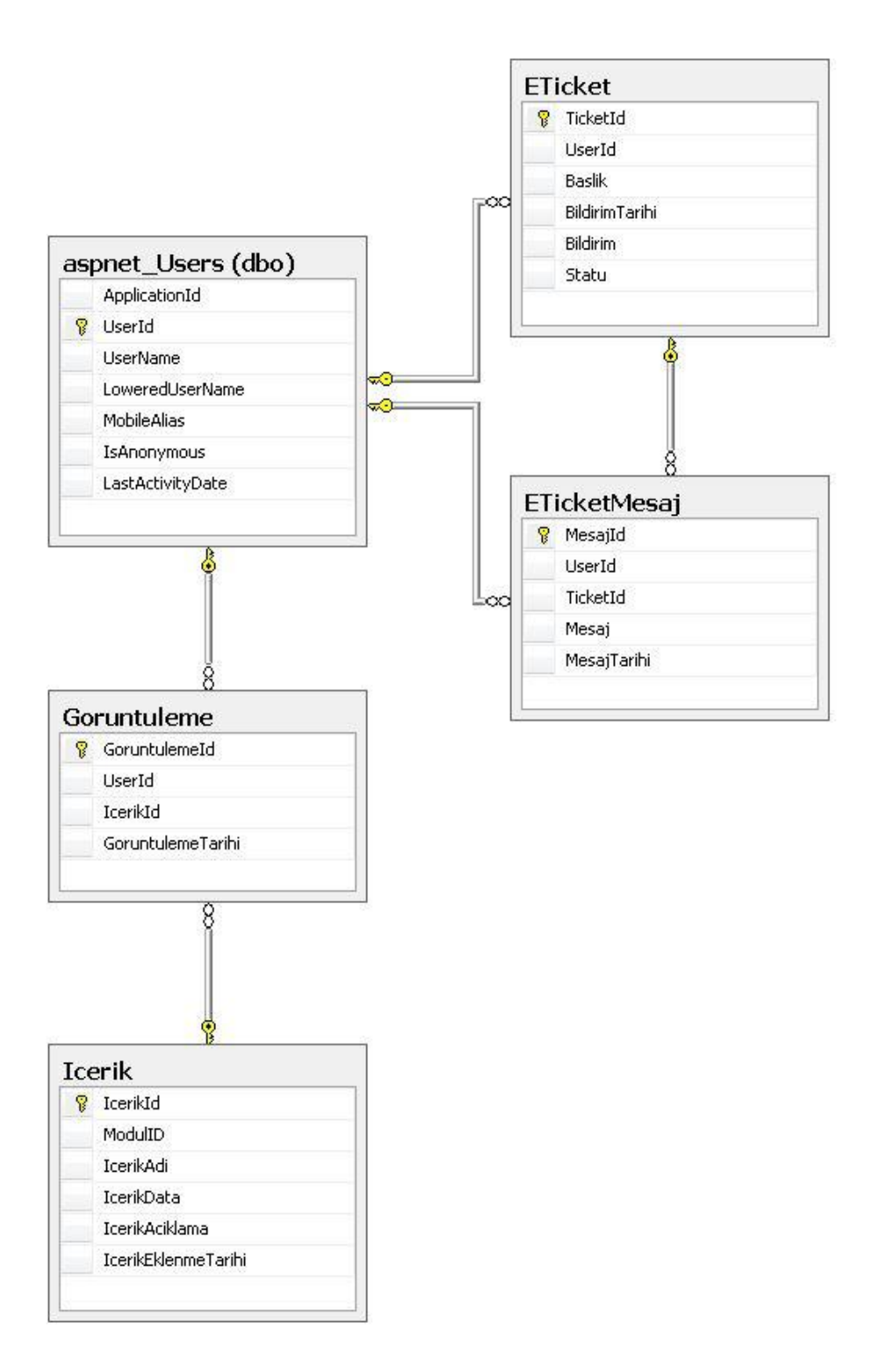

Şekil 3.9: EUTÖK Uygulaması İlişkisel Veritabanı Diyagramı

"Goruntuleme Tablosu": EUTVK uygulamasında hazırlanıp yüklenen e-öğrenme içerikleri, kullanıcılara modül yetkileri çerçevesinde gösterilir ve görüntülemelerine izin verilir. Bu görüntüleme bilgileri Goruntuleme tablosunda tarih bilgisi ile birlikte saklanır. Bu veriler üzerinden kullanıcıların hazırlanan e-öğrenme içerikleri üzerinden öğrenme faaliyetleri yapıp yapmadıkları bilgisine ulaşılır. Ayrıca kullanıcıların öğrenme zamanları ve davranışları da bu bilgiler üzerinden yorumlanır, anlamlı sonuçlar çıkarılır. Örneğin İdare Kurulu modülü için güncelleme yapldığı zamanlarda e-öğrenme içerikleri yüklendiğinde bu içeriklerin bütün kaymakamlıklarda perşembe sabahı görüntülendiği gözlemlensin. Bu bilgilerden perşembe günleri ilçe idare kurullarının toplantısı olduğu sonucuna varabiliriz. Herhangi bir güncelleme olmadığı halde kullanıcılar bir modülle ilgili e-öğrenme içeriklerini sürekli açıyorlarsa bu modülün tasarımında bir karışıklık olduğu sonucuna varmak mümkündür. Buna benzer çıkarımlar yapmak için Goruntuleme tablosu verileri üzerinde farklı çalışmalar yapılabilir.

"Eticket Tablosu": EUTÖK uygulamasının başarımını gözlemek için kullanıcıların yardım taleplerini ve hata bildirimlerini daha önce olduğu gibi telefonla ya da eposta ile yapmak yerine geliştirilen hata/istek bildirim modülü üzerinden yapmaları istenmiştir. Böylelikle kullanıcıların E-Devlet uygulaması kullanımı ve EUTÖK üzerinden gerçekleştirdikleri e-öğrenme faaliyetleri hakkında geribildirimler almak mümkün hale gelmiştir. TicketId, UserId, Baslik, BildirimTarihi, Bildirim ve Statu alanlarından oluşmaktadır.

"EticketMesaj Tablosu": Hata/istek bildirim modülündeki bildirimler sonucu proje sorumluları ile kullanıcılar arasında yapılan mesajlaşmaları saklayan tablodur. MesajId, UserId, TicketId, Mesaj ve MesajTarihi alanlarından oluşmaktadır.

#### **3.3.2. E-Devlet uygulaması temel veri modülleri katmanı (EUTVK)**

Geliştirilen tümleşik e-öğrenme katmanının test edilebilmesi için öncelikle E-İçişleri uygulaması temel alınarak E-Devlet Uygulaması Temel Veri Modülleri Katmanı (EUTVK) geliştirilmiştir. EUTVK'nın amacı EUTÖK için ihtiyaç duyulan verilerin sağlanmasıdır. Personel, birim, modül ve yetki bilgilerinin yönetimi de EUTVK üzerinden yapılmaktadır. Tez çalışması test edilirken EUTÖK Uygulaması, EUTVK ile çift yönlü iletişim kurmuştur.

### **3.3.2.1. EUTVK uygulaması geliştirilmesi**

EUTVK Uygulaması, personel bilgileri, personelin çalıştığı birim, uygulamada kullanılan modüller, personelin modüller üzerindeki yetkileri, uygulamada kullanılan modüller için geliştirilen e-öğrenme içerikleri ve e-öğrenme içeriklerinin görüntülenme istatistikleri gibi temel verileri EUTÖK uygulamasına sağlama işlevini yerine getirir. Bu verilerin eklenmesi, listelenmesi, düzeltilmesi ve silinmesi gibi yönetimsel işlemleri de yetkilendirilmiş personel EUTVK üzerinden gerçekleştirebilmektedir.

EUTVK uygulamasının ekranları ve çalışma şekli aşağıda adım adım açıklanmaktadır.

### **3.3.2.2. EUTVK uygulaması arayüzü**

EUTVK uygulaması üzerinde sadece yetkilendirilmiş personel kullanıcı adı ve şifre ile giriş yaptıktan sonra işlem yapabilmektedir. Uygulamaya giriş yetkisi olmayanlar sadece anasayfa ve hakkında sayfalarını görüntüleyebilmektedir. Yetkisiz girişleri önlemek için uygulama ve sunucu düzeyinde gerekli güvenlik önlemleri alınmıştır.

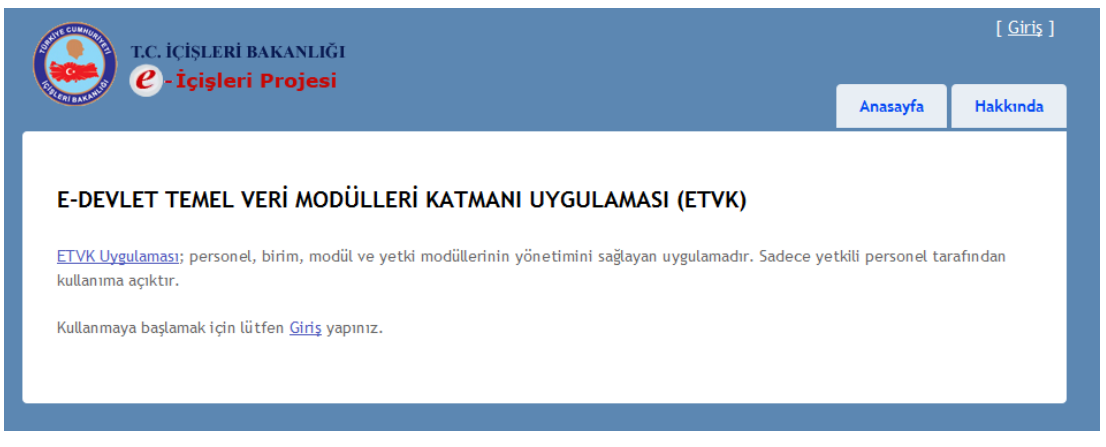

Şekil 3.10: EUTVK Uygulaması "Anasayfası"

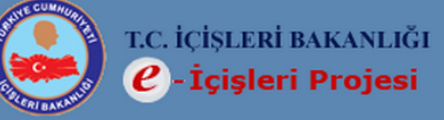

# F-DEVLET TEMEL VERİ MODÜLLERİ KATMANI UYGULAMASI

E-devlet uygulamasının devlet kurumlarında hayata gecirilmesi ile birlikte mevcut çalışanların e-devlet yaklaşımına entegre edilmesi, yeni katılımcıların süreç hakkında bilgilendirilmesi, veteneklerine göre görevlendirilmesi ihtivacı ortava çıkmıştır.

E-DEVLET UYGULAMASI ÇALIŞANLARINA YÖNELİK TÜMLEŞİK E-ÖĞRENME KATMANI (EUTÖK) Projesi'nde, E-devlet için tümleşik bir bir e-öğrenme katmanı önerilmektedir. Bu çalışmada önerilen tümleşik e-öğrenme katmanı, öğrenmeyi uygulama ile bütünleşik ve uygulamanın temel bileşenlerinden biri olacak şekilde ayrı bir katman olarak ele

almaktadır.<br>(ETVK) Uygulaması, EUTUK tarafından intiyaç duyulan temel verileri saglayan katmandır. İçişleri Bakanlığı'nın E-devlet projesi olan E-İçişleri Projesi temel alınarak, projenin EUTOK ile iletişime geçmesi gereken temel veri modülleri ETVK uygulamasında modellenmistir.

EUTÖK Uygulaması, ETVK ile cift yönlü iletisim kurabilmektedır. Personel, birim, modül ve yetki bilgilerine ETVK üzerinden ulaşmaktadır. Yapılan öğrenme ve ölçmeleri de ETVK uygulamasına gönderebilmektedir.

Görüntülemekte olduğunuz ETVK uygulaması; personel, birim, modül ve yetki bilgilerinin yönetimini sağlayan uygulamadır. Sadece yetkili personel tarafından kullanıma açıktır.

Bu proje, İcisleri Bakanlığı'nın E-İcisleri uygulamasının bir parcası değildir. E-DEVLET UYGULAMASI ÇALIŞANLARINA YÖNELİK TÜMLEŞİK E-ÖĞRENME KATMANI (EUTÖK) başlıklı tez calısmasında kullanılmak üzere olusturulmustur.

Şekil 3.11: EUTVK Uygulaması "Hakkında Sayfası"

EUTVK Uygulamasına kullanıcılar "adi.soyadi@icisleri.gov.tr" kalıbında aynı zamanda eposta adresleri de olan kullanıcı adı ve şifreleri ile giriş yapabilirler.

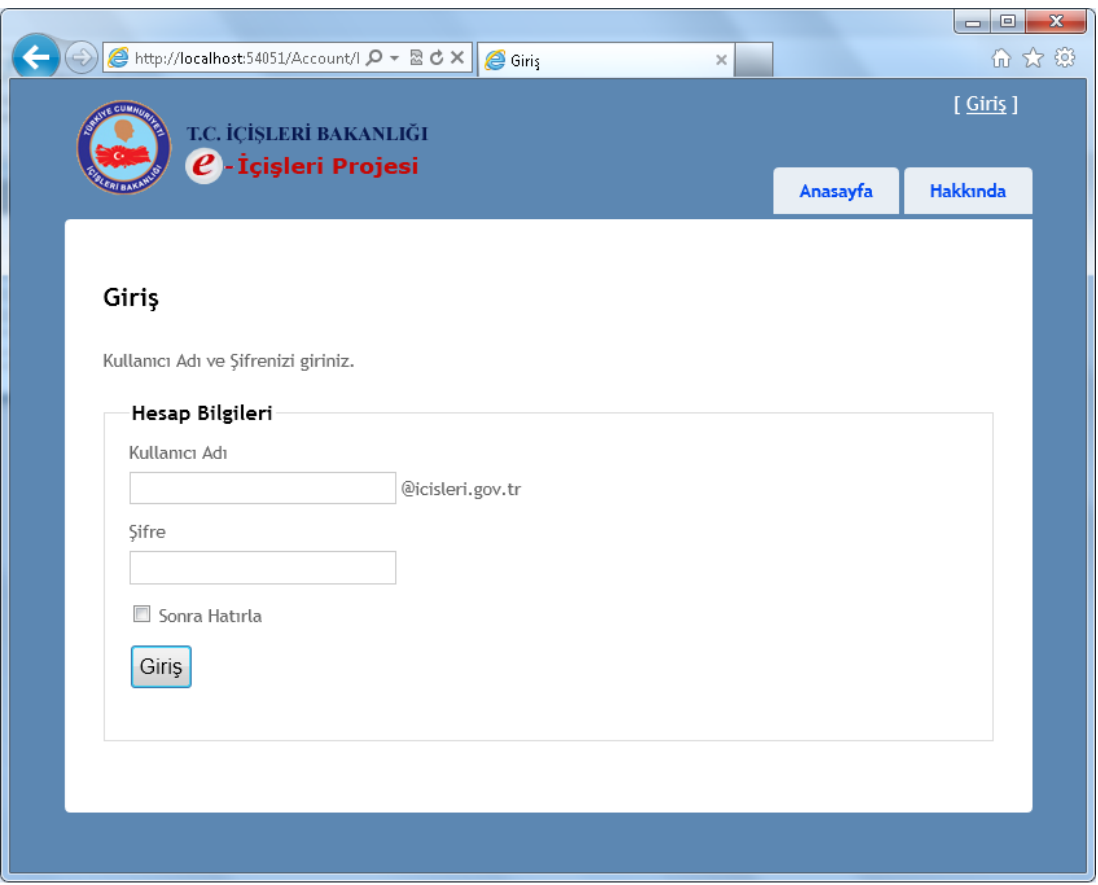

Şekil 3.12: EUTVK Uygulaması "Giriş Sayfası"

Uygulamaya yetkili bir kullanıcı giriş yaptığında uygulamanın modülleri menüde görüntülenir ve uygulama üzerinde işlem yapmak mümkün olur.

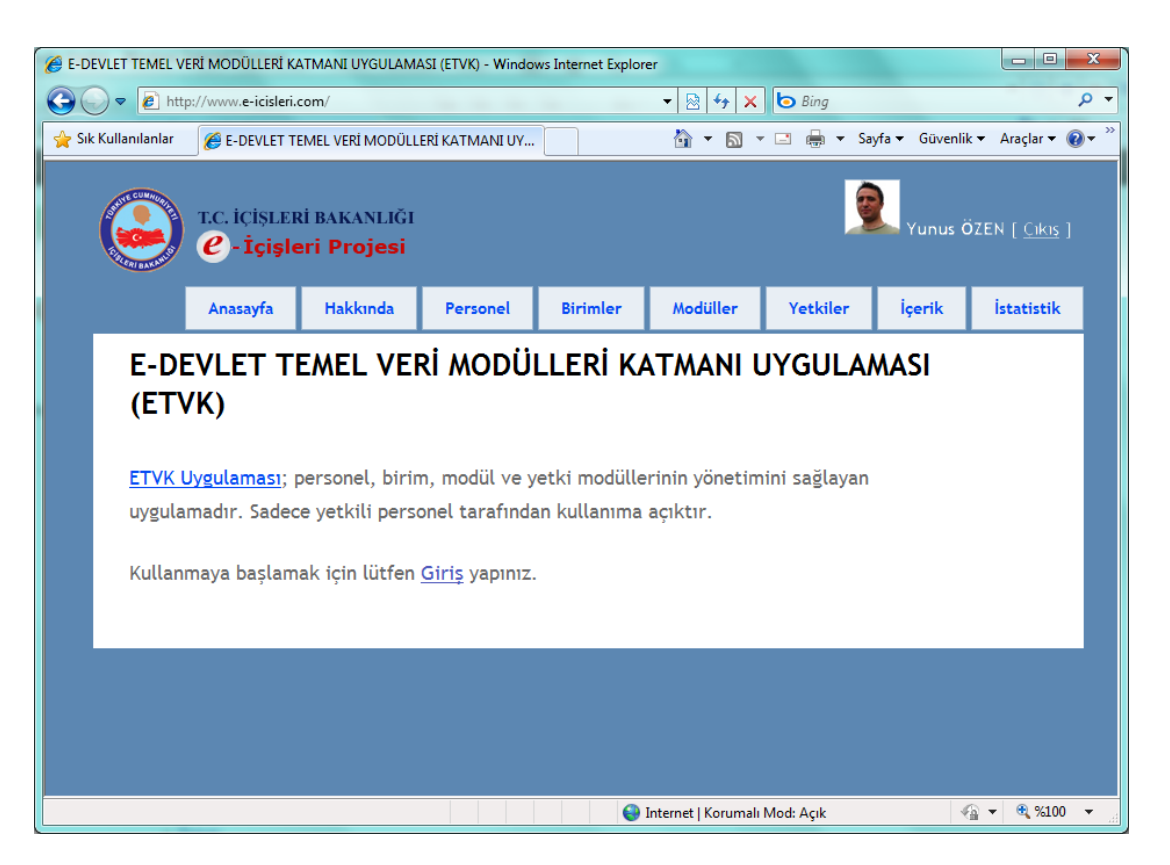

Şekil 3.13: Giriş Yapılmış EUTVK Uygulaması "Anasayfası"

## **3.3.2.3. EUTVK uygulaması personel işlemleri arayüzü**

Personel bilgileri bu sayfada görüntülenmekte ve düzenlenmektedir. Bu bölüm personelin sicil bilgilerinden ziyade E-Devlet uygulaması kullanım bilgilerini içeren sade bir bölümdür. EUTÖK uygulaması personelin sadece temel verilerine ihtiyaç duymaktadır. Personelin uygulamayı en son ne zaman kullandığı bilgisi gibi istatistiksel verilere de bu ekranda ulaşılabilmektedir. E-Devlet uygulamasında çalışan personelin sicil ve özlük bilgilerinin yönetildiği kapsamlı bir modül bulunmaktadır fakat bu çalışmanın kapsamı dışında olduğundan burada bahsedilmemiştir.

|                   | $\mathbf{x}$<br>$\Box$<br>E-DEVLET TEMEL VERİ MODÜLLERİ KATMANI UYGULAMASI (ETVK) - Windows Internet Explorer<br>œ |                                                            |                                          |                                                                                                    |                 |                                    |                         |                                   |                                  |                          |  |
|-------------------|----------------------------------------------------------------------------------------------------|------------------------------------------------------------|------------------------------------------|----------------------------------------------------------------------------------------------------|-----------------|------------------------------------|-------------------------|-----------------------------------|----------------------------------|--------------------------|--|
|                   |                                                                                                    | http://www.e-icisleri.com/                                 |                                          |                                                                                                    |                 | 図<br>$\mathbf{r}$<br>$+$           | $x \parallel b$ Bing    |                                   |                                  | - م                      |  |
| Sık Kullanılanlar |                                                                                                    |                                                            | E-DEVLET TEMEL VERİ MODÜLLERİ KATMANI UY |                                                                                                    |                 | 合<br>同<br>$\overline{\phantom{a}}$ | $\frac{1}{2}$<br>$\Box$ |                                   | ▼ Sayfa ▼ Güvenlik ▼ Araçlar ▼ 2 | $\rightarrow$            |  |
|                   | T.C. İCİSLERİ BAKANLIĞI<br>unus ÖZEN [ Cikis ]<br>$\boldsymbol{\mathcal{C}}$ - İçişleri Projesi                    |                                                            |                                          |                                                                                                    |                 |                                    |                         |                                   |                                  |                          |  |
|                   |                                                                                                    | Anasayfa                                                   | <b>Hakkinda</b>                          | Personel                                                                                                    | <b>Birimler</b> | Modüller                           | <b>Yetkiler</b>         | İçerik                            | İstatistik                       |                          |  |
|                   |                                                                                                    | <b>Personel Listesi</b><br>Yeni Kayıt   Personel Bilgileri |                                          |                                                                                                    |                 |                                    |                         |                                   |                                  |                          |  |
|                   | Adı Soyadı                                                                                                    |                                                            | E-Posta                                  |                                                                                                    |                 | Son Giris Tarihi                   |                         |                                   |                                  |                          |  |
|                   |                                                                                                    | Ali Rıza YARDIMCI                                          |                                          | and the Dicisleri.gov.tr                                                                                                    |                 | 16.08.2011<br>09:07:44             | Kayıt<br>Sil            | <b>Bilgilerini</b><br><b>Ekle</b> |                                  |                          |  |
|                   |                                                                                                    | <b>Abdullah Selim PARLAR</b>                               |                                          | <b>Committed</b> Dicisleri.gov.tr                                                                                                    |                 | 16.08.2011<br>09:14:34             | Kayıt<br>Sil            | <b>Bilgilerini</b><br><b>Ekle</b> |                                  |                          |  |
|                   | Ağa CELEBİ                                                                                                    |                                                            |                                          | <b>ABON CONTRACT DE LA CONTRACTE DE LA CONTRACTE DE LA CONTRACTE DE LA CONTRACTE DE LA CONTRACTE DE LA CONTRACTE DE LA CONTRACTE DE LA CONTRACTE DE LA CONTRACTE DE LA CONTRACTE DE LA CONTRACTE DE LA CONTRACTE DE LA CONTRACTE</b> |                 | 16.08.2011<br>10:45:27             | Kavit<br>Sil            | <b>Bilgilerini</b><br><b>Ekle</b> |                                  |                          |  |
|                   | Alev KARAGÖZ                                                                                                    |                                                            |                                          | <b>Bill Brass @icisleri.gov.tr</b>                                                                                                    |                 | 16.08.2011<br>10:11:54             | Kayıt<br>Sil            | <b>Bilgilerini</b><br><b>Ekle</b> |                                  |                          |  |
|                   | Associated for                                                                                                    |                                                            |                                          | and a string of the state of the state of the                                                                                                    |                 | 16.08.2011                         | Kayıt                   | <b>Bilgilerini</b>                |                                  |                          |  |
|                   |                                                                                                    |                                                            |                                          |                                                                                                    |                 | Internet   Korumalı Mod: Açık      |                         |                                   | √ଳ ≁ା<br>$\bigoplus$ %100        | $\overline{\phantom{a}}$ |  |

Şekil 3.14: EUTVK Uygulaması "Personel İşlemleri Sayfası"

# **3.3.2.4. EUTVK birim işlemleri arayüzü**

Birim işlemleri sayfasında, uygulamayı kullanan personelin çalıştığı birimler tanımlanmaktadır. Ayrıca bu sayfada birimlere personel ataması da yapılmaktadır.

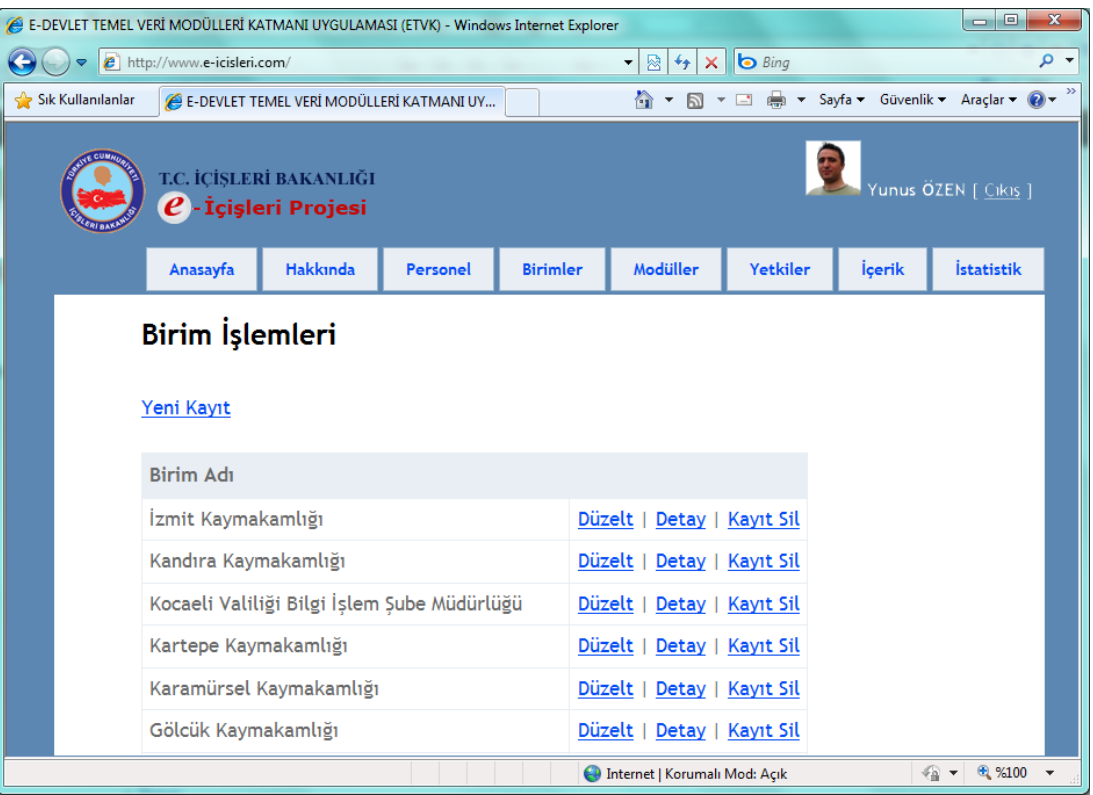

Şekil 3.15: EUTVK Uygulaması "Birim İşlemleri Sayfası"

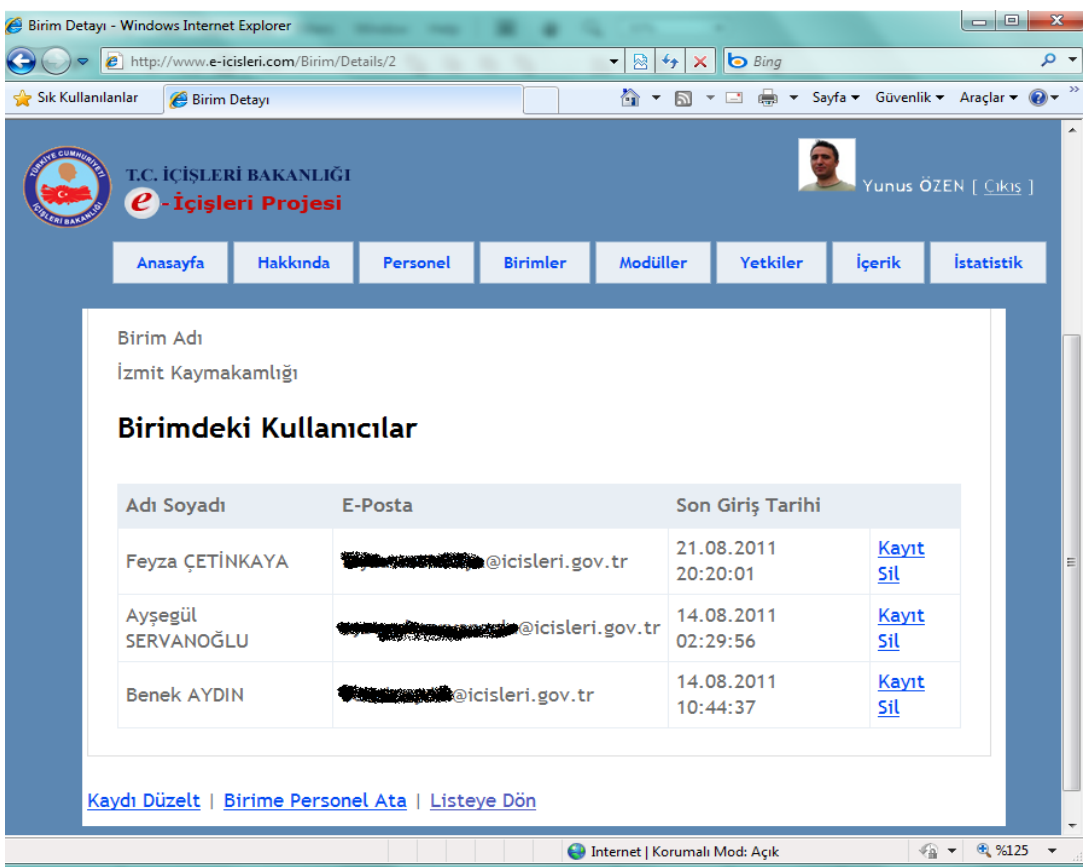

Şekil 3.16: EUTVK Uygulaması "Birim Personel Ataması İşlemleri Sayfası"

### **3.3.2.5. EUTVK modül işlemleri arayüzü**

Modül işlemleri sayfası, E-Devlet uygulamasında kullanılan modüllerin üst veri bilgilerinin tanımladığı sayfadır.

|                   | Birim Detayı - Windows Internet Explorer |                                                                                      |          |                                                |                      |    |                                         |                      | اد د                                        | $\mathbf{x}$ |
|-------------------|------------------------------------------|--------------------------------------------------------------------------------------|----------|------------------------------------------------|----------------------|----|-----------------------------------------|----------------------|---------------------------------------------|--------------|
|                   |                                          | e http://www.e-icisleri.com/Birim/Details/2                                          |          |                                                | $\blacktriangledown$ | 图4 | <b>b</b> Bing<br>$\times$               |                      |                                             | - م          |
| Sık Kullanılanlar |                                          | Birim Detayı                                                                         |          |                                                |                      |    |                                         |                      |                                             |              |
|                   |                                          | T.C. İCİSLERİ BAKANLIĞI<br>$\boldsymbol{\varrho}$ - İçişleri Projesi                 |          |                                                |                      |    |                                         |                      | Yunus ÖZEN [ Cıkıs ]                        | A            |
|                   | Anasayfa                                 | <b>Hakkinda</b>                                                                      | Personel | <b>Birimler</b>                                | Modüller             |    | <b>Yetkiler</b>                         | <i><b>İçerik</b></i> | <b>İstatistik</b>                           |              |
|                   | Modüller<br>Yeni Kayıt                   |                                                                                      |          |                                                |                      |    |                                         |                      |                                             |              |
|                   | Modül Adı                                |                                                                                      |          | Eklendiği Tarih                                |                      |    |                                         |                      |                                             |              |
|                   | Evrak Modülü                             |                                                                                      |          | 01.01.2008 15:54:57 Düzelt   Detay   Kayıt Sil |                      |    |                                         |                      |                                             |              |
|                   | Anasayfa                                 |                                                                                      |          | 12.08.2011 10:56:33                            |                      |    | Düzelt   Detay   Kayıt Sil              |                      |                                             |              |
|                   | İnsan Hakları Modülü                     |                                                                                      |          | 12.08.2011 10:57:23 Düzelt   Detay   Kayıt Sil |                      |    |                                         |                      |                                             | 릐            |
|                   | Bilgi Edinme Modülü                      |                                                                                      |          | 12.08.2011 10:59:22                            |                      |    | Düzelt   Detay   Kayıt Sil              |                      |                                             |              |
|                   | İdare Kurulu Modülü                      |                                                                                      |          | 12.08.2011 11:02:16                            |                      |    | Düzelt   Detay   Kayıt Sil              |                      |                                             |              |
|                   |                                          | Mahalli İdareler Modülü                                                              |          | 12.08.2011 17:11:44                            |                      |    | Düzelt   Detay   Kayıt Sil              |                      |                                             |              |
|                   | Yazı İsleri Modülü                       |                                                                                      |          | 12.08.2011 17:13:58 Düzelt   Detay   Kayıt Sil |                      |    |                                         |                      |                                             |              |
|                   |                                          | Tek Adımda İşlem Modülü                                                              |          | 12.08.2011 17:14:57                            |                      |    | Düzelt   Detay   Kayıt Sil              |                      |                                             |              |
|                   |                                          | Personel Birim Sorumluları Modülü   18.08.2011 15:29:32   Düzelt   Detay   Kayıt Sil |          |                                                |                      |    | <b>CD</b> Internet   Korumalı Mod: Açık |                      | $\sqrt{2}$ $\sqrt{2}$ $\sqrt{2}$ $\sqrt{2}$ |              |

Şekil 3.17: EUTVK Uygulaması "Modül İşlemleri Sayfası"

## **3.3.2.6. EUTVK yetki işlemleri sayfası**

Yetki işlemleri sayfasında, E-Devlet çalışanlarının hangi modüller üzerinde işlem yapacaklarına dair yetkiler tanımlanır. Personelin uygulamadaki kullanım geçmişinde listeleneceği için yetki başlangıç ve bitiş tarihleri de uygulamada kaydedilmektedir. Ayrıca EUTÖK uygulaması, personelin aktif yetki bilgilerine dayanarak öğrenme materyalleri önermektedir.

| ا ہے ا<br>$\mathbf{x}$<br>Birim Detayı - Windows Internet Explorer |                               |                     |                                                                      |                                   |                                        |                                                |                               |                      |                  |  |  |
|--------------------------------------------------------------------|-------------------------------|---------------------|----------------------------------------------------------------------|-----------------------------------|----------------------------------------|------------------------------------------------|-------------------------------|----------------------|------------------|--|--|
| $\bigoplus$                                                        |                               |                     | e http://www.e-icisleri.com/Birim/Details/2                          |                                   | $\bullet$ $\otimes$ $\bullet$          | <b>b</b> Bing<br>$\times$                      |                               |                      | - م              |  |  |
| Sık Kullanılanlar                                                  |                               | <b>Birim Detayı</b> |                                                                      |                                   |                                        | ☆ ▼ 同 ▼ □ ■ ▼ Sayfa ▼ Güvenlik ▼ Araçlar ▼ ② ▼ |                               |                      | $\rightarrow$    |  |  |
|                                                                    |                               |                     | T.C. İCİSLERİ BAKANLIĞI<br>$\boldsymbol{\varrho}$ - İçişleri Projesi |                                   |                                        |                                                |                               | Yunus ÖZEN [ Cıkıs ] | $\blacktriangle$ |  |  |
|                                                                    | Anasayfa                      | <b>Hakkinda</b>     | Personel                                                             | <b>Birimler</b>                   | Modüller                               | Yetkiler                                       | İçerik                        | <b>İstatistik</b>    |                  |  |  |
|                                                                    | Yetki İşlemleri<br>Yeni Kayıt |                     |                                                                      |                                   |                                        |                                                |                               |                      |                  |  |  |
|                                                                    | Personel                      |                     | Modül                                                                | <b>Baslangic</b><br><b>Tarihi</b> |                                        | <b>Bitis Tarihi</b>                            |                               |                      |                  |  |  |
|                                                                    | Feyza CETİNKAYA               |                     | Evrak Modülü                                                         | 01.01.2009<br>00:00:00            | 00:00:00                               | 31.12.2300                                     | Düzelt   Detay<br>  Kayıt Sil |                      | 릐                |  |  |
|                                                                    | Yunus ÖZEN                    |                     | Evrak Modülü                                                         | 01.01.2009<br>00:00:00            | 00:00:00                               | 31.12.2300                                     | Düzelt   Detay<br>  Kayıt Sil |                      |                  |  |  |
|                                                                    | A. Bülent ÖZBİLGİN            |                     | Evrak Modülü                                                         | 01.01.2009<br>00:00:00            | 00:00:00                               | 31.12.2300                                     | Düzelt   Detay<br>  Kayıt Sil |                      |                  |  |  |
|                                                                    | Aysegül<br><b>SERVANOĞLU</b>  |                     | Evrak Modülü                                                         | 01.01.2009<br>00:00:00            | 00:00:00                               | 31.12.2300                                     | Düzelt   Detay<br>  Kayıt Sil |                      |                  |  |  |
|                                                                    | <b>Muktalip UCAR</b>          |                     | Evrak Modülü                                                         | 01.01.2009<br>00:00:00            | 00:00:00                               | 31.12.2300                                     | Düzelt   Detay<br>  Kayıt Sil |                      |                  |  |  |
|                                                                    |                               |                     |                                                                      |                                   | <b>C</b> Internet   Korumalı Mod: Açık |                                                |                               | ● ▼ 电%125 ▼          |                  |  |  |

Şekil 3.18: EUTVK Uygulaması "Yetki İşlemleri Sayfası"

## **3.3.2.7. EUTVK e-öğrenme içerikleri sayfası**

EUTÖK uygulamasında ihtiyaç duyulan e-öğrenme içerikleri bu sayfada yönetilir. Eöğrenme içerikleri, öğrenenin başka bir uygulamaya ihtiyaç duymaksızın doğrudan tarayıcı uygulaması üzerinden görüntüleyebileceği içerikler olarak organize edilmektedir. Bu içerikler video olabileceği gibi doküman, hesap tablosu, sunum ya da pdf belge olabilmektedir. Öğrenme içeriklerinin sağlanmasında vimeo, box.net gibi web 2.0 servislerden yararlanılmıştır.

|              | $\mathbf{x}$<br>$\Box$<br><b>I</b> OI<br>E-DEVLET TEMEL VERİ MODÜLLERİ KATMANI UYGULAMASI (ETVK) - Windows Internet Explorer |                            |                                                     |                                |                 |                                                               |                 |        |                                  |     |
|--------------|----------------------------------------------------------------------------------------------------|----------------------------|-----------------------------------------------------|--------------------------------|-----------------|---------------------------------------------------------------|-----------------|--------|----------------------------------|-----|
| $\leftarrow$ | $\blacktriangledown$                                                                                                    | http://www.e-icisleri.com/ |                                                     |                                |                 | 図<br>$\ast_{\mathcal{F}}$<br>$\times$<br>$\blacktriangledown$ | <b>b</b> Bing   |        |                                  | - م |
|              | Sık Kullanılanlar                                                                                                    |                            | E-DEVLET TEMEL VERİ MODÜLLERİ KATMANI UY            |                                |                 | 合<br>$\boxtimes$ $\sim$ $\boxtimes$                           | <b>Contract</b> |        | ▼ Sayfa ▼ Güvenlik ▼ Araçlar ▼ 2 |     |
|              | T.C. İCİSLERİ BAKANLIĞI<br>'unus ÖZEN [ Cıkıs ]<br>$\boldsymbol{\ell}$ - İçişleri Projesi                                    |                            |                                                     |                                |                 |                                                               |                 |        |                                  |     |
|              |                                                                                                    | Anasayfa                   | <b>Hakkinda</b>                                     | Personel                       | <b>Birimler</b> | Modüller                                                      | <b>Yetkiler</b> | İçerik | <b>İstatistik</b>                |     |
|              | İçerik Listesi                                                                                                    |                            |                                                     |                                |                 |                                                               |                 |        |                                  |     |
|              | Yeni Kayıt                                                                                                    |                            |                                                     |                                |                 |                                                               |                 |        |                                  |     |
|              | Modül                                                                                                    |                            | İçerik Adı                                          |                                |                 | <b>Eklenme Tarihi</b>                                         |                 |        |                                  |     |
|              | Evrak Modülü                                                                                                    |                            |                                                     |                                |                 | E-İmza Sembolleri ve Anlamları 18.01.2011 00:00:00            |                 |        | Düzelt   Detay   Kayıt Sil       |     |
|              |                                                                                                    | İnsan Hakları Modülü       |                                                     | İnsan Hakları Eğitim Kitapçığı |                 | 12.10.2009 00:00:00                                           |                 |        | Düzelt   Detay   Kayıt Sil       |     |
|              |                                                                                                    |                            | Tek Adımda İşlem Modülü Tek Adımda Hizmet İşlemleri |                                |                 | 12.11.2010 00:00:00                                           |                 |        | Düzelt   Detay   Kayıt Sil       |     |
|              | Anasayfa                                                                                                    |                            | <b>E-Devlet Nedir</b>                               |                                |                 | 15.08.2011 00:00:00 Düzelt   Detay   Kayıt Sil                |                 |        |                                  |     |
|              |                                                                                                    |                            |                                                     |                                |                 |                                                               |                 |        |                                  |     |
|              |                                                                                                    |                            |                                                     |                                |                 | Internet   Korumalı Mod: Açık                                 |                 |        | ⊕ %100<br>Fa.                    |     |

Şekil 3.19: EUTVK Uygulaması "E-Öğrenme İçerik İşlemleri Sayfası"

# **3.3.2.8. EUTVK e-öğrenme istatistikleri sayfası**

E-Öğrenme içerikleri, E-Devlet çalışanları tarafından görüntülendikçe istatistik sayfasında tarih ve saat bilgileri ile birlikte takip edilebilmektedir. Bu veriler üzerinde yapılacak analizler ve istatistiksel çalışmalar sonucunda E-Devlet çalışanlarının e-öğrenme katmanı üzerindeki hareketleri anlamlı verilere dönüşecektir. Bu verilerden yapılacak çıkarımlar, uygulamanın gelişme sürecinde de yol gösterici olacaktır.

|                   | Birim Detayı - Windows Internet Explorer |                                                                   |                                   |                 |                                           |                           |                                      | $-1$                                           | $\mathbf{x}$     |
|-------------------|------------------------------------------|-------------------------------------------------------------------|-----------------------------------|-----------------|-------------------------------------------|---------------------------|--------------------------------------|------------------------------------------------|------------------|
| $\bigoplus$       |                                          | e http://www.e-icisleri.com/Birim/Details/2                       |                                   |                 | $\frac{1}{2}$ $\frac{1}{2}$ $\frac{1}{2}$ | <b>b</b> Bing<br>$\times$ |                                      |                                                | - م              |
| Sık Kullanılanlar | ê                                        |                                                                   |                                   |                 |                                           |                           |                                      | 4 ▼ 同 ▼ □ ■ ▼ Sayfa ▼ Güvenlik ▼ Araçlar ▼ ● ▼ |                  |
|                   |                                          | T.C. İCİSLERİ BAKANLIĞI<br>$\boldsymbol{\ell}$ - İçişleri Projesi |                                   |                 |                                           |                           |                                      | Yunus ÖZEN [ Cıkıs ]                           | $\blacktriangle$ |
|                   | Anasayfa                                 | <b>Hakkinda</b>                                                   | Personel                          | <b>Birimler</b> | Modüller                                  | Yetkiler                  | <b>İcerik</b>                        | <b>İstatistik</b>                              |                  |
|                   |                                          | Görüntüleme İstatistikleri                                        |                                   |                 |                                           |                           |                                      |                                                |                  |
|                   |                                          |                                                                   |                                   |                 |                                           |                           |                                      |                                                |                  |
|                   | Personel                                 |                                                                   | <i>icerik</i>                     |                 | Görüntüleme<br><b>Tarihi</b>              |                           |                                      |                                                |                  |
|                   | Mehmet Ali Rıza<br><b>BOZKURT</b>        |                                                                   | E-İmza Sembolleri ve<br>Anlamları |                 | 14.08.2011<br>05:14:49                    |                           | Düzelt   Detay  <br><b>Kayıt Sil</b> |                                                |                  |
|                   | Mehmet Ali Rıza<br><b>BOZKURT</b>        |                                                                   | İnsan Hakları Eğitim<br>Kitapcığı |                 | 14.08.2011<br>05:15:16                    |                           | Düzelt   Detay  <br><b>Kayıt Sil</b> |                                                | Ξ                |
|                   | Feyza ÇETİNKAYA                          |                                                                   | E-İmza Sembolleri ve<br>Anlamları |                 | 14.08.2011<br>05:18:32                    |                           | Düzelt   Detay  <br><b>Kayıt Sil</b> |                                                |                  |
|                   | Ayşegül SERVANOĞLU                       |                                                                   | E-İmza Sembolleri ve<br>Anlamları |                 | 14.08.2011<br>05:30:30                    |                           | Düzelt   Detay  <br><b>Kayıt Sil</b> |                                                |                  |
|                   | Mehmet Ali Rıza<br><b>BOZKURT</b>        |                                                                   | E-İmza Sembolleri ve<br>Anlamları |                 | 14.08.2011<br>13:22:17                    |                           | Düzelt   Detay  <br>Kayıt Sil        |                                                |                  |
|                   | Mehmet Ali Rıza<br><b>BO7KURT</b>        |                                                                   | İnsan Hakları Eğitim<br>Kitancığı |                 | 14.08.2011<br>13:37:01                    |                           | Düzelt   Detay  <br>Kavit Sil        |                                                |                  |
|                   |                                          |                                                                   |                                   |                 | <b>CD</b> Internet   Korumalı Mod: Açık   |                           |                                      | ● ● 图 %125 →                                   |                  |

Şekil 3.20: EUTVK Uygulaması "E-Öğrenme İstatistikleri Sayfası"

## **3.3.3. EUTÖK uygulaması tasarımı**

E-Devlet Çalışanları İçin Tümleşik E-Öğrenme Katmanı (EUTÖK) uygulaması, E-Devlet uygulaması çalışanlarının bireysel öğrenme çalışmaları yaptığı uygulamadır.

E-Devlet uygulaması çalışanları uygulama üzerinde kullanacakları modüller için yetkilendirilmektedir. EUTÖK sayesinde E-Devlet uygulaması çalışanları yetkilendirildikleri modüller için hazırlanan e-öğrenme materyallerini görüntülerler ve uygulamanın kullanımını kendi kendilerine, uygun oldukları zamanda ve mekânda öğrenebilmektedirler. Kendi görüntüleme istatistiklerini uygulama üzerinde gözleyebilmektedirler. Kütüphanedeki diğer öğrenme materyallerini de görebilirler ve isteğe bağlı öğrenme yapabilme olanakları bulunmaktadır.

Uygulama için geliştirilen öğrenme materyalleri, kullanıcıların uygulama arayüzünü terk etmeden takip edebileceği materyallerdir.

Uygulama, kullanıcıların öğrenme faaliyetlerini gerçekleştirirken ihtiyaç duyacağı araçlarla desteklenmiş bulunmaktadır. Örneğin, hata/istek takip sistemi sayesinde hata/istek bildirimlerini daha önce olmadığı kadar rahat bir şekilde takip edebilmektedirler. Etkin bir kullanıcı deneyimi yaşayabilmeleri için sosyal özelliklerle zenginleştirilmiş durumdadır. Örneğin sosyal ağlardan alışık oldukları mini besleme sayfası ve kontrol paneli üzerinden diğer kullanıcıların öğrenmelerini gözleyebilmektedirler.

### **3.3.3.1. EUTÖK uygulaması anasayfası**

EUTÖK uygulaması üzerinde sadece yetkilendirilmiş personel kullanıcı adı ve şifre ile giriş yaptıktan sonra işlem yapabilmektedir. Uygulamaya giriş yetkisi olmayanlar sadece anasayfa ve hakkında sayfasını görüntüleyebilmektedir. Yetkisiz girişleri önlemek için uygulama ve sunucu düzeyinde gerekli güvenlik önlemleri alınmıştır.

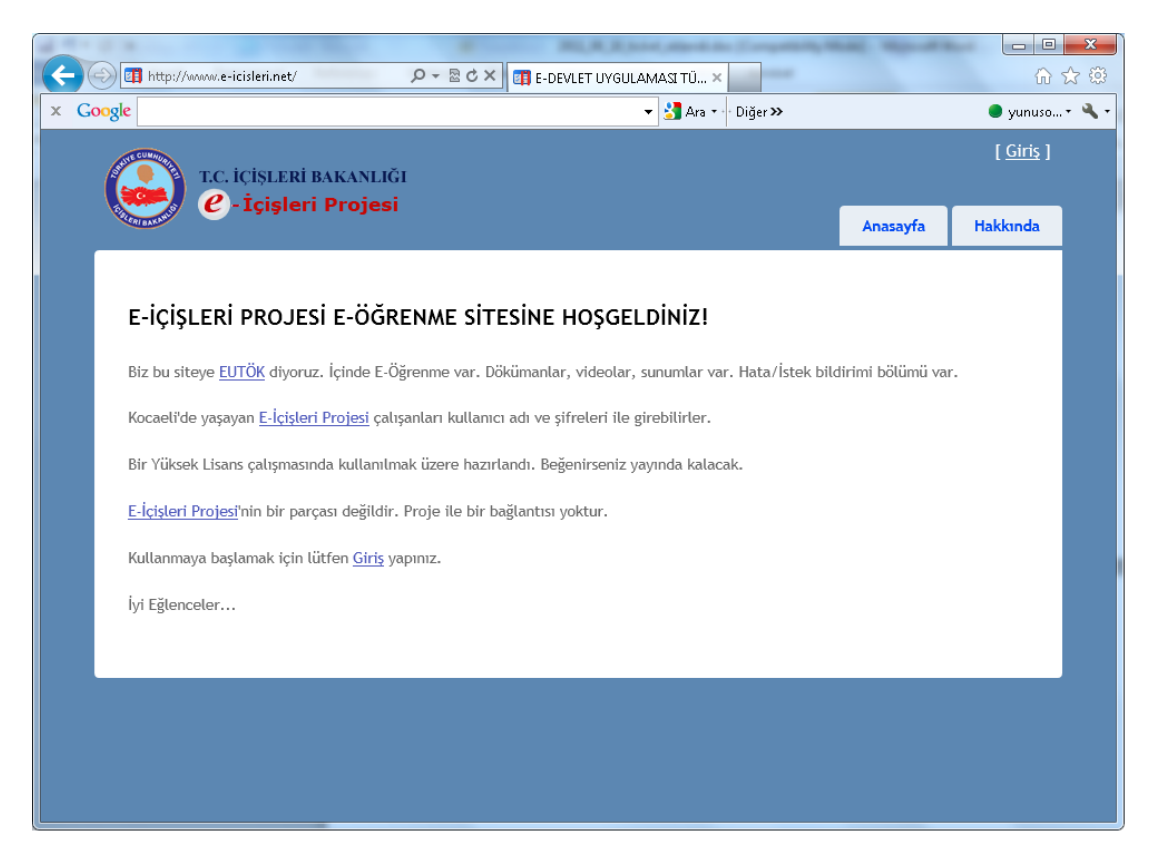

Şekil 3.21: EUTÖK Uygulaması "Anasayfası"

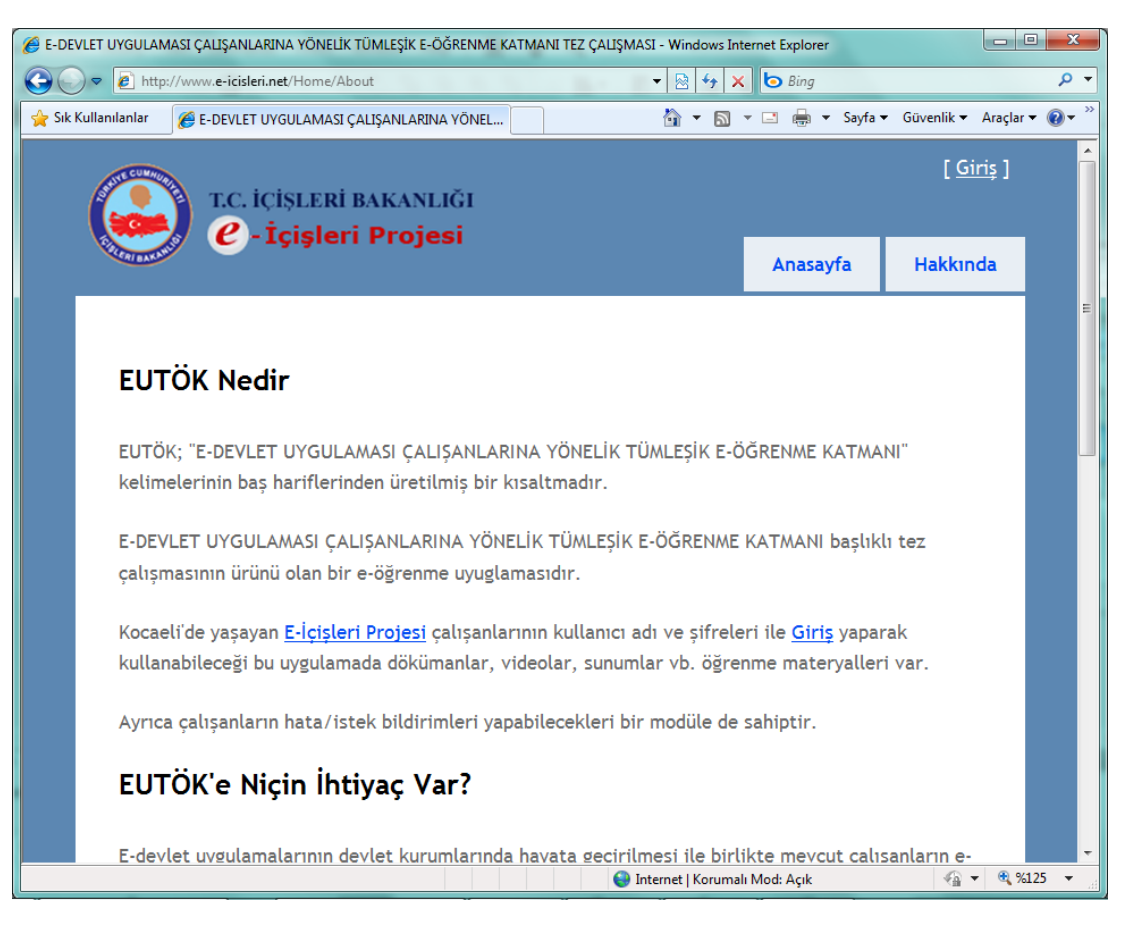

Şekil 3.22: EUTÖK Uygulaması "Hakkında Sayfası"

EUTÖK Uygulamasına kullanıcılar "adi.soyadi@icisleri.gov.tr" kalıbında bir kullanıcı adı ve şifre ile giriş yapabilmektedir. "adi.soyadi@icisleri.gov.tr" kalıbı aynı zamanda kullanıcıların eposta adreslerini de temsil etmektedir.

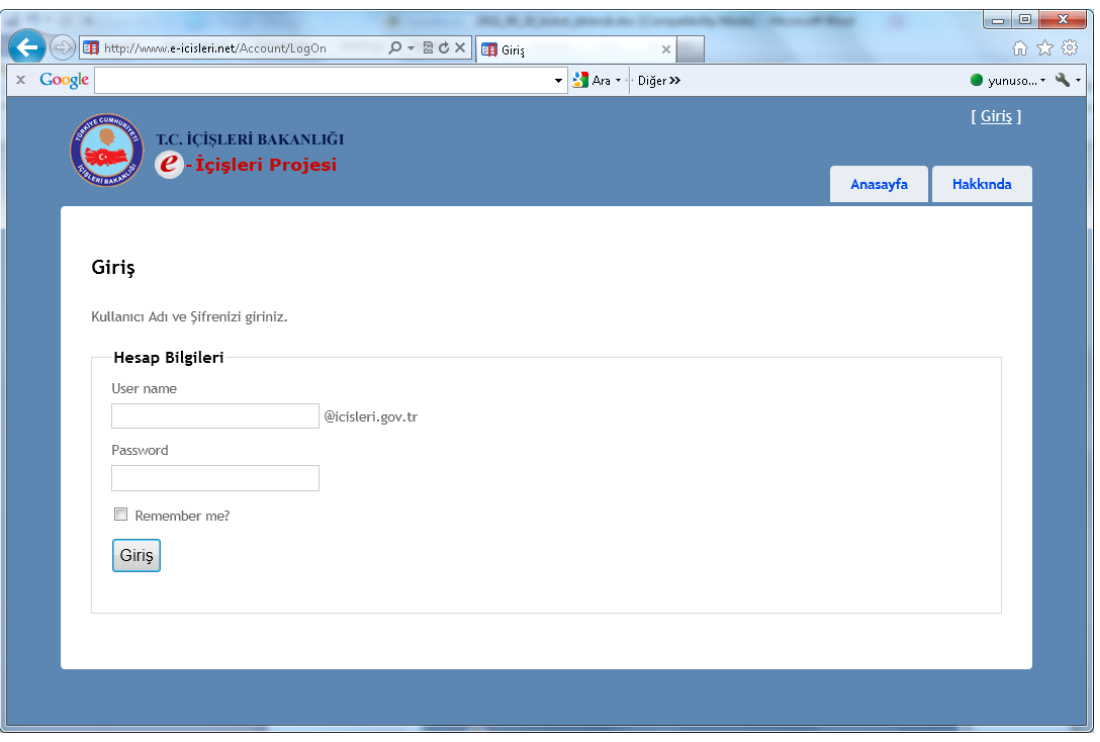

Şekil 3.23: EUTÖK Uygulaması "Giriş Sayfası"

Kullanıcı doğru kullanıcı adı ve şifresini girerek uygulamaya giriş yaptığında anasayfa değişmekte ve sosyal ağ sitelerinde görmeye alışık olduğu mini besleme sayfasına dönüşmektedir. Mini besleme sayfası, diğer kullanıcıların işlemleri hakkında mevcut kullanıcıya bilgiler veren, sürekli yenilenen bir sayfadır. EUTÖK uygulamasında kullanıcı bu sayede diğer kullanıcıların öğrenme faaliyetlerini gözleme imkânı bulmaktadır.

Sağ üst köşede kullanıcının adı soyadı ve küçük fotoğrafı ile birlikte giriş bilgileri yer almakta ve çıkış için bağlantı bulunmaktadır.

Uygulamanın menüleri ancak giriş yapıldıktan sonra ortaya çıkmaktadır. Şekil 3.24'de görüldüğü gibi, uygulama ekranları giriş yapmış olan kullanıcıya göre kişiselleşmektedir.

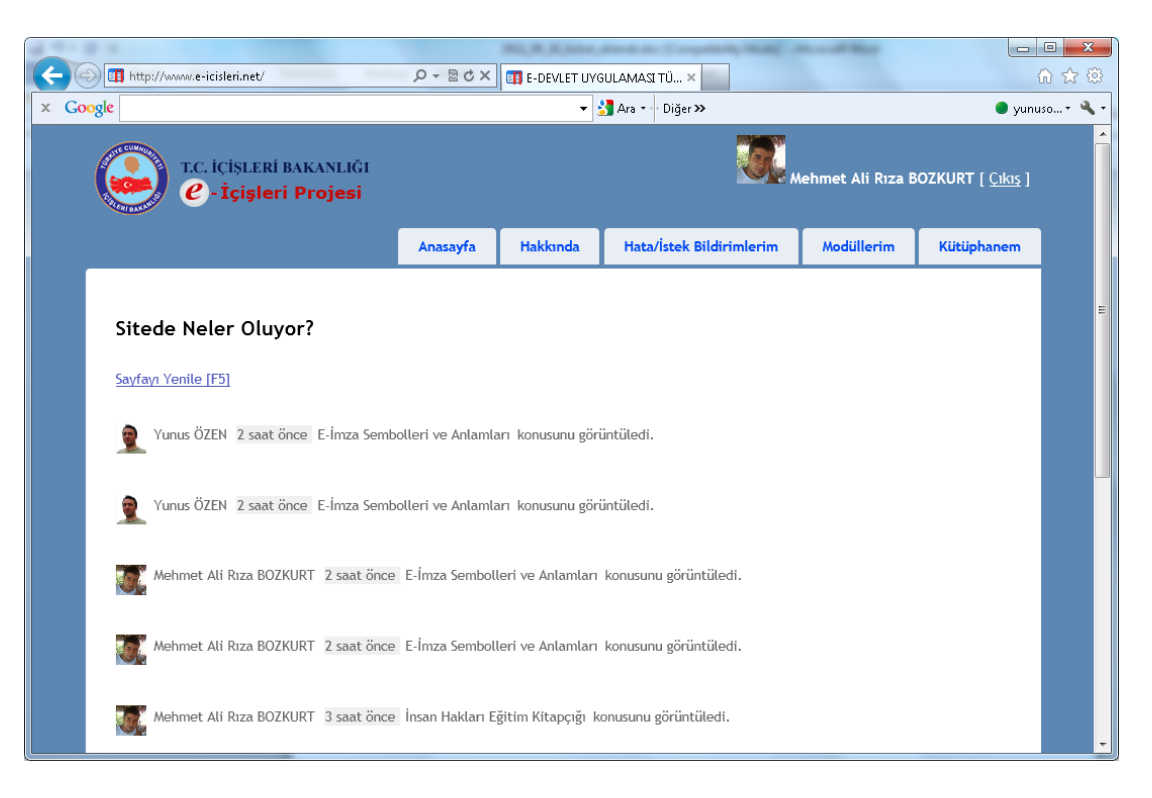

Şekil 3.24: Giriş Yapılmış EUTÖK Uygulaması "Anasayfası"

Her kullanıcının adi.soyadi@icisleri.gov.tr şeklinde bir eposta adresi de tanımlanmaktadır. Kullanıcılar Microsoft Outlook Web Access uygulaması üzerinden çevrimiçi olarak eposta işlemlerini de gerçekleştirebilirler.

|                                                                                                    |                                                                                                    | $\begin{array}{c c c c c c} \hline \multicolumn{3}{c }{\mathbf{0}} & \multicolumn{3}{c }{\mathbf{0}} \end{array}$<br>$\mathbf{x}$                                                                               |  |  |  |  |  |
|----------------------------------------------------------------------------------------------------|----------------------------------------------------------------------------------------------------|----------------------------------------------------------------------------------------------------|--|--|--|--|--|
| https://owa.icisleri.gov.tr/OWA/                                                                                             |                                                                                                    | $\mathcal{P}$ = $\mathcal{C}$ × $\mathcal{C}$ = E-DEVLET UYGULAMASI CALIS $\mathcal{C}$ Yunus ÖZEN - Outlook We ×<br>价太级                                                                                        |  |  |  |  |  |
| $\times$ Google                                                                                                    |                                                                                                    | $\bullet$ $\bullet$ Ara $\bullet$<br>Diăer >><br>$\bullet$ vunuso $\cdot$ $\cdot\cdot\cdot$                                                                                                    |  |  |  |  |  |
| <b>Office Outlook</b> Web Access<br>Microsoft Exchange'e Bağlı                                                               |                                                                                                    | <b>BI</b> Birini Bul<br>Seçenekler Yunus ÖZEN v Oturumu Kapat                                                                                                    |  |  |  |  |  |
| «<br>Posta                                                                                                    | Gelen Kutusu (2821 Öğe)                                                                                                    | 2 Yardım                                                                                                    |  |  |  |  |  |
| <b>El A Yunus ÖZEN</b><br>$\Box$ Bis<br>$\overline{\mathbf{z}}$<br><b>Gelen Kutusu</b><br>Giden Kutusu<br>Gönderilmiş Öğeler | 昴<br>贊<br>P<br><b>Bu</b> Yeni <b>T</b><br>HE<br>$\times$<br>» ا → اعر<br>Ara: Gelen Kutusu<br>Düzenleme ölçütü: Tarih $\star$ En yeni en üstte $\star$                                | Tümünü Yanıtla<br><b>Ba</b> Yanıtla<br><b>B</b> İlet<br>Talep ettiğiniz e-posta adresi açılmıştır<br>TC İçişleri Bakanlığı Bilgilendirme                                                                        |  |  |  |  |  |
| Görevler<br>$\blacksquare$ $\blacksquare$ Ilgili Kişiler<br>Infected Items<br>Notlar                                         | Geçen Hafta<br>TC İçişleri Bakanlığı Bilg<br>12.08 (Cum)<br>Talep ettiğiniz e-posta adresi açılmıştır<br>TC İçişleri Bakanlığı Bilg<br>12.08 (Cum)                                    | Tarih: 12 Ağustos 2011 Cuma 11:26<br>Kime: Yunus ÖZEN<br>İsmail Ramazan GÜNGÖR için başvurusunu yapmış                                                                                                    |  |  |  |  |  |
| Önemsiz E-Posta [11]<br>RSS Feeds<br>G Silinmis Öğeler (133)<br>⊞<br>S Suggested Contacts<br><b>E</b> Sync Issues            | Talep ettiğiniz e-posta adresi açılmıştır<br>11.08 (Per) $\mathcal V$<br>Hülva KÖNÜL<br>vardımmm<br>11.08 (Per)<br>Hakkı UYSAL                                                        | olduğunuz e-posta hesabı açılmıştır. e-posta adresi (e-<br>icisleri kullanıcı adı) i.ramazan.gungor@icisleri.gov.tr olarak<br>tanımlanmıştır.<br>Şifresi T.C.kimlik numarasının ilk altı(6) hanesidir. Güvenlik |  |  |  |  |  |
| <b>Takvim</b><br>Taslaklar [11]<br>Arama Klasörleri                                                                          | YNT: Köylere Hizmet Götürme Birliği<br>ஶ<br>11.08 (Per) $\mathcal V$<br>TC İÇİŞLERİ BAKANLI<br>RE: Gelen Evrak Tarihsiz Kavıt<br>11.08 (Per) $\heartsuit$<br>MERYEM LALE KURU<br>YNT: | nedeni ile şifre en kısa zamanda değiştirilmeli ve hiç kimse<br>ile paylaşılmamalıdır.<br>İyi çalışmalar                                                                                                    |  |  |  |  |  |
|                                                                                                    | 11.08 (Per) $\heartsuit$<br>MERYEM LALE KURU<br>YNT:<br>11.08 (Per) $\sqrt{ }$<br>MERYEM LALE KURU                                                                                    | İçişleri Bakanlığı Bilgi İşlem Dairesi Başkanlığı                                                                                                    |  |  |  |  |  |
|                                                                                                    | TC İÇİŞLERİ BAKANLI<br>11.08 (Per)<br>RE: Gelen Evrak Tarihsiz Kavıt                                                                                                    |                                                                                                    |  |  |  |  |  |
|                                                                                                    | Dudu KARAATLI<br>11.08 (Per) ♥<br><b>P</b><br>ம<br>11.08 (Per) ♥<br>$\triangleright$<br>Dudu KARAATLI<br>ım<br>⋅                                                                      |                                                                                                    |  |  |  |  |  |
| fine of the party<br>园                                                                                                    | Öğeler 1<br>$-50/2821$<br>14 4 D DI                                                                                                    |                                                                                                    |  |  |  |  |  |

Şekil 3.25: OWA Uygulaması "Anasayfası"

### **3.3.3.2. EUTÖK hata/istek bildirimleri modülü**

Hata/İstek Bildirimleri modülü E-Devlet çalışanı kullanıcıların hata ve istek bildirimlerini uygulama üzerinden bildirebilmeleri için geliştirilmiştir. Öğrenme ortamından ayrılmadan bildirimler yapabilme olanağının yanı sıra kullanıcıların öğrenme başarımlarını ölçebilmek için somut veriler de sağlamaktadır. Hata/istek bildirimleri incelenerek öğrenme materyallerinin amacına ulaşıp ulaşmadığı konusunda fikir edinmek mümkün olmaktadır. Bildirimlerin frekansı üzerinden de öğrenmelerin gerçekleşip gerçekleşmediğine dair sonuçlar çıkarılabilmektedir. Hata/istek bildirim ekranları üzerinden uygulama kullanıcıları ile proje sorumluları arasında bir etkileşim kanalı oluşturulmuştur.

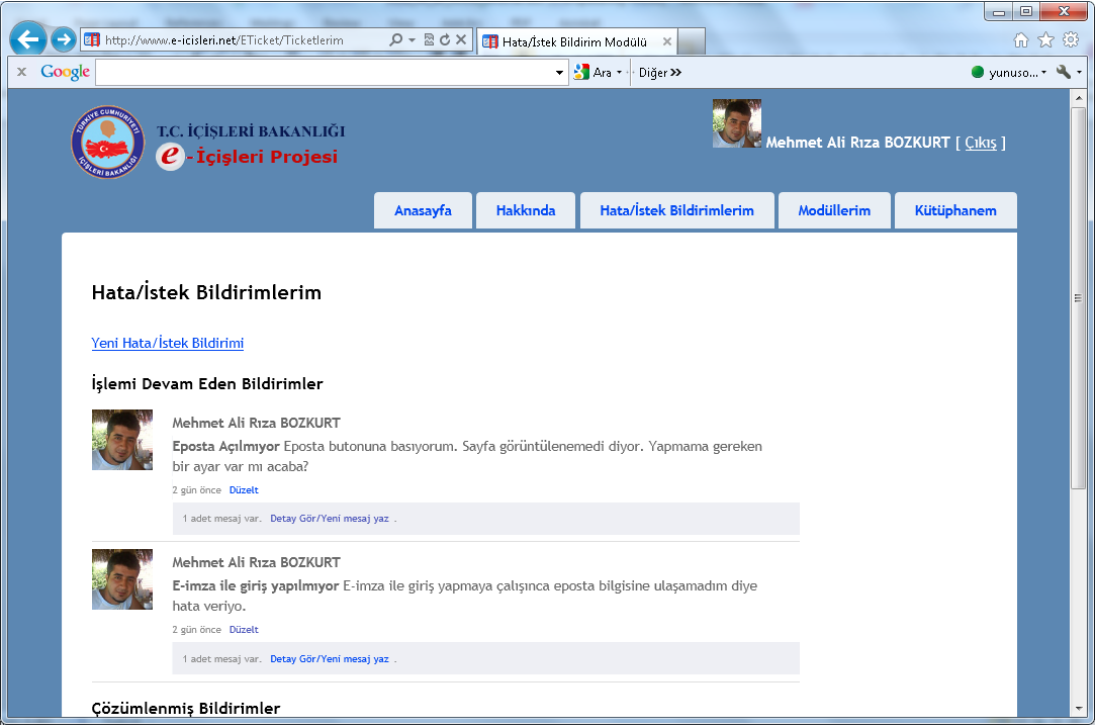

Şekil 3.26: EUTÖK Uygulaması "Hata/İstek Bildirim Sayfası"

Hata/istek bildirim sayfasında üst tarafta işlemi devam eden bildirimler, alt tarafta da çözümleniş, işlemi tamamlanmış bildirimler listelenmektedir. Kullanıcı bu sayfada hata/istek bildirimlerinin geçmişe dönük olarak listesini görebilmektedir. Geçmiş bildirimleri inceleyip, gerekirse tekrar açarak devam edebilmektedir.

EUTÖK öncesinde eposta mesajları ya da telefon bildirimleri ile yapılan hata/istek bildirimlerinin takibi, ölçümü ve yönetimi zor olmaktaydı. Bu modül sayesinde takibi de hem proje sorumluları hem de kullanıcılar tarafından oldukça kolaylaşmış bulunmaktadır.

Bildirim sayfası, bildirim başlığı, tarih ve bildirim üzerinden yapılan mesajlaşmaların sayısını göstermektedir. İstenirse bildirim detayı bağlantısı üzerinden bildirim üzerinden yapılan mesajlaşmalar görüntülenebilmekte, gerekiyorsa yeni mesaj yazılabilmektedir. Hata/istek bildirim ekranları kullanıcı dostu bir yapıda tasarlanmıştır.

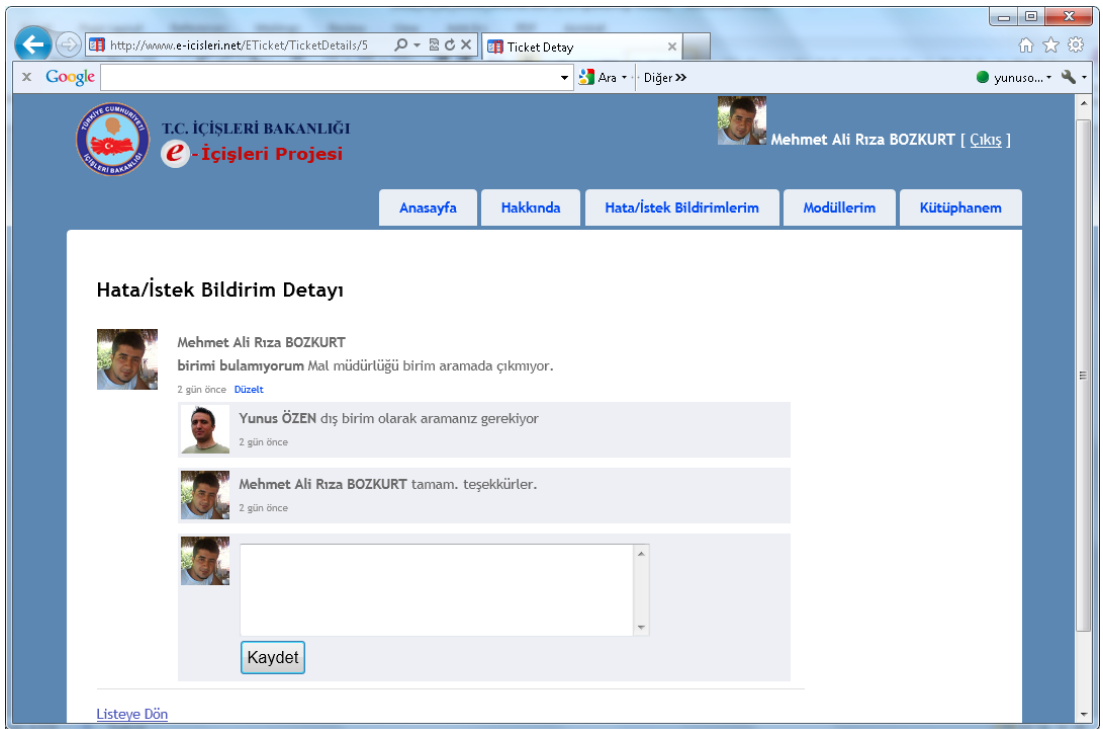

Şekil 3.27: EUTÖK Uygulaması "Hata/İstek Bildirim Detayı Sayfası"

### **3.3.3.3. EUTÖK modüllerim sayfası**

Kullanıcılar modüllerim sayfasında yetkilendirildikleri modülleri görebilmektedir. Kullanıcılar, farklı zamanlarda farklı modüllerde yetkilendirildiklerinden dolayı mevcut modül yetkilerinin yanında geçmişte herhangi bir tarih aralığında çalıştıkları modüllerin de tarihçesi bu sayfa üzerinde görülebilmektedir.

Modüllerim sayfası kullanıcının hali hazırda kaç tane modül üzerinde çalışmakla görevlendirildiği bilgisini gösterir. Kullanıcılara görev ataması yapılırken bu bilgi dikkate alınabilir. Bu bilgiler bir kullanıcıya kaldıramayacağı kadar görev verilmesinin de önüne geçecektir.

Modül yetkileri geçmişi bölümünde kullanıcının daha önce görevlendirildiği modül bilgilerini listelenmektedir. Hem aktif modüllerde hem de daha önce görev aldığı modüllerde ne kadar çalıştığına dair istatistik veri de bu sayfada gün bazında görülmektedir.

Kullanıcının hangi modüllerde deneyim sahibi olduğu bilgisi de bu sayfaya bakılarak görülebilmektedir.

|                                           |                                                                                                    |                           |                                                                                                    |                          |                                 |                            | $\begin{array}{c c c c c} \hline \multicolumn{3}{c }{\textbf{0}} & \multicolumn{3}{c }{\textbf{0}} \end{array}$ |
|-------------------------------------------|----------------------------------------------------------------------------------------------------|---------------------------|----------------------------------------------------------------------------------------------------|--------------------------|---------------------------------|----------------------------|----------------------------------------------------------------------------------------------------|
| E http://www.e-icisleri.net/Home/Yetkiler |                                                                                                    | $Q - B$ $\sigma$ $\times$ | <b>B</b> Modüllerim                                                                                                    | $\times$                 |                                 |                            |                                                                                                    |
| Google                                    | T.C. İCİSLERİ BAKANLIĞI                                                                                                    |                           | $-3$ Am $\sim$                                                                                                    | Diğer >>                 |                                 |                            | $\bullet$ vunuso $\leftarrow$ $\bullet$                                                                         |
|                                           | - İçişleri Projesi                                                                                                    |                           |                                                                                                    |                          |                                 |                            | Mehmet Ali Rıza BOZKURT [ Çıkış ]                                                                               |
|                                           |                                                                                                    | Anasayfa                  | <b>Hakkında</b>                                                                                                    | Hata/İstek Bildirimlerim |                                 | Modüllerim                 | Kütüphanem                                                                                                    |
|                                           |                                                                                                    |                           |                                                                                                    |                          |                                 |                            |                                                                                                    |
| Aktif Modül Yetkilerim                    |                                                                                                    |                           |                                                                                                    |                          |                                 |                            |                                                                                                    |
| Modül Adı                                 | Modül Acıklaması                                                                                                    |                           |                                                                                                    |                          | Yetki Başlangıcı                |                            | Yetki Bitisi                                                                                                    |
| İnsan Hakları Modülü                      |                                                                                                    |                           | İnsan Hakları Başvuruları, ilgili birimlere yönlendirilir. Birimlerin İnsan<br>Hakları Sorumluları da ilgili modül üzerinden başvuruların takibini yaparlar. |                          |                                 | 01 Eylül 2010 (11 ay önce) |                                                                                                    |
| Anasayfa                                  | Sitede Dashboard diyebileceğimiz özet bilgileri içeren sayfadır. Bu sayfa<br>bilgilendirme amaçlıdır. İnteraktif işlem yoktur.                                 |                           |                                                                                                    |                          | 01 Ağustos 2010 (1 yıl önce)    |                            |                                                                                                    |
| Evrak Modülü                              | E-İçişleri Uygulamasının en temel modülüdür. Evrak işlemleri için kullanılır.                                                                                  |                           |                                                                                                    |                          | 01 Ağustos 2011 (13 gün önce) - |                            |                                                                                                    |
|                                           | Modül Yetkileri Geçmişim                                                                                                    |                           |                                                                                                    |                          |                                 |                            |                                                                                                    |
| Modül Adı                                 | Modül Açıklaması                                                                                                    |                           |                                                                                                    |                          | Yetki Başlangıcı Yetki Bitişi   |                            | Süre                                                                                                    |
| Evrak Modülü                              | E-İçişleri Uygulamasının en temel modülüdür. Evrak işlemleri için kullanılır.                                                                                  |                           |                                                                                                    |                          | 01 Ağustos 2010 30 Haziran 2011 |                            | 333 Gün                                                                                                    |
| Bilgi Edinme Modülü                       | www.icisleri.gov.tr, valilikler ve kaymakamlıkların siteleri üzerinden yapılan<br>bilgi edinme başvurularının yönetildiği ve takibinin yapıldığı modüldür. Her |                           |                                                                                                    |                          | 01 Ocak 2011                    | 31 Temmuz 2011   211 Gün   |                                                                                                    |

Şekil 3.28: EUTÖK Uygulaması "Modüllerim Sayfası"

### **3.3.3.4. EUTÖK kütüphanem sayfası**

Kütüphanem sayfası, kullanıcıya göre kişiselleşmiş bir sayfadır. Bu sayfada kullanıcının aktif modül yetkilerine göre yapması gereken öğrenmeler listelenmektedir. E-öğrenme içeriklerinin hangi modülle ilişkili olduğu bu sayfada görülebilmektedir. Kullanıcı ilgili içeriği daha önce kaç defa görüntülediğine dair istatistiksel veriyi de bu sayfada görebilmektedir. E-öğrenme içeriğinin karşısındaki "Görüntüle" linkine basılarak ilgili e-öğrenme içeriği görüntülenebilir.

"Tüm kütüphaneyi görüntüle" linki de uygulamadaki bütün e-öğrenme içeriklerini listeleyen sayfayı getirmektedir.

| $\mathbf{x}$<br>$\square$<br>E-DEVLET TEMEL VERİ MODÜLLERİ KATMANI UYGULAMASI (ETVK) - Windows Internet Explorer<br>$\blacksquare$                                                                                                    |                             |                                                                      |  |  |     |                                                                                              |         |            |                                                                                                    |     |
|----------------------------------------------------------------------------------------------------|-----------------------------|----------------------------------------------------------------------|--|--|-----|----------------------------------------------------------------------------------------------|---------|------------|----------------------------------------------------------------------------------------------------|-----|
|                                                                                                    | thttp://www.e-icisleri.com/ |                                                                      |  |  |     | $\mathbf{r} \times \mathbf{r}$ $\mathbf{r} \times \mathbf{r}$ $\mathbf{r} \times \mathbf{r}$ |         |            |                                                                                                    | - م |
| Sık Kullanılanlar                                                                                                    |                             | E-DEVLET TEMEL VERİ MODÜLLERİ KATMANI UY                             |  |  | ∧ - |                                                                                              |         |            | $\Box$ $\rightarrow$ $\Box$ $\Box$ $\rightarrow$ Sayfa $\rightarrow$ Güvenlik $\rightarrow$ Araçlar $\rightarrow$ $\rightarrow$ |     |
|                                                                                                    |                             | T.C. İCİSLERİ BAKANLIĞI<br>$\boldsymbol{\varrho}$ - İçişleri Projesi |  |  |     |                                                                                              |         |            | Muktalip UÇAR [ Çıkış ] [Şifre Değiştir]                                                                                        |     |
| Modüller<br>Yetkiler<br><b>Hakkinda</b><br>Personel<br><b>Birimler</b><br>İçerik<br>Anasayfa                                                                                                    |                             |                                                                      |  |  |     |                                                                                              |         | İstatistik |                                                                                                    |     |
| Kütüphanem<br>Eklenme<br>Görüntüleme                                                                                                    |                             |                                                                      |  |  |     |                                                                                              |         |            |                                                                                                    |     |
| Modül                                                                                                    | <b>Başlık</b>               | Açıklama                                                             |  |  |     | Tarihi                                                                                       | Sayınız |            | Görüntüle                                                                                                    |     |
| Evrak Modülünde giden evrak sayfasında<br>yapılan güncelleme ile elektronik paraf ve<br>imzalama sürecinde semboller<br>E-İmza<br>kullanılacaktır. Paraf zincirinde e-imza<br>18 Ocak<br>Sembolleri<br>Evrak<br>kullanmadığı anlaşılan personele, istendiği<br>2011 (10<br>6 defa.<br>Modülü<br>ve<br>takdirde üst amiri tarafından e-imza ile<br>ay önce)<br>Anlamları<br>imzalanmak üzere evrak geri<br>gönderilebilecektir. Uygulanan sembollerin<br>anlamları bu dokümanda yer alıyor. |                             |                                                                      |  |  |     | Görüntüle                                                                                    |         |            |                                                                                                    |     |
|                                                                                                    | $L = -$                     |                                                                      |  |  |     | Internet   Korumalı Mod: Açık                                                                |         |            | 电 %100<br>$\sqrt{a}$ +                                                                                                    |     |
|                                                                                                    |                             |                                                                      |  |  |     |                                                                                              |         |            |                                                                                                    |     |

Şekil 3.29: EUTÖK Uygulaması "Kütüphanem Sayfası"

"Tüm Kütüphane" sayfası da "Kütüphanem" sayfasına benzemektedir. Bu sayfada bütün e-öğrenme içerikleri görüntülenmektedir. Bu sayfada da aktif kullanıcı içerikleri kaç defa görüntülediği bilgisine ulaşabilmektedir.

Kullanıcı eğer isterse isteğe bağlı olarak kütüphanedeki diğer e-öğrenme içeriklerini de görüntüleyebilmektedirler. Tek farkı, bu içerikler yetkilendirildikleri modüllerle ilgili olmadığı için sorumlu olmamalarıdır. Görüntülemelerinde bir sakınca ya da kısıtlayıcı herhangi bir engel bulunmamaktadır.

|                                                                                                    | e http://www.e-icisleri.com/ | E-DEVLET TEMEL VERİ MODÜLLERİ KATMANI UYGULAMASI (ETVK) - Windows Internet Explorer |          |                 | 图 4<br>$\mathbf{v}$ | <b>b</b> Bing<br>$\times$     |           | R<br>$\Box$<br>$\blacksquare$<br>$\circ$ |
|----------------------------------------------------------------------------------------------------|------------------------------|-------------------------------------------------------------------------------------|----------|-----------------|---------------------|-------------------------------|-----------|------------------------------------------|
| Sık Kullanılanlar                                                                                                    |                              | E-DEVLET TEMEL VERİ MODÜLLERİ KATMANI UY                                            |          |                 | 合                   | ▼□●<br>同                      |           | ▼ Sayfa ▼ Güvenlik ▼ Araçlar ▼ 2         |
| <b>T.C. İCİSLERİ BAKANLIĞI</b><br>$\boldsymbol{e}$ - İçişleri Projesi                                                                                                    |                              |                                                                                     |          |                 |                     |                               |           | unus ÖZEN [ Cikis ]                      |
|                                                                                                    | Anasayfa                     | <b>Hakkinda</b>                                                                     | Personel | <b>Birimler</b> | Modüller            | Yetkiler                      | lçerik    | İstatistik                               |
| <b>Kütüphane</b><br>Eklenme<br>Görüntüleme                                                                                                    |                              |                                                                                     |          |                 |                     |                               |           |                                          |
| Modül                                                                                                    | <b>Baslık</b>                | Açıklama                                                                            |          |                 |                     | Tarihi                        | Sayınız   | Görüntüle                                |
| Evrak Modülünde giden evrak sayfasında<br>yapılan güncelleme ile elektronik paraf ve<br>imzalama sürecinde semboller<br>$F-lmza$<br>18 Ocak<br>kullanılacaktır. Paraf zincirinde e-imza<br>Evrak<br>Sembolleri<br>kullanmadığı anlasılan personele, istendiği<br>2011 (10)<br>6 defa.<br>Modülü<br>ve<br>takdirde üst amiri tarafından e-imza ile<br>ay önce)<br>Anlamları<br>imzalanmak üzere evrak geri<br>gönderilebilecektir. Uygulanan sembollerin<br>anlamları bu dokümanda yer alıyor. |                              |                                                                                     |          |                 |                     |                               | Görüntüle |                                          |
|                                                                                                    |                              |                                                                                     |          |                 |                     | Internet   Korumalı Mod: Açık |           | € %100<br>4a                             |

Şekil 3.30: EUTÖK Uygulaması "Kütüphane Sayfası"

## **3.3.3.5. EUTÖK içerik görüntüleme sayfası**

İçerik Görüntüleme Sayfası kullanıcıların e-öğrenme içeriklerini görüntüledikleri sayfadır. Bu sayfada e-öğrenme içerikleri görüntülenir ve bu görüntüleme kaydı, uygulama tarafından tarih bilgisi ile birlikte saklanmaktadır.

İçerik görüntüleme sayfası, olabildiğince sade ve görüntülenmesi istenen içeriği öne çıkarır bir yapıda tasarlanmıştır. Kullanıcıların sunulan e-öğrenme içeriğini uygulama web sitesini terk etmeden doğrudan görüntüleyebileceği bir yapı kurgulanmıştır. Bunun için bazı web 2.0 web servislerinden yararlanılmıştır.

Dokuman, hesap tablosu, sunum ve pdf dokümanların depolanması ve sunulmasında Box.net [21] isimli bulut servisi kullanılmıştır. Box.net, içerikleri yükleyen kullanıcılara, birlikte çalışma olanakları sunan bir servistir. Servisi kullananlara depoladıkları içerikleri istedikleri web sayfalarına katıştırmalarına izin vermesi, kullanıcı dostu arayüze sahip olması ve başarısı sektöründe kabul görmüş bir uygulama programlama arayüzüne (UPA) sahip olması bu servisin kullanılmasının başlıca sebepleridir.

Geliştirilen video tabanlı e-öğrenme içeriklerinin sunulması ve yönetilmesi için de vimeo [22] isimli video servisi kullanılmıştır. İstenen süre ve boyutta videolar yayınlamaya olanak sağlaması, açık veya gizli video yükleyebilme seçenekleri, istenen web sayfasına katıştırabilme olanağı, kullanıcı dostu oynatıcı arayüzü ve yönetim arayüzü ve sektöründe kabul görmüş bir UPA'ya sahip olması nedeniyle vimeo video servisi kullanılmıştır.

Uygulamanın test edilmesi sırasında E-içişleri uygulamasının yardım dokümanlarından ve hazırlanan çeşitli sunumlardan yararlanılmıştır. Örnek eöğrenme içerikleri hazırlansa da bu tez çalışmasının kapsamı dışında olduğundan eöğrenme içeriği hazırlama çalışması yapılmamıştır.

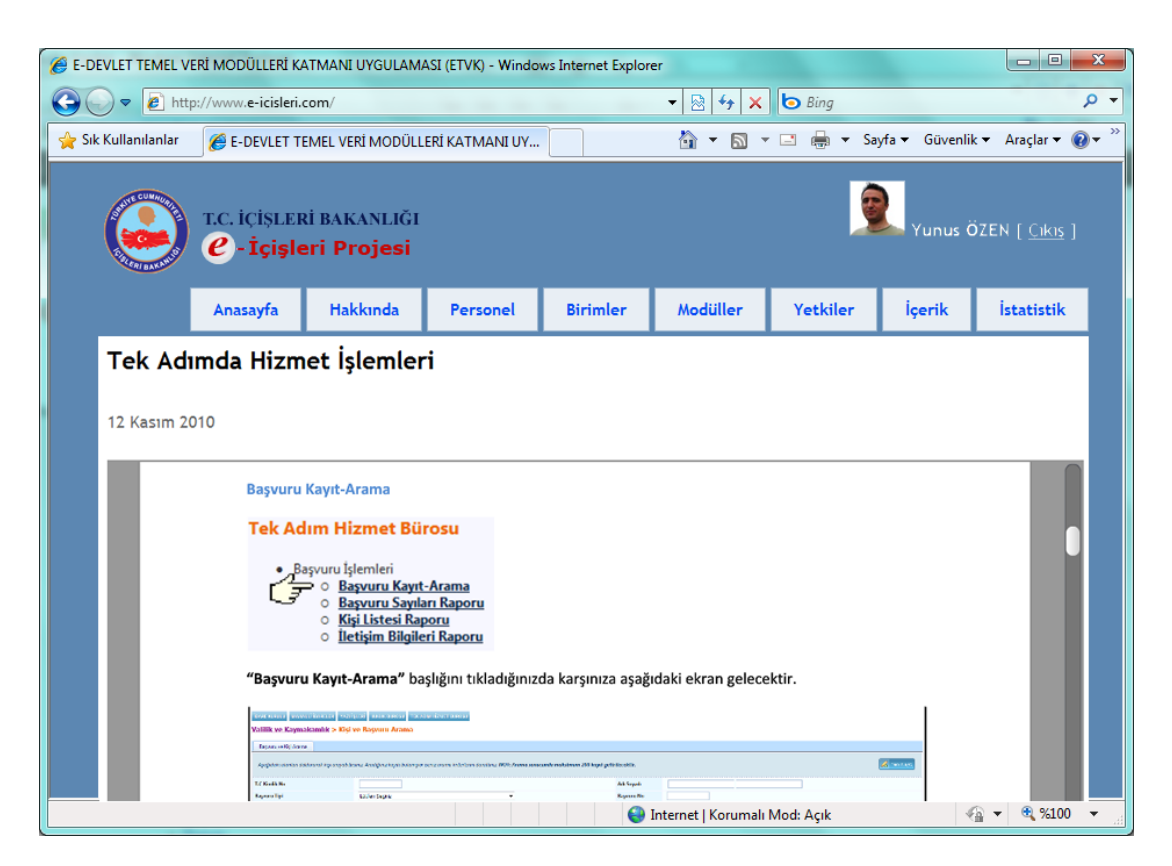

Şekil 3.31: EUTÖK Uygulaması "Doküman Okuma Sayfası"

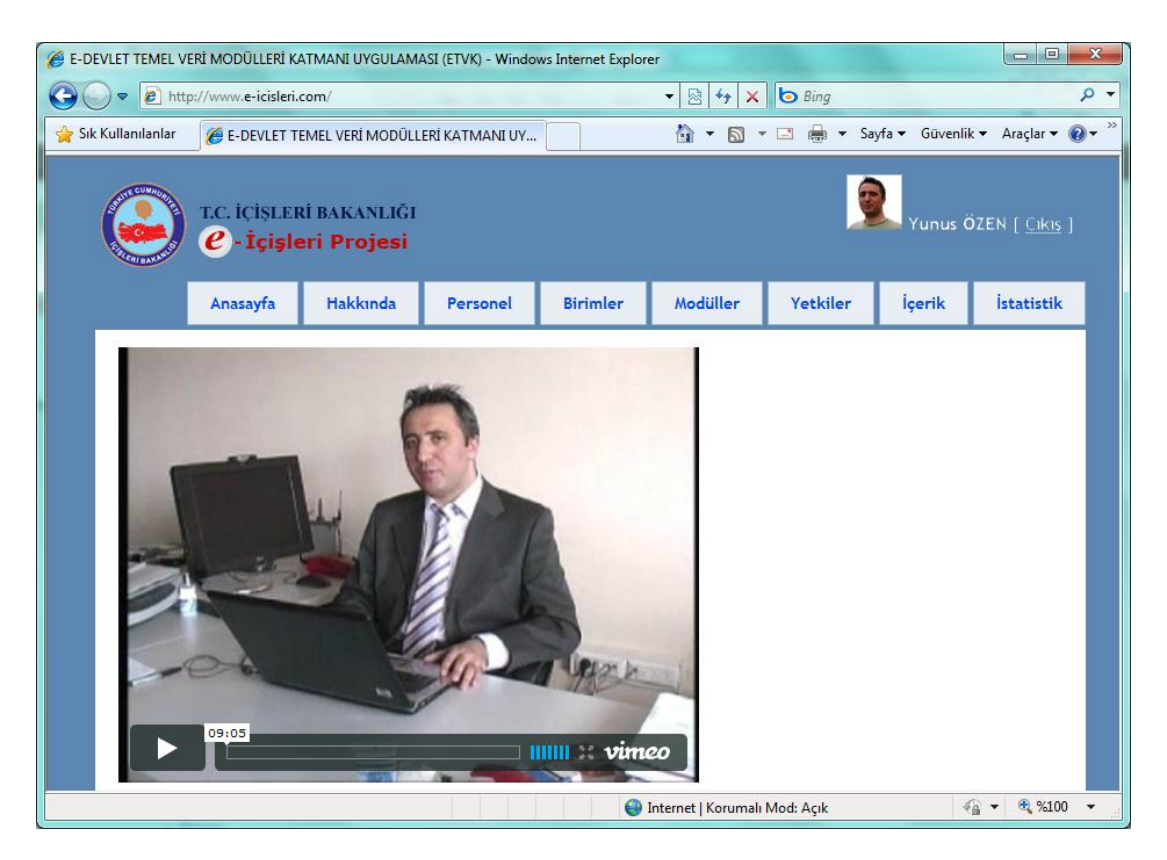

Şekil 3.32: EUTÖK Uygulaması "Video Görüntüleme Sayfası"

# **3.4. EUTÖK Uygulaması Kullanımının Sonuçları ve Değerlendirilmesi**

Geliştirilen EUTÖK, İçişleri Bakanlığı'nın E-İçişleri adı verilen E-Devlet sisteminin Kocaeli ilindeki çalışanları üzerinde 2010 yılı Ağustos ve Eylül aylarında test edilmiştir. Sonunda da çevrimiçi bir anket düzenlenmiştir.

## **3.4.1. Örneklem bilgileri**

Kullanıcılara ait cinsiyet, yaş bilgileri ve oranları Tablo 3.1'de sunulmaktadır.

|          |           | Kullanıcı Sayısı (N)            | Oran $(\%)$ |
|----------|-----------|---------------------------------|-------------|
| Cinsiyet | Erkek     | 77                              | 49          |
|          | Kadın     | 73<br>43<br>51<br>40<br>15<br>6 | 51          |
|          | $20 - 30$ |                                 | 29          |
|          | $31 - 40$ |                                 | 34          |
| Yaş      | $41 - 50$ |                                 | 27          |
|          | 51-60     |                                 | 10          |
|          | 61-70     |                                 | 7           |

Tablo 3.1: Örneklem Bilgileri

#### **3.4.2. Enstrümantasyon**

Kullanıcı anketi ve kullanıcı görüşmeleri araştırmanın enstrümantasyonunu oluşturmaktadır.

Kullanıcı Anketi: Bu çalışmada araştırmaya özel bir anket uygulanmıştır. Ankette kullanıcıların EUTÖK Uygulaması, kullanıcı arayüzünün algılanışı, E-Devlet kullanıcılarının E-Devlet sistemine bakışlarında meydana gelen değişiklik, kullanıcıların projedeki başarımına ve projeye uyumuna olan etkisi araştırılmıştır.

Kullanıcı Görüşmeleri: Bu görüşmelerde özellikle kullanıcıların uygulanan ankette belirtilmemiş bir nokta kalmışsa bunların ortaya çıkarılması amaçlanmıştır. Kullanıcıların EUTÖK uygulamasına olan bakış açıları öğrenilmiş ve istekleri doğrultusunda uygulama arayüzleri yeniden düzenlenmiş ve geliştirilmiştir.

Testin geçerliliği: Çalışmada kullanılan testin geçerliliğini sağlayabilmek amacıyla referans niteliğinde çeşitli ön test ve pilot çalışmalar gerçekleştirilmiştir.

Ön test: Anket içeriğini oluştururken EUTÖK hakkında kullanıcıların görüşleri alınmıştır. Bu görüşler doğrultusunda sorular yeninden düzenlenmiştir.

Pilot çalışma: Bu çalışmada örneklemeden rastgele 10 kullanıcı seçilmiştir. Henüz son halini almamış anketler bu kullanıcılara uygulanarak geri bildirim alınmıştır. Bu geri bildirim çerçevesinde sorularda bazı düzenlemeler yapılıp son hali verilmiştir.

#### **3.4.3. Doğruluk**

Yapılan araştırmasının doğruluk testleri için Cronbach's alfa katsayıları kullanılmıştır. Bu katsayı önce pilot çalışma daha sonra asıl çalışma için hesaplanıp bulgular karşılaştırıldığında doğruluğun kabul edilebilir sınırlar içerisinde olduğu gözlemlenmiştir.

Pilot calısma: Cronbach's alfa =  $0.93$  (n=10)

Final çalışma: Cronbach's alfa = 0,98 (n=150)

Cronbach's alfa katsayılarının her iki bölümde de 0,75 üzerinde çıkması, doğruluğun tasdik edilmesi için yeterlidir [23].

#### **3.4.4. Veri analizi süreci**

Çalışma bir tanımlayıcı araştırma olarak ifade edilebilir. Veriler anketlerden ve görüşmelerden elde edilmiş ve likert ölçeklendirilmesi kullanılmıştır.

Anketlerden elde edilen veriler, görüşmelerden elde edilen verilerle desteklenmiştir. Görüşme sorularının cevapları nitel olarak değerlendirilmiştir.

Veri analizi esas olarak şu aşamalardan geçerek yapılmıştır: Öncelikle anketler sonlandırılmadan rastgele seçilen 10 kullanıcı üzerinde uygulamalar yapılmıştır. Yapılan pilot çalışma ve kullanıcı görüşleri ile geçerlilik sağlanmıştır. Ön test ve son sınavla ise doğruluk sağlanmıştır. Doğruluk için Cronbach alfa katsayıları kullanılmış ve her iki testte de katsayılar 0,75 üzerinde çıkmıştır ki bu değerler doğruluk için yeterli bulunmaktadır. Anketlerde likert 5'lik ölçeklendirilmesi kullanılmıştır. Anketler hakkında yorum yapılırken bu 5'lik ölçeklendirmenin ortalama değerlerinden ve standart sapmalarından yararlanılmıştır.

#### **3.4.5. Kabullenmeler**

Araştırma aşağıdaki ön kabullere göre yapılmıştır:

- Uygulamaya katılan bütün kullanıcılar sorulara dürüst olarak cevap vermiştir.
- Uygulamanın kullanıldığı bütün bilgisayarlar yaklaşık aynı teknik özelliklere sahiptir.
- Veriler doğru bir şekilde kayıt ve analiz edilmiştir.
- Doğruluk ve geçerlilik bütün ölçümlerde doğru ve kabul edilebilir seviyededir.

### **3.4.6. Araştırmanın limitleri**

Kocaeli ilinde E-İçişleri uygulamasını kullanan 150 kişi araştırmanın limitidir.

### **3.4.7. Sonuç değerlendirmesi**

EUTÖK uygulaması kullanımı sonrasında gerçekleştirilen anket ve görüşmelerin sonuçları; frekans dağılımı, ortalama değer, kabul edilebilirlik yüzdesi ve standart sapma açısından, istatistiksel metotlar ile analiz edilerek değerlendirilmiştir.

3.4.7.1. Kullanıcıların EUTÖK kullanımına hazırbulunuşluk değerlendirmesi

Kullanıcıların bilgisayar bilgilerini, özellikle internet teknolojilerini kullanım seviyelerini ölçmek için bir anket uygulanmıştır. Anketteki üç soru ve analizleri Tablo 3.2'de sunulmaktadır.

| <b>Yeterlilikler</b>                     | <b>Ileri</b><br>(%) | <b>Iyi</b><br>$\frac{1}{2}$ | Başlangıç<br>$(\%)$ | Zayıf<br>$(\%)$ | Hiç<br>$(\%)$ |
|------------------------------------------|---------------------|-----------------------------|---------------------|-----------------|---------------|
| Çevrimiçi içerik görüntüleme yeterliliği | 70                  | 20                          |                     |                 |               |
| Web tarayıcısı kullanımı yeterliliği     | 85                  | 11                          |                     |                 |               |
| E-posta kullanımı yeterliliği            | 50                  | 20                          | 10                  | 11              |               |

Tablo 3.2: Kullanıcıların EUTÖK Kullanımına Hazırbulunuşluk Düzeyi (n=150).

Kullanıcıların web tarayıcısı kullanımı yeterliliği hem E-Devlet uygulamasını kullanmak hem de bu çalışmada geliştirilen EUTÖK uygulamasını kullanmak için yeterli olduğu bulunmuştur.

Kullanıcıların %2'si çevrimiçi içerik görüntüleme yeterliliği konusunda çok zayıf ve %3'ü de zayıf görünmektedir. Çevrimiçi içerik görüntüleme yeterliliği EUTÖK uygulaması için gereklidir. Bu amaçla çevrimiçi belge görüntüleme konusunda kullanıcılara yerinde anlatımlar sağlanmıştır.

EUTÖK uygulamasının kullanımı sırasında bilgisayar kullanımı konusunda da bazı eksiklikler hakkında anlatımlar yapılmıştır. Kullanıcıların tamamının uygulamayı kullanabildikleri gözlenmiştir.

3.4.7.2. EUTÖK uygulamasının değerlendirilmesi ve kalite iyileştirmesi

Bu değerlendirme, EUTÖK uygulanmaya başlandıktan iki ay sonra gerçekleştirilmiştir. Kullanıcıların EUTÖK uygulamasına karşı algılarını ve uygulamanın katkılarını ölçmek için Tablo 3.3'deki anket uygulanmıştır. Kocaeli ilinde E-İçişleri uygulamasını kullanan 150 kişiye (n=150) uygulanan anket sonucunda her bir soruya verilen cevapların standart sapması, kabul edilebilirlik yüzdeleri ve ortalama değerleri Tablo 3.3'de sunulmuştur. Anket üç ana grupta,

a) Kullanıcıların arayüz algılarını (Tablo 3.3, 1–18 sorular),

b) EUTÖK uygulamasının katkılarını (Tablo 3.3, 19–22 sorular) ve

c) EUTÖK uygulamasının kullanımını (Tablo 3.3, 23–29 sorular) değerlendirmektedir.

Kullanıcıların EUTÖK uygulamasına karşı algılarını ve uygulamanın katkılarını ölçmek için uygulanan anket soruları ve sonuçları Tablo 3.3'de sunulmaktadır:

|                | EUTÖK Uygulaması Kullanıcı<br>Değerlendirmesi |                     | 1              | 2        | 3        | 4  | 5  | Ortalama | <b>Standart</b><br>Sapma |
|----------------|-----------------------------------------------|---------------------|----------------|----------|----------|----|----|----------|--------------------------|
|                | Uygulamanın genel yapısı ve çalışması         | Oran $(\%)$         | $\mathbf{0}$   | $\Omega$ | $\Omega$ | 45 | 55 | 4,55     | 0.49                     |
| - 1            | sade ve kolay                                 | Frekans<br>Dağılımı | $\overline{0}$ | $\Omega$ | $\Omega$ | 68 | 82 |          |                          |
| $\overline{2}$ | Uygulamanın genel konfigürasyonu ve           | Oran $(\%)$         | $\mathbf{0}$   | $\Omega$ | $\Omega$ | 45 | 55 | 4,55     | 0.49                     |
|                | arka alan rengi uyumlu                        | Frekans<br>Dağılımı | $\overline{0}$ | $\Omega$ | $\Omega$ | 68 | 82 |          |                          |

Tablo 3.3: EUTÖK Uygulamasının Kullanımına Dair Anket Sonuçları

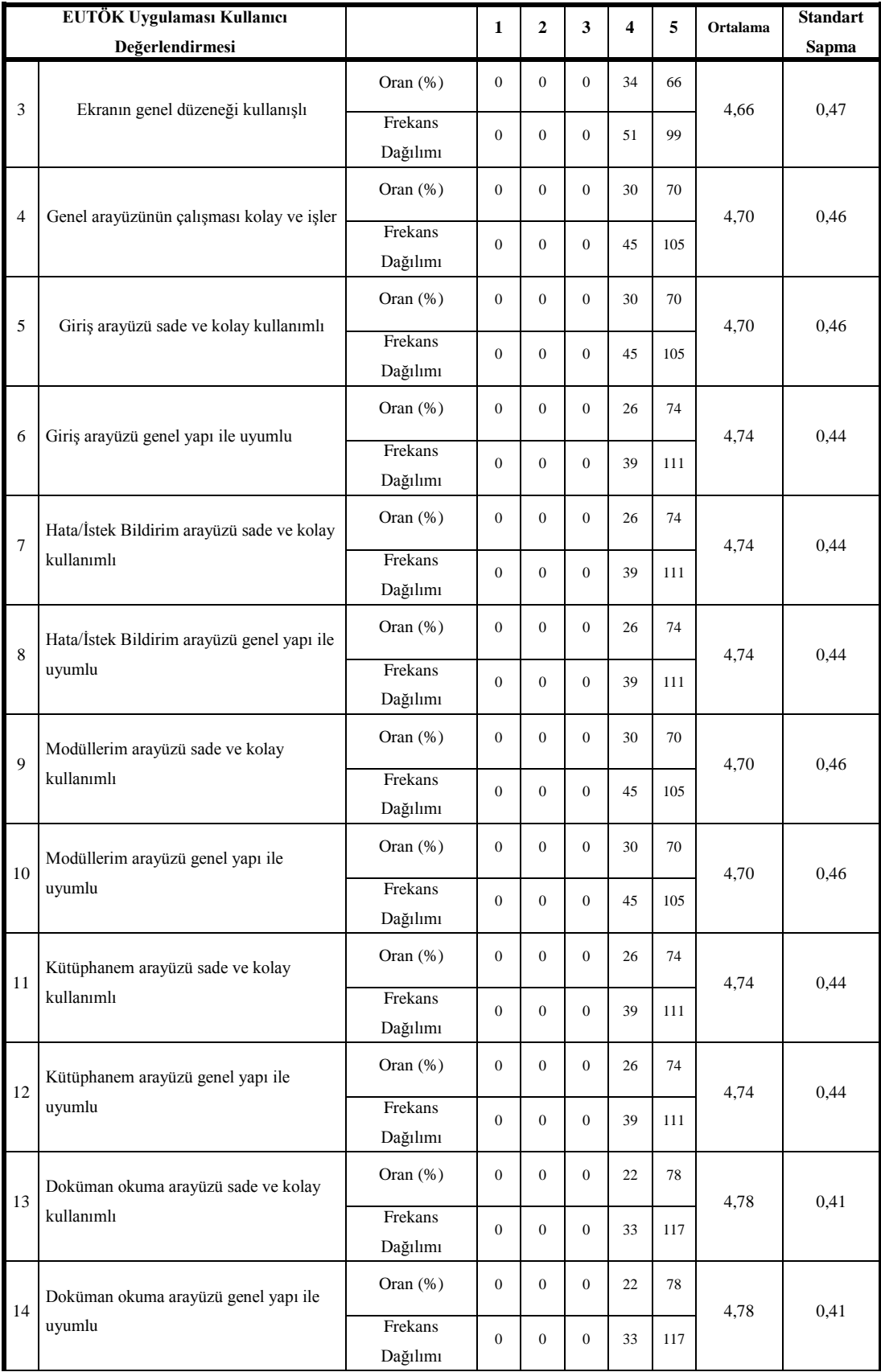

# Tablo 3.4 (Devam): EUTÖK Uygulamasının Kullanımına Dair Anket Sonuçları

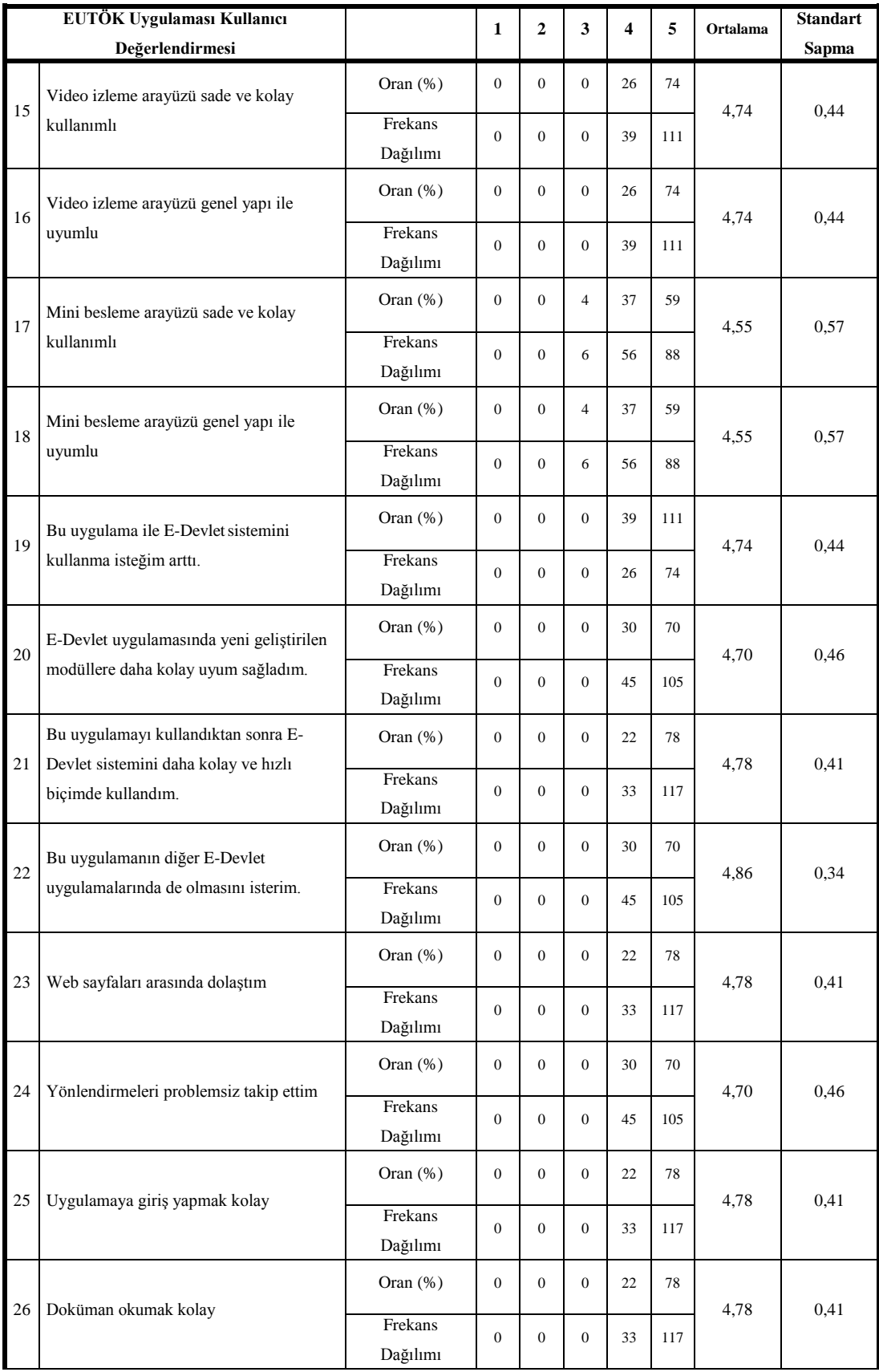

# Tablo 3.5 (Devam): EUTÖK Uygulamasının Kullanımına Dair Anket Sonuçları

| EUTÖK Uygulaması Kullanıcı<br>Değerlendirmesi |                                                |             | 1              | $\mathbf{2}$ | 3        | $\overline{\mathbf{4}}$ | 5   | Ortalama | <b>Standart</b> |
|-----------------------------------------------|------------------------------------------------|-------------|----------------|--------------|----------|-------------------------|-----|----------|-----------------|
|                                               |                                                |             |                |              |          |                         |     |          | Sapma           |
| 27                                            | Video izlemek kolay                            | Oran $(\%)$ | $\mathbf{0}$   | $\Omega$     | $\Omega$ | 18                      | 82  | 4,82     | 0,38            |
|                                               |                                                | Frekans     | $\overline{0}$ | $\Omega$     | $\Omega$ | 27                      | 123 |          |                 |
|                                               |                                                | Dağılımı    |                |              |          |                         |     |          |                 |
| 28                                            | Kullanım çok rahat                             | Oran $(\%)$ | $\mathbf{0}$   | $\Omega$     | $\Omega$ | 22                      | 78  | 4,78     | 0.41            |
|                                               |                                                | Frekans     | $\overline{0}$ | $\Omega$     | $\Omega$ | 33                      | 117 |          |                 |
|                                               |                                                | Dağılımı    |                |              |          |                         |     |          |                 |
| 29                                            | Kütüphanem sayfasını sıklıkla ziyaret<br>ettim | Oran $(\%)$ | $\mathbf{0}$   | $\Omega$     | 3        | 27                      | 70  | 4,67     | 0.53            |
|                                               |                                                | Frekans     | $\overline{0}$ | $\Omega$     | 5        | 40                      | 105 |          |                 |
|                                               |                                                | Dağılımı    |                |              |          |                         |     |          |                 |

Tablo 3.6 (Devam): EUTÖK Uygulamasının Kullanımına Dair Anket Sonuçları

1: Hiç Katılmıyorum, 2: Katılmıyorum, 3: Az–Çok Katılıyorum, 4: Katılıyorum, 5: Tamamen Katılıyorum

#### 3.4.7.2.1 EUTÖK uygulamasının arayüzünün algılanması

Tablo 3.3'deki ilk 18 soru kullanıcıların arayüz algılarını ölçmektedir. Bu gruptaki soruların ortalaması 4,68'dir ve standart sapmaları düşüktür. Uygulama arayüzünün kullanıcıların tamamı tarafından tutarlı bulunduğunu ve kullanımında zorluk olmadığını bu sonuçlar göstermektedir.

Mini besleme sayfasının kullanışlı olup olmadığı konusunda kullanıcıların %4'ü emin değildir. Diğer sayfa arayüzlerinin kullanışlı olduğu konusunda bütün kullanıcılar kesin ve olumlu cevaplar verirken, bu sayfada çekimser kalanlar olmuştur. Kullanıcıların alışık oldukları sosyal web sitelerinde mini besleme sayfaları daha fazla etkileşim sunmasına karşın EUTÖK mini besleme sayfasının bilgilendirmeye dönük yapıda olması bazı kullanıcıların çok da kullanışlı olmadığını düşünmelerine sebep olmuştur.

Kullanıcıların en çok beğendiği sayfa doküman okuma sayfası olmuştur. Bu sayfanın ortalama değeri 4,78 ile gruptaki sorular arasında en yüksek değerdir. Doküman okuma sayfası, EUTÖK öncesi dönemde yardım dokümanlarının pdf okuyucu ya da kelime işlemci gibi uygulamanın dışından yardımcı programlar yardımıyla okunabiliyor olmasının, okumak için uygulamayı terk etmenin gerekiyor olmasının ve video ya da animasyonlar yerine dokümanların kullanılmış olmasının ortaya çıkardığı problemlere çözüm getirmiş bulunmaktadır. Bu sayfa, sağladığı kolaylıklar sayesinde beğenilmiş ve kullanışlı bulunmuştur. Doküman okuma sayfası, kullanıcılara dokümanları uygulama üzerinde okuma imkânı vermekte ve ayrıca video ya da animasyonlarla desteklenmiş öğrenme içerikleri sunulmasını olanaklı kılmaktadır.

EUTÖK uygulamasına giriş sayfası kullanıcılar tarafından kolay bulunmuştur ve beğenilmiştir. E-öğrenme uygulamalarının karmaşık olmaması ve genel alışkanlıklara uygun tutarlılıkta olması beklenmektedir. EUTÖK, kullanıcılar tarafından genel olarak tutarlı bulunmuştur.

3.4.7.2.2 EUTÖK uygulamasının katkıları

Tablo 3.3'deki 19-22 arasındaki 4 soru EUTÖK uygulamasının katkılarını ölçmek amacıyla sorulmuştur. Bu grubun ortalama değeri 4,77'dir. Bu gruptaki sorulara verilen cevapların ortalama değeri diğer gruplara göre daha yüksektir. Bu grubun ortalamasının en yüksek çıkması, uygulamanın kullanışlı bulunması ve beğenilmesinin yanında işlevini yerine getirmekte daha başarılı olduğunun düşünüldüğünü göstermektedir.

Kullanıcıların tamamı EUTÖK'ün diğer E-Devlet uygulamalarında da olmasını istemiştir. Kullanıcılar arasında kadrosu diğer bakanlıklarda olmasına rağmen İçişleri Bakanlığı'nda geçici görevle çalışan kullanıcılar vardır. Ayrıca nüfus müdürlüklerindeki kullanıcılar aynı zamanda yine İçişleri Bakanlığı'nın bir başka E-Devlet uygulaması olan MERNİS uygulamasının de kullanıcısı durumundadır. Bu durumda 4,86 ortalama değerle kullanıcıların EUTÖK'ü diğer E-Devlet uygulamalarında da görmek istemesi ve bu soruya verilen cevapların gruptaki en yüksek ortalamaya sahip olması EUTÖK'ün önemini artırırken E-Devlet uygulamalarındaki e-öğrenme ihtiyacını da vurgulamaktadır.

Kullanıcıların bu gruptaki sorulara 4,77 grup ortalaması ile en yüksek oranda cevaplar vermeleri, uygulamanın işlev bakımından faydalı bulunduğunu göstermektedir.
3.4.7.2.3 EUTÖK uygulamasının kullanımının değerlendirilmesi

Tablo 3.3'deki 23-29 arasındaki 7 soru, EUTÖK uygulamasının kullanımını değerlendirmek için sorulmuştur. Bu gruptaki sorulara verilen cevapların ortalaması 4,75'tir.

Grup ortalamasının yüksek olmasının yanında kütüphane sayfasının ziyaret edilmesi ile ilgili sorunun 4,67 oran ve 0,53 standart sapma ile en düşük değerli cevaplara sahip olduğu görülmektedir. Standart sapmanın diğer sorulara göre yüksek çıkması, kullanıcılar arasında diğer sorulara nazaran görüş birliğinin olmadığını göstermektedir. Bazı kullanıcılar sadece uygulamanın belli bir fonksiyonunu kullandığı için ve sürekli aynı sayfalarda işlem yaptığı için kütüphane sayfasını ziyaret etme ihtiyacını çok fazla hissetmemektedir. Birçok sayfada işlem yapan, özellikle ilçelerdeki yazı işleri müdürlüklerinde görevli kullanıcıların kütüphane sayfasını daha sık ziyaret etmesi beklenmektedir.

Video izlemenin kolaylığını ölçen soruya kullanıcılar 4,82 ortalama ile en yüksek cevapları vermişlerdir. Doküman okuma sayfası ile ilgili sorunun da ortalamasının yüksek olması, kullanıcıların daha fazla video öğrenme içeriği görmek istediğini göstermektedir.

Kullanıcıların tamamı bu gruptaki sorulara da olumlu cevap vermişlerdir. Bu durumda uygulamanın kullanıcılar tarafından kolay kullanıldığı görülmektedir.

3.4.7.3. Yüz yüze kullanıcı görüşmeleri ve sonuçları

Kullanıcı değerlendirilmesinde kullanılan anket sorularının bazı konuların detaylı değerlendirmeye gerek duyabileceği ihtimaline karşı, E-Devlet uygulaması kullanıcılarından rastgele seçilen 10'u bir görüşmeye tabi tutulmuşlardır. Böylece anketle tespit edilemeyen durum varsa ortaya çıkması sağlanmıştır.

Kullanıcılar ile yapılan görüşmeden uygulamanın sade ve kolay kullanılır yapısının bu şekilde devam ettirilmesi gerekliliği öne çıkmıştır.

Kullanıcılar, EUTÖK uygulamasını kullandıktan sonra E-İçişleri uygulamasının kullanımı için öncesi dönemde olduğu kadar dış desteğe ihtiyaç kalmadığını belirtmişlerdir. E-İçişleri uygulamasına yakın geçmişte başlayan kullanıcılar, iş arkadaşlarından aldıkları yardımların bazı noktalarda yetersiz kaldığını, bütüncül bir öğrenme ile uygulamayı daha iyi tanıdıklarını ifade etmişlerdir.

Kullanıcılar, proje sorumluları ile sık sık telefon görüşmeleri ve eposta mesajlaşmaları yaşarken, EUTÖK uygulaması ile bu yazışmalara ve görüşmelere neredeyse hiç ihtiyaç kalmadığını belirtmişlerdir.

Kullanıcı görüşmelerinde ortaya çıkan bir diğer önemli durum da etkileşim ihtiyacıdır. Proje sorumluları ile kullanıcılar arasında daha kolay ve etkin iletişim sağlayan hata/istek bildirimi modülünün işleri hızlandırdığını ve vatandaşlara daha kısa sürede cevap verebilir hale geldiklerini bildirmişlerdir. Bununla birlikte kullanıcılar arası etkileşimin de uygulamada bulunması halinde öğrenmenin daha derin ve kalıcı olacağı yönündeki beklentilerini ifade etmişlerdir.

Mini besleme sayfasının da daha fazla sosyal etkileşime izin vermesi gerektiği, görüşme sırasında vurgulanmıştır.

### **SONUÇLAR VE ÖNERİLER**

E-Devlet uygulamalarının hayata geçirilmesinde karşılaşılan sorunların öne çıkanları yönetim kademelerinde bilgi eksikliği, kamu personelinde yeni teknoloji uygulamalarına karşı direnç, eğitim ve iletişim ihtiyacıdır [13].

E-Devlet çalışanlarının yaşadıkları uyum ve teknoloji kullanım başarımı sorunları, uygulamaya bütünleşik bir e-öğrenme katmanı ile büyük ölçüde çözülebilecektir. Bu tez çalışmasında E-Devlet uygulaması çalışanları için tümleşik bir e-öğrenme katmanı uygulaması (EUTÖK) geliştirilmiştir. EUTÖK, İçişleri Bakanlığı'nın E-Devlet uygulaması olan E-İçişleri üzerinde örnek olarak uygulanarak katkıları deneysel ve istatistiksel olarak incelenmiş bulunmaktadır.

Uygulama sonucunda kullanıcılarla çevrimiçi bir anket gerçekleştirilerek, değişik sorular yöneltilmiştir. Yapılan değerlendirmeler sonucunda; E-Devlet uygulaması kullanıcılarının büyük çoğunluğunun tez çalışmasında geliştirilen tümleşik eöğrenme katmanı uygulamasını kullandığı ve memnun kaldığı bulunmuştur. Ayrıca EUTÖK uygulamasının E-Devlet uygulamasının sunum başarımına olumlu etkisi de saptanmış bulunmaktadır. Kullanıcılarla gerçekleştirilen görüşmelerde EUTÖK uygulamasının işlemleri ve süreçleri hızlandırdığı, daha az dış destekle daha doğru iş yapılmasını temin ettiği vurgulanırken, E-Devlet çalışanlarının uygulama kullanım başarımına ve iş çıkartma yeteneklerine olumlu etki yaptığı belirtilmiştir. Özellikle E-Devlet sistemine yakın geçmişte katılmış olan yeni çalışanların, EUTÖK kullanımıyla birlikte E-Devlet sistemine daha kolay ve hızlı uyum sağladığı görülmüştür.

Kullanıcılar, özellikle etkileşim içeren EUTÖK web sayfalarını daha çok beğenmişler ve kullanmışlardır. Kullanıcılar kendileri için kişiselleştirilmiş anasayfada diğer kullanıcılar ile ilgili öğrenme sonuçlarının gösterilmesini beğenmekle birlikte, bu sayfada genel sosyal ağ sitelerinde alışık oldukları gibi daha fazla etkileşim ve katılım talep etmişlerdir. EUTÖK uygulaması, E-Devlet proje sorumluları ile kullanıcılar arasındaki etkileşimi artırmış ve iletişimi kolaylaştırmıştır ama kullanıcıların kendi aralarında etkileşimine olanak sağlamamıştır. Akran öğrenmesinin de oluşabilmesi için kullanıcıların da uygulama üzerinden karşılıklı etkileşim kurabilmesine olanak sağlanması gerekliliği ortaya çıkmıştır.

EUTÖK uygulamasını kullananlar arasında başka E-Devlet uygulamalarında da deneyimler yaşamış olanlar bulunmaktadır. Araştırmaya katılan kullanıcıların tamamı, benzer bir uygulamanın diğer E-Devlet uygulamalarında da bulunması gerektiğini belirtmişlerdir.

Bu sonuçlara göre; tez çalışmasının, E-Devlet uygulaması ile tümleşik e-öğrenme kullanımı alanında son derece sınırlı olan ve literatürde yer bulan çözümlere katkı sağladığı ve diğer yaygın E-Devlet uygulamalarında benzer yaklaşımların kullanılabileceği değerlendirilmektedir.

Anket ve görüşme sonuçları dikkate alındığında, tez çalışmaları ekseninde ileride gerçekleştirilebilecek ve araştırmalara konu olabilecek bazı yenilikler aşağıda sunulmaktadır;

- Uygulamaya kullanıcılar arası etkileşimler eklenerek akran öğrenmesi desteği sağlanması.
- Uygulamanın, geliştirilecek sosyal eklentilerle günümüz sosyal paylaşım araçlarının sağladığı kullanıcı deneyimine yakın deneyimler sağlayarak daha fazla ilgi çekici bir hale getirilmesi.
- E-öğrenme içerik geliştirme çalışmaları yapılması.
- EUTÖK'ün uyarlanarak diğer E-Devlet uygulamalarına yaygınlaştırılması.

#### **KAYNAKLAR**

[1] Bensghir T. K., "Bilgi Teknolojileri ve Örgütsel Değişim", *TODAIE Yayınları*, 1. Baskı, 25, (1996).

[2] Almahamid, Soud, Arthur C. Mcadams, Taher Al Kalaldeh, Mo'taz Al-Sa'eed, "The Relationship Between Perceived Usefulness, Perceived Ease Of Use, Perceived Information Quality, And Intention To Use EGovernment", *Journal Of Theoretical And Applied Information Technology*, Vol. 11, No. 1, (2010).

[3] İnce, N. Murat, Elektronik Devlet: Kamu Hizmetlerinin Sunulmasında Yeni İmkanlar, *DPT Yayınları*, Ankara, 21, (2001).

[4] "SAP Enterprise Learning" [Online], http://www.sap.com/solutions/businesssuite/erp/hcm/learningsolution/index.epx, **(Ziyaret Tarihi: 21 Temmuz 2011)**.

[5] "Oracle E-Business Suite iLearning Platform" [Online], http://www.oracle.com/us/products/applications/ebusiness/hrm/061822.html, **(Ziyaret Tarihi: 21 Temmuz 2011)**.

[6] "Workcube Eğitim Yönetimi ve E-Learning" [Online], http://www.workcube.com/egitim-yonetimi-ve-e-learning, **(Ziyaret Tarihi: 19 Temmuz 2011)**.

[7] Kumta, Gita, E-Government and ERP: Challenges and Strategies, *IGI Global*, USA, 113, (2011).

[8] "2010 Yılı Hanehalkı Bilişim Teknolojileri Kullanım Araştırması Sonuçları" [Online], http://www.tuik.gov.tr/PreHaberBultenleri.do?id=6308, **(Ziyaret Tarihi: 21 Temmuz 2011)**.

[9] "Kamu Bilgi Ve İletişim Teknolojileri Yatırımları" [Online], http://www.bilgitoplumu.gov.tr/Documents/1/Yatirimlar/Kamu\_BIT\_Yatirimlari\_20 11.pdf, **(Ziyaret Tarihi: 22 Temmuz 2011)**.

[10] Güven A., Acungil Y., Şimşek Ü., "E-Devlet Uygulamaları Konusuna Kamu Yönetimi Öğrencilerinin Bakışı", *Uluslararası 8. Bilgi, Ekonomi ve Yönetim Kongresi Bildiriler Kitabı*, 565, (2010).

[11] Demirel D., "E-Devlet ve Dünya Örnekleri", *Sayıştay Dergisi*, Sayı 61, 87-88, (2006).

[12] Kuran H., "Türkiye İçin E-Devlet Modeli Analiz ve Model Önerisi", *İstanbul: Bilgi Üniversitesi Yayınları*, 12, (2005).

[13] Erda M., "Elektronik Devlet E-Türkiye ve Kurumsal Dönüşüm", *Filiz Kitabevi*, İstanbul, (2008).

[14] "Çevrimiçi Hizmetler Listesi" [Online], https://www.turkiye.gov.tr/hizmetler, **(Ziyaret Tarihi: 23 Temmuz 2011)**.

[15] "The Enterprise Education and Intelligent Learning Platform" [Online], http://www.educause.edu/blog/sgilfus/TheEnterpriseEducationandIntel/221736, **(Ziyaret Tarihi: 23 Temmuz 2011)**.

[16] "E-Devlet Çalışma Grubu Raporu", Türkiye Bilişim Şurası Sonuç Raporu, Ankara, (2002).

[17] Leigh A., Atkinson R. D., "Breaking Down Bureaucratic Barriers" [Online], http://people.anu.edu.au/andrew.leigh/pdf/Digital%20government%20report%20(PPI ).pdf, 6-8, Avustralya, (2001), **(Ziyaret Tarihi: 23 Temmuz 2011)**.

[18] E- İçişleri Projesi ile Kâğıtsız Ofis [Online], http://www.bilisimdergisi.org/s127/pdf/116-127.pdf, **(Ziyaret Tarihi: 24 Temmuz 2011)**.

[19] E-İçişleri Projesi [Online], https://www.e-icisleri.gov.tr, **(Ziyaret Tarihi: 30 Temmuz 2011)**.

[20] Öğrenmeyi Öğrenmek [Online], http://www.yunus.gen.tr/grenmeyi-grenmek/, **(Ziyaret Tarihi: 14 Ağustos 2011)**.

[21] Box.Net Bulut Servisi [Online], http://www.box.net, **(Ziyaret Tarihi: 15 Ağustos 2011)**.

[22] Vimeo Video Servisi [Online], http://www.vimeo.com, **(Ziyaret Tarihi: 15 Ağustos 2011)**.

[23] Nunnally J. C., "Psychometric Theory", *McGraw-Hill*, (1978).

[24] Saygılıoğlu N., Arı S., "Etkin Devlet: Kurumsal Bir Tasarı ve Politika Önerisi", *Sabancı Üniversitesi Yayınları*, İstanbul, 63, (2003).

[25] Ulusoy A., Karakurt B., "Türkiye'nin E-Devlete Geçiş Zorunluluğu", *I. Ulusal Bilgi, Ekonomi ve Yönetim Kongresi*, Kocaeli, 20, (2002).

[26] Yıldırım H., "Her Şeyi E-leştirdik; E-Dönüşüm İçin Bir Kılavuz", *Macar Yayıncılık*, Ankara, (2003).

[27] Siau K., Long Y., "Synthesizing e-Government Stage Models - A Meta Synthesis Based On Meta-Ethnography Approach", *Industrial Management & Data Systems*, Vol. 105, 444, (2005).

[28] "E-Dönüşüm Türkiye Projesi Kısa Dönem Eylem Planı 2003-2004", *DPT Yayınları,* Ankara, (2004).

[29] "TÜBİSAD Bilişim Sektörü Raporları, Bilgi çağına uyum paketi", *TÜBİSAD Yayınları*, İstanbul, 26, (2003).

[30] Çukurçayır M., Çelebi E., "Bilgi Toplumu ve E-Devletleşme Sürecinde Türkiye", *ZKÜ Sosyal Bilimler Dergisi*, Cilt. 5, No. 9, 73, (2009).

[31] Çevikbaş R., "Türkiye'de E-Devlet ve E-İmza Altyapısı Uygulamaları", *Türk İdare Dergisi*, Sayı. 463-464, 71-92, (2009).

[32] Baykal A., "E-Devlet Dönüşümü", *Polis Dergisi*, Yıl. 9, Sayı. 37, 10-13, (2003).

[33] Sağıroğlu Ş., Alkan M., "Her Yönüyle Elektronik İmza", *Grafiker Yayınları*, Ankara, (2005).

[34] Menteş E., "Devletin Evrim Sürecinde Yeni Bir Aşama: E-Devlet", *EMO Dergisi,* Sayı. 417, 28-32, (2003).

[35] Öğüt A.," Bilgi Çağında Yönetim", *Nobel Basımevi,* Ankara, 38-39, (2003).

[36] Kösecik M., Karkın N., "Kamu Yönetimi: Kuramdan Uygulamaya", *Gazi Kitabevi*, Ankara, 99-111 (2004).

[37] Arifoğlu A., Körnes A., Yazıcı A., Akgül K., Ayvalı A., "E-Devlet Yolunda Türkiye", *Türkiye Bilişim Derneği*, Ankara, 37, (2002).

[38] Balcı A., "E-devlet: Kamu Yönetiminde Yeni Perspektifler, Fırsatlar ve Zorluklar", *Seçkin Yayıncılık*, Ankara, 271, (2003).

[39] Ateş H., "Bilgi Çağında Kamu Yönetimi: Geleneksel Bürokrasiden Bilgiselleştirilmiş Bürokrasiye Geçiş", *I. Ulusal Bilgi, Ekonomi ve Yönetim Kongresi*, Kocaeli, (2002).

[40] Altınok R., "Internet, Demokrasi ve Devlet", Türk İdare Dergisi, Yıl. 73, Sayı. 433, Aralık, (2002).

[41] Al H., "Bilgi Toplum ve Kamu Yönetiminde Paradigma Değişimi", *Bilim Adamı Yayınları*, Ankara, 256-257, (2002).

## **EKLER**

Ekte CD içerisinde uygulamanın kaynak kodları sunulmaktadır. *"TOK"* klasöründe EUTÖK uygulamasının kaynak kodları, *"EGOV"* klasöründe de EUTVK" uygulamasının kaynak kodları bulunmaktadır. Uygulamanın veritabanı ise *"DB"* klasöründe bulunmaktadır.

# **KİŞİSEL YAYINLAR VE ESERLER**

1. Özen Y., Ertürk İ., "E-İçişleri Uygulaması için Tümleşik E-Öğrenme Katmanı Tasarımı ve Gerçekleştirilmesi", *XIV. Akademik Bilişim Konferansı*, Uşak, Türkiye (Kabul edildi).

## **ÖZGEÇMİŞ**

1982 yılında Antalya'nın Gündoğmuş ilçesinde doğdu. İlk, orta ve lise öğrenimini Antalya'da tamamladı. Kocaeli Üniversitesi Teknik Eğitim Fakültesi Elektronik ve Bilgisayar Öğretmenliği programından 2003 yılında Bilgisayar Teknik Öğretmeni olarak mezun oldu. 2003—2009 yılları arasında sırasıyla Körfez Milangaz Hacer Demirören Çok Programlı Lisesi, Gebze Mehmet Alp Tiryakioğlu İlköğretim Okulu ve Kartepe Yıldız Entegre Ticaret Meslek Lisesi'nde Bilişim Teknolojileri Öğretmeni olarak çalıştı. 2009—2011 yılları arasında İçişleri Bakanlığı'nın E-Devlet uygulaması olan E-İçişleri'nde görev aldı. Halen Yalova Üniversitesi'nde Öğretim Görevlisi olarak çalışmakta ve Kocaeli Üniversitesi Fen Bilimleri Enstitüsü Elektronik ve Bilgisayar Eğitimi Anabilim Dalı'nda yüksek lisans çalışmasına devam etmektedir.